# Kontextspezifikation "System zum Betrieb des besonderen elektronischen Anwaltspostfachs"

## adha BUNDESRECHTSANWALTSKAMMER

Version 1.3

Abgenommen durch das Präsidium der Bundesrechtsanwaltskammer am

18.11.2013

Stand: 28.05.2014

Geändert durch die BRAK

#### Dokumentenhistorie

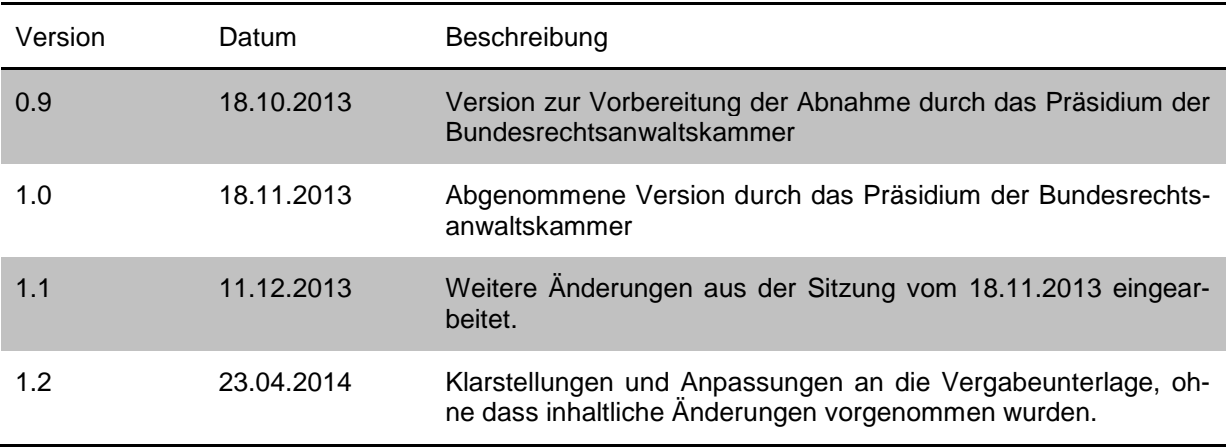

### Inhaltsverzeichnis

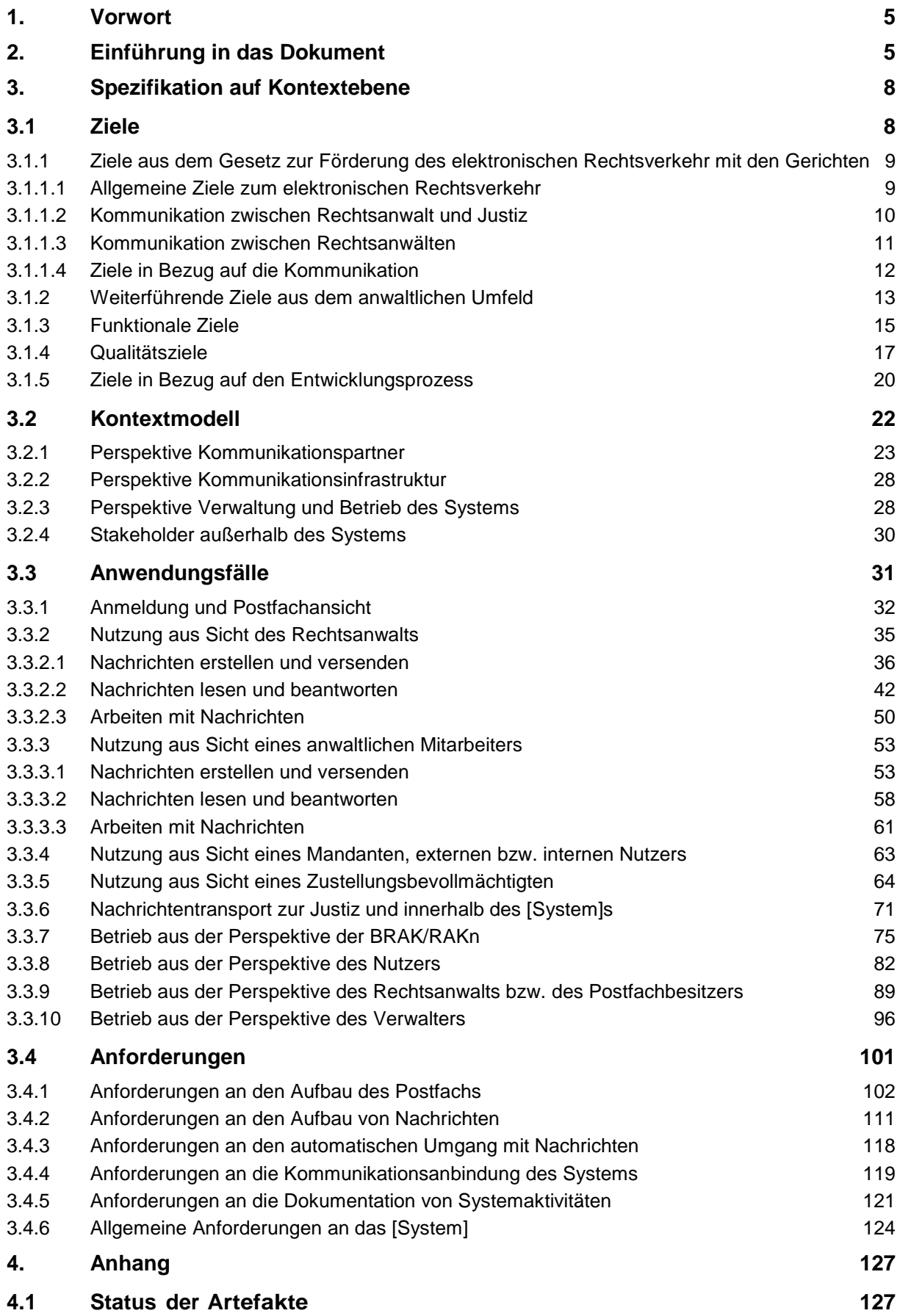

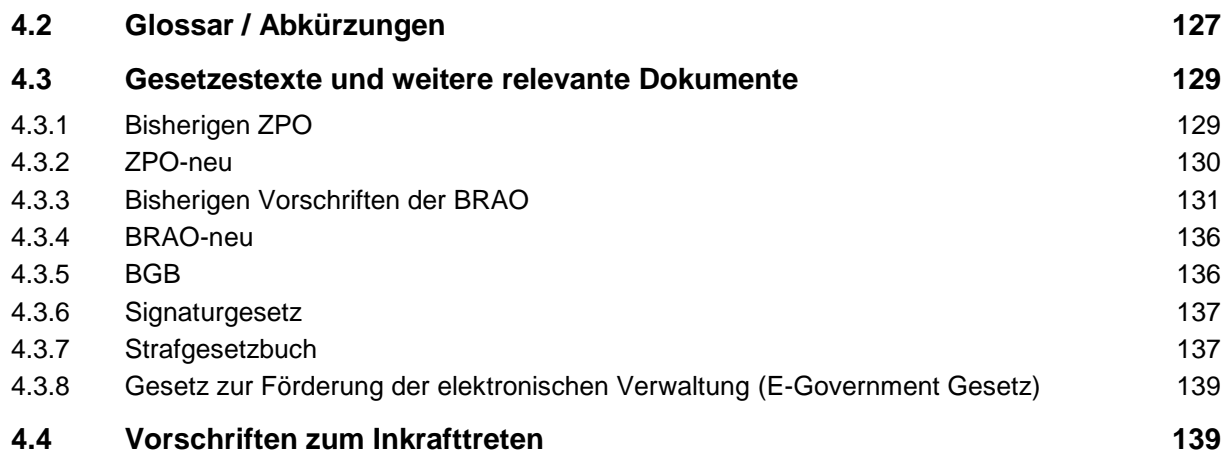

#### <span id="page-4-0"></span>**1. Vorwort**

Die Bundesrechtsanwaltskammer (BRAK) ist in der Verantwortung, das Gesetz zur Förderung des elektronischen Rechtsverkehrs mit den Gerichten<sup>[1](#page-4-2)</sup> umzusetzen. Aus dem Gesetz ergibt sich die Aufgabe, bis zum 01.01.2016 besondere elektronische Anwaltspostfächer (beA) einzurichten. Diese Postfächer sollen eine sichere Kommunikation mit der Justiz ermöglichen. Besonderes Augenmerk muss hier auf die Anforderungen aus dem anwaltlichen Umfeld gelegt werden, beispielhaft sind hier die Voraussetzungen der anwaltlichen Verschwiegenheitsverpflichtung und die unverändert bestehenden verfahrensrechtlichen Regelungen genannt. Es ist dabei insbesondere darauf zu achten, dass rechtliche Mechanismen, wie z. B. das durch das Gesetz eingeführte elektronische Empfangsbekenntnis, abgebildet werden.

Sicherheit und Kommunikation wurde durch jüngste Berichte über die Aktivitäten ausländischer Geheimdienste in der Öffentlichkeit und insbesondere in der Anwaltschaft zu einem sensiblen und intensiv diskutierten Thema. Die BRAK darf dieses gesteigerte Bedürfnis nach Sicherheit und Datenschutz nicht ignorieren. Vielmehr muss die BRAK mit Blick auf diese Entwicklung und die besonderen berufsrechtlichen Rahmenbedingen der Anwaltschaft die Sicherheit der beA zum höchsten und schützenswertesten Gut erklären. Daraus ergibt sich aber auch die Chance für die BRAK, das führende System im Bereich sichere Kommunikation zu entwerfen und zu betreiben. Betroffen von dem Gesetz sind die Rechtsanwälte, die Justiz sowie die RAKn und die BRAK.

Vor dem Hintergrund, dass das Gesetz die elektronische Kommunikation der Anwaltschaft mit den Gerichten spätestens ab dem 01.01.2022 verpflichtend anordnet und damit als einzige Möglichkeit der rechtswirksamen Kommunikation definiert, muss man das Projekt als Zeitenwende im justiziellen Verfahren verstehen. Es zu realisieren erfordert von allen Akteuren und insbesondere von der BRAK über Jahre hinweg den Einsatz erheblicher personeller und finanzieller Ressourcen. Es ist wünschenswert, dass die anwaltliche Selbstverwaltung das Projekt vorbehaltlos fördert. Ein Scheitern hätte unabsehbare Folgen für das Ansehen der Kammern, der BRAK und der Anwaltschaft an sich.

Es besteht ein sehr hohes Interesse der Rechtsanwälte, möglichst viele Kommunikationspartner an das System anzuschließen. Dazu gehören nicht nur Versicherungen, Behörden oder Gutachter, sondern auch Mandanten, die eine Großzahl der Kommunikationsvorgänge generieren.

#### <span id="page-4-1"></span>**2. Einführung in das Dokument**

Das vorliegende Dokument enthält die Spezifikation auf Kontextebene (kurz Kontextspezifikation) des Systems zum Betrieb des besonderen elektronischen Anwaltspostfach (beA). Grundlage für den Aufbau dieses Dokument sind die vom International Requirements Engineering Board e.V. definierten Prinzipien zum Requirements Engineering.

Die Kontextspezifikation ist die erste Stufe zur Planung und Durchführung eines Softwareprojektes und beschreibt eine möglichst vollständige und selbsterklärende Außensicht auf das geplante System. Hierbei wird der Kontext (d. h. die Umwelt oder Umgebung) beschrieben, in dem das geplante System betrieben werden soll. Hierzu gehören insbesondere die Nutzer und die wesentlichen Interaktionen zwischen dem geplanten System und dem Kontext. Mit dieser Form der Beschreibung werden insbesondere die Grenzen des Systems und damit auch die Verantwortungsbereiche des Systems und ihrer Betreiber definiert.

<span id="page-4-2"></span>Bundesgesetzblatt 2013, Teil I, S. 3786

Zielgruppe der Kontextspezifikation ist aber nicht nur die Kundenseite, sondern insbesondere auch die an der Umsetzung des geplanten Systems beteiligten Personen (bspw. Projektleiter oder Software-Entwickler). Diesen Personen gibt die Kontextspezifikation einen konzentrierten Überblick über die Aufgaben, die das spätere System unterstützen und durchführen wird. Daher enthält die Kontextspezifikation Inhalte, die dem kundigen Leser unwichtig oder sogar trivial erscheinen mögen. Aus der Perspektive der an der Umsetzung beteiligten Personen sind aber häufig gerade diese Informationen von besonderer Bedeutung, um die Perspektive der Kundenseite verstehen und nachvollziehen zu können.

Bewusst verzichtet wird in der Spezifikation auf Kontextebene auf eine Beschreibung des Systems an sich, wie z. B. die Darstellung von Benutzeroberflächen. Diese werden in einer noch zu erstellenden Systemspezifikation beschrieben. Eine Analogie zur Kontextspezifikation aus dem Bauwesen ist der Lageplan eines Gebäude, der das Gebäude selbst zeigt, angrenzende Gebäude und Straßen darstellt, sowie häufig auch die Lage der vorhandenen Versorgungsleitungen beschreibt. Der Lageplan verzichtet wie das Kontextmodell bewusst auf eine Darstellung des Gebäudeinneren. Diese Aufgabe übernimmt der Bauplan, der den inneren Aufbau des Gebäudes beschreibt. Die Entsprechung zum Bauplan aus dem Bauwesen wird Systemspezifikation genannt. Diese Systemspezifikation ist Gegenstand späterer Entwicklungsschritte.

Diese Form der Strukturierung weichen von der früher üblichen Aufteilung zwischen Pflichten- und Lastenheft ab, da die industrielle Praxis gezeigt hat, dass diese Aufteilung bei der Entwicklung von komplexen Softwaresystemen, wie dem hier Vorliegenden, zu unflexibel ist und den Entwicklungsprozess nicht unterstützt. Aus entwicklungstechnischer Sicht bietet das hier verwendete Vorgehen eine Reihe von Vorteilen:

- 1) Fokussierung auf das Wesentliche: Softwaresysteme werden mit dem Ziel entwickelt, den Nutzer zu unterstützen. Im vorliegenden Fall geht es u. a. um die Kommunikation zwischen der Anwaltschaft und der Justiz. Diese Kommunikation wird schon heute in der Papierwelt durchgeführt und weist viele Besonderheiten auf (bspw. Fristen, Vertreterregelungen, Zustellungsbevollmächtigte, Empfangsbekenntnisse), die in einer späteren elektronischen Welt berücksichtigt werden müssen. Die Erfassung dieses Systems "Kommunikation zwischen Anwaltschaft und Justiz" ist Aufgabe der Kontextspezifikation.
- 2) Beschreibung des Systems in der Sprache der Nutzer: IT-Experten sprechen, wie jede Fachdisziplin, in einer ihnen eigenen Sprache, die für Außenstehende teilweise nur schwer verständlich ist. Die Kontextspezifikation ist von der Zielsetzung nach außen (auf den Kontext) gerichtet und soll das geplante System dem Nutzer und allen Beteiligten nahe bringen. Denn diese Personen sind es, die das System verantworten bzw. nutzen werden. Daher beschreibt die Kontextspezifikation das geplante System mit den Fachbegriffen des Kontexts. Nur so kann gewährleistet werden, dass der Aufbau und die Funktionsweise des geplanten Systems auch von den richtigen Personen verstanden werden.

Die Kontextspezifikation wird im nachfolgenden Kapitel 3 präsentiert und ist nach folgendem Muster aufgebaut:

In Abschnitt [3.1](#page-7-1) werden die Ziele präsentiert, die mit dem geplanten System erreicht werden sollen. Dies sind zum einen Ziele, die sich unmittelbar aus dem Gesetz zur Förderung des elektronischen Rechtsverkehrs mit den Gerichten ableiten. Des Weiteren werden auch Ziele beschrieben, die im Verlauf des Spezifikationsprojektes identifiziert wurden (bspw. in Workshops).

In Abschnitt [3.2](#page-21-0) wird eine statisch strukturelle Sicht auf den Kontext des geplanten Systems eingenommen. Hierzu gehören Nutzer des geplanten Systems und technische Systeme, die mit dem geplanten System verbunden sind. Dies ist im Wesentlichen der Lageplan des geplanten Systems.

In Abschnitt [3.3](#page-30-0) wird eine ablauforientierte Perspektive auf das System in Form von prototypischen Anwendungsfällen eingenommen. Ein Anwendungsfall beschreibt einen abgeschlossenen Vorgang in Bezug auf das geplante System. Der Vorgang bezieht sich jeweils auf ein oder mehrere Ziele, die durch den Anwendungsfall erfüllt werden. Die Perspektive der Anwendungsfälle findet im Bauwesen keine unmittelbare Entsprechung. Eine passende Analogie findet sich aber bspw. in der Filmindustrie. Bevor ein Film tatsächlich gedreht wird, werden sämtliche (oder gar alle) Szenen durch ein Storyboard beschrieben. Ein Storyboard ist eine sequenzielle Bilderfolge (typischerweise Handskizzen), die die späteren Einstellungen des Films beschreibt. So kann sich der Betrachter des Storyboards den späteren Film vorstellen und seine Rückmeldung dazu geben. Die Beschreibung der Anwendungsfälle erfolgt in dem Dokument allerdings in textueller Form, da nicht die optische Gestaltung sondern die jeweiligen Vorgänge im Fokus stehen. Dennoch unterstützt eine bildliche Vorstellung beim Lesen das Verständnis.

Abschnitt [3.4](#page-100-0) enthält Anforderungen an das geplante System. Anforderungen sind Aussagen über Eigenschaften, die das geplante System oder Teile des geplanten Systems erfüllen müssen, um die für das System definierten Ziele zu erfüllen. Jede Anforderung bezieht sich jeweils auf das System als Ganzes oder auf einen definierten Teil des geplanten Systems.

Die Information in dem Dokument wird Ihnen in einer hoch strukturierten und formalisierten Form präsentiert. Das Dokument enthält nicht nur Kapitel und Abschnittsnummerierungen, sondern viele weitere Strukturierungsmerkmale, die es ermöglichen, Querverweise zwischen den jeweiligen Inhalten herstellen zu können. Diese Querverweise sind notwendig, um die Spezifikation möglichst redundanzarm zu halten. Eine vollständige Redundanzfreiheit kann allerdings auch durch diese Mechanismen nicht erreicht werden.

Die Nummerierung der einzelnen Spezifikationsbestandteile ist abgesehen von der Kapitel und Abschnittnummerierung nicht fortlaufend oder sortiert. Ursächlich hierfür ist, dass dieses Dokument das Ergebnis eines Entwicklungsprozesses ist, in dem Artefakte<sup>[2](#page-6-0)</sup> teilweise umsortiert bzw. während der Konzeption wieder gelöscht werden. Um das Auffinden von Querverweisen im Dokument zu erleichtern, enthalten die Anlagen zu dieser Spezifikation einen Index über alle referenzierten Elemente.

Da der endgültige Name des Systems zum Zeitpunkt der Fertigstellung dieses Dokumentes noch nicht feststand, wurde als Platzhalter [System] gewählt. Sobald der Name festgelegt ist, wird der Platzhalter durch den richtigen Namen ersetzt.

Dieses Dokument enthält neben den eigentlichen Inhalten eine Vielzahl von Hilfestellungen, die das Lesen erleichtern sollen und daher auch besonders hervorgehoben sind:

Ein Abschnitt mit dieser Kennzeichnung beschreibt den strukturellen Aufbau der nachfolgenden Seiten. Beispielsweise wird auf der Aufbau der Unterabschnitte eines Kapitels erläutert.

<span id="page-6-0"></span> <sup>2</sup> Ein Artefakt bezeichnet in der Software-Entwicklung ein Ergebnis bzw. Teilergebnis eines Entwicklungsprozesses (bspw. eine Anforderung aber auch ein ganzes Dokument).

Ein Abschnitt mit dieser Kennzeichnung beschreibt die dem Dokument zugrundeliegende Methodik. Beispielsweise wird die Bedeutung oder der Zusammenhang zwischen Zielen und Anwendungsfällen erläutert.

#### <span id="page-7-0"></span>**3. Spezifikation auf Kontextebene**

Auf der Kontextebene wird das geplante System von außen betrachtet. Hierbei wird der Kontext (d. h. die Umwelt oder Umgebung) beschrieben in dem das geplante System betrieben werden soll und die wesentlichen Interkationen zwischen dem geplanten System und dem Kontext. Hierdurch werden insbesondere die Grenzen des Systems und damit auch die Verantwortungsbereiche des Systems und seiner Betreiber definiert.

Bewusst verzichtet wird in dieser Spezifikation auf eine Beschreibung des Systems an sich, beispielsweise wird auf die Darstellung von Benutzeroberflächen verzichtet. Diese werden in einer noch zu erstellenden Systemspezifikation beschrieben.

#### <span id="page-7-1"></span>**3.1 Ziele**

In diesem Abschnitt werden die Ziele beschrieben, die durch das geplante [System] erreicht werden sollen. Ein Ziel ist eine Aussage darüber, was mit dem geplanten System verändert bzw. erreicht werden soll. Alternativ zum Wort "Ziel" wird häufig auch "Problem" oder "Zweck" verwendet.

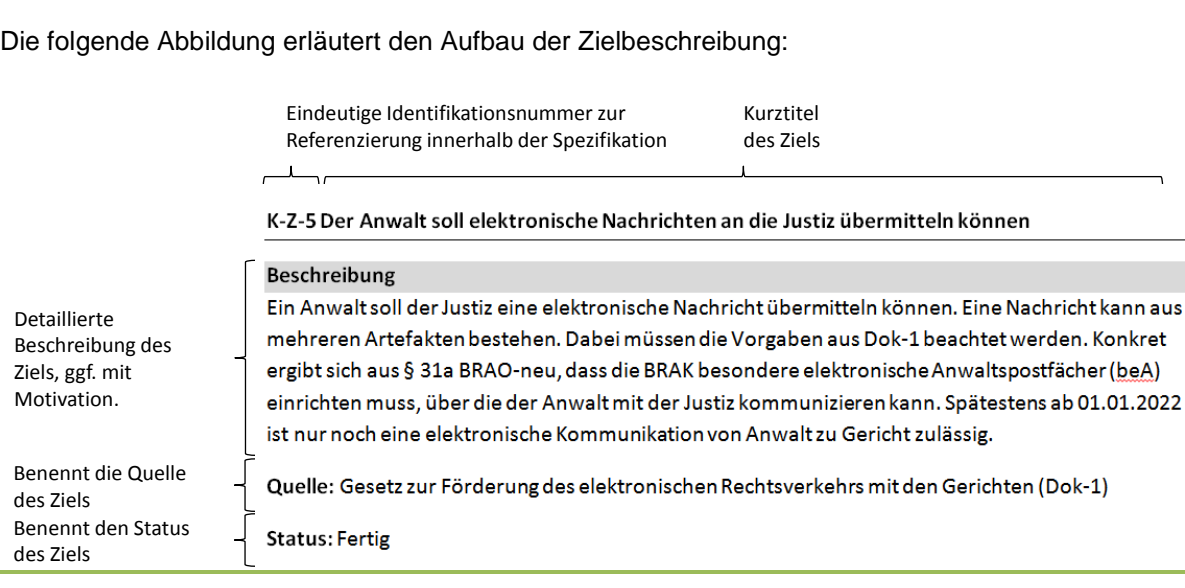

*Die Beschreibung der Ziele ist im Folgenden aufgeteilt in:*  $\overline{\phantom{a}}$ 

- *Ziele aus dem Gesetz zur Förderung des ERV mit den Gerichten*
- *Weiterführende Ziele aus dem anwaltlichen Umfeld*
- *Funktionale Ziele*
- *Qualitätsziele*
- *Ziele in Bezug auf den Entwicklungsprozess*

#### <span id="page-8-0"></span>**3.1.1 Ziele aus dem Gesetz zur Förderung des elektronischen Rechtsverkehr mit den Gerichten**

#### *Dieser Abschnitt beschreibt*

- *- Ziele, die sich zum einen direkt aus dem Gesetz zur Förderung des elektronischen Rechtsverkehrs mit den Gerichten ableiten lassen*
- *- Ziele, die sich mittelbar aus der Einführung der verpflichtenden elektronischen Kommunikation von Rechtsanwälten mit den Gerichten ergeben.*

#### <span id="page-8-1"></span>**3.1.1.1 Allgemeine Ziele zum elektronischen Rechtsverkehr**

#### **K-Z-2 Die Umsetzung des Gesetzes zur Förderung des elektronischen Rechtsverkehrs mit den Gerichten**

#### **Beschreibung**

Die Vorgaben des Gesetzes zur Förderung des elektronischen Rechtsverkehrs mit den Gerichten und die unverändert geltenden Normen müssen umgesetzt werden (vgl. Dok-1). Wie bereits in der Einleitung (Kapitel 1) beschrieben, ist das neue Gesetz ausschlaggebend für die Errichtung des neuen Systems. Dazu zählen im Besonderen:

§§ 130a, 130b, 195 ZPO

§§ 13, 14, 30, 31, 47, 53, 55 BRAO

§ 126 BGB

§ 2 SigG

§§ 130a Abs. 2,3,5,6 ZPO-neu , 130c ZPO-neu, 130d ZPO-neu, 174 Abs. 4 ZPO-neu

§§ 31a BRAO-neu, 31b BRAO-neu, 177 Abs. 2 Nr. 7 BRAO-neu

**Quelle:** Workshop 25.03.2013

**Status:** Abgenommen

#### **K-Z-4 Jeder Kommunikationspartner muss eindeutig identifizierbar sein**

#### **Beschreibung**

Gemäß § 31a BRAO-neu ist die BRAK verpflichtet für jeden im BRAV eingetragenen Rechtsanwalt ein besonderes elektronisches Anwaltspostfach einzurichten. Dies impliziert, dass ein Postfach und damit auch alle Kommunikationspartner eindeutig identifizierbar sein müssen.

Optional sollen auch Kanzleien identifizierbar sein.

**Quelle:** § 31a Abs.1 BRAO-neu, § 31 BRAO

#### **K-Z-31 Die Rechtsanwälte müssen für die Justiz adressierbar sein**

#### **Beschreibung**

Die Rechtsanwälte müssen von der Justiz erreicht werden können. Dazu muss es eine Lösung geben, die es der Justiz erlaubt, einen Rechtsanwalt zu suchen und zu adressieren. Insbesondere muss hierbei gewährleistet sein, dass ein von der Justiz adressierter Rechtsanwalt auch tatsächlich den Status eines Rechtsanwalts hat.

**Quelle:** Workshop 11.06.2013, § 174 Abs. 3 Satz 4 ZPO-neu

**Status:** Abgenommen

#### **K-Z-62 Alle Beteiligten am System müssen für die Rechtsanwälte adressierbar sein**

#### **Beschreibung**

Die Rechtsanwälte müssen alle Beteiligten im System (Justiz, andere Rechtsanwälte, RAKn, etc.) adressieren können. Dazu muss es eine Lösung geben, die es dem Rechtsanwalt erlaubt, diese Beteiligten zu suchen und zu adressieren.

**Quelle:** Workshop 11.06.2013

**Status:** Abgenommen

#### <span id="page-9-0"></span>**3.1.1.2 Kommunikation zwischen Rechtsanwalt und Justiz**

#### **K-Z-1 Die Justiz soll elektronisch Nachrichten an Rechtsanwälte übermitteln können**

#### **Beschreibung**

Das System soll die Justiz in die Lage versetzen, Nachrichten elektronisch an die Rechtsanwälte zu übermitteln. Dabei müssen die Vorgaben aus Dok-1 beachtet werden. Konkret ergibt sich aus § 31a BRAO-neu, dass die BRAK besondere elektronische Anwaltspostfächer (beA) einrichten muss, über die die Justiz mit den Rechtsanwälten kommunizieren kann.

**Quelle:** Gesetz zur Förderung des elektronischen Rechtsverkehrs mit den Gerichten (Dok-1)

**Status:** Abgenommen

#### **K-Z-5 Der Rechtsanwalt soll elektronische Nachrichten an die Justiz übermitteln können**

#### **Beschreibung**

Ein Rechtsanwalt soll der Justiz eine elektronische Nachricht übermitteln können. Dabei müssen die Vorgaben aus Dok-1 beachtet werden. Konkret ergibt sich aus § 31a BRAO-neu, dass die BRAK besondere elektronische Anwaltspostfächer (beA) einrichten muss, über die der Rechtsanwalt mit der Justiz kommunizieren kann. Spätestens ab 01.01.2022 ist nur noch die elektronische Einreichung von Schriftsätzen und Anlagen durch Rechtsanwälte vor Gericht zulässig.

Gemäß § 945a ZPO-neu werden ab dem 01.01.2016 elektronische Schutzschriftenregister für die ordentliche Gerichtsbarkeit und die Arbeitsgerichtsbarkeit (§85 Abs. 2 ArbGG) eingerichtet. Die Anwaltschaft soll über das besondere elektronische Anwaltspostfach auch Schutzschriften in die Register einreichen können.

**Quelle:** Gesetz zur Förderung des elektronischen Rechtsverkehrs mit den Gerichten (Dok-1)

**Status:** Abgenommen

#### **K-Z-48 Die Rechtsanwälte tauschen mit der Justiz maschinenlesbare Strukturdaten aus**

#### **Beschreibung**

Zur Unterstützung der Vorverarbeitung und Zuordnung von Nachrichten tauschen Rechtsanwälte und Justiz bei der Übermittlung von Nachrichten schon heute Strukturdaten aus (bspw. Aktenzeichen). Diese Strukturdaten sollen ebenfalls in die elektronische Kommunikation übertragen werden.

Gemäß § 174 Abs.4 Satz 3 und 4 ZPO ist das elektronische Empfangsbekenntnis in strukturierter maschinenlesbarerer Form zu übermitteln. Hierfür ist ein vom Gericht mit der Zustellung zur Verfügung gestellter strukturierter Datensatz zu nutzen. Der Inhalt des Datensatzes soll in einer UAG der AG Elektronischer Rechtsverkehr der BLK erarbeitet werden.

**Quelle:** § 174 Abs.4 Satz 3 und 4 ZPO

**Status:** Abgenommen

#### <span id="page-10-0"></span>**3.1.1.3 Kommunikation zwischen Rechtsanwälten**

#### **K-Z-3 Die Rechtsanwälte sollen miteinander elektronisch kommunizieren können**

#### **Beschreibung**

Das [System] soll es den Rechtsanwälten erlauben, Nachrichten an andere Rechtsanwälte zu senden. Hierdurch wird auch die Zustellung von Anwalt zu Anwalt gemäß §195 ZPO erfasst.

Da die Kommunikation unter Rechtsanwälten die gleichen Sicherheitsanforderungen wie die Kommunikation mit der Justiz hat, können die gleichen Mechanismen verwendet werden wie bei der Kommunikation mit der Justiz.

Motivation: Die BRAK kann durch dieses Vorhaben nicht nur die Anwaltschaft, sondern den kompletten elektronischen Rechtsverkehr positiv beeinflussen.

**Quelle:** § 195 ZPO

**Status:** Abgenommen

#### **K-Z-49 Die Rechtsanwälte tauschen mit anderen Rechtsanwälten Strukturdaten aus**

#### **Beschreibung**

Um auf beiden Seiten eine automatisierte Verarbeitung und Zuordnung der elektronischen Daten zu ermöglichen, müssen sogenannte Strukturdaten ausgetauscht werden. Diese Daten enthalten allgemeine Angaben, die es ermöglichen die Nachricht z. B. einem laufenden Verfahren zuzuordnen. Der Austausch der Strukturdaten findet in beide Richtungen statt und ist immer Teil einer Nachricht. Das elektronische Empfangsbekenntnis soll z. B. gem. § 174 ZPO-neu in Form von Strukturdaten übermittelt werden. Im Falle der Zustellung von Rechtsanwalt zu Rechtsanwalt ergibt sich dies aus der Verweisung in § 195 Abs. 2 ZPO auf §174 Abs. 4 ZPO-neu.)

#### Anhang 1 zur Leistungsbeschreibung

**Quelle:** §§ 174 Abs. 4, 195 Abs. 2 ZPO-neu

**Status:** Abgenommen

#### <span id="page-11-0"></span>**3.1.1.4 Ziele in Bezug auf die Kommunikation**

#### **K-Z-35 Die Übertragung von Nachrichten muss nachweisbar manipulationsfrei erfolgen**

#### **Beschreibung**

Der Rechtsanwalt muss sich darauf verlassen können, dass Nachrichten auf dem Übertragungsweg nicht unbemerkt verändert werden können. Daher muss die Übermittlung einer Nachricht nachweisbar manipulationsfrei erfolgen.

Der Empfänger muss in die Lage versetzt werden zu überprüfen, ob eine Nachricht ohne Veränderung bei ihm angekommen ist.

**Quelle:** Workshop 11.06.2013

**Status:** Abgenommen

#### **K-Z-6 Die Übertragung von Nachrichten muss nachweisbar geheim erfolgen**

#### **Beschreibung**

Die anwaltliche Verschwiegenheitsverpflichtung ist ein Kernwert der Anwaltschaft. Der Rechtsanwalt muss sich darauf verlassen können, dass die Nachricht auf dem Weg zu ihm von Niemandem zur Kenntnis genommen werden konnte. Dies gilt genauso für den umgekehrten Weg, also vom Rechtsanwalt zur Justiz oder einem Beteiligten.

**Quelle:** Workshop 11.06.2013 und das Gesetz zur Förderung des elektronischen Rechtsverkehrs mit den Gerichten Dok-1, § 43a Abs. 2 BRAO, § 2 BORA und § 203 StGB.

**Status:** Abgenommen

#### **K-Z-10 Die Authentifizierung muss mit zwei unabhängigen Sicherungsmitteln erfolgen (Zwei-Faktor-Authentifizierung)**

#### **Beschreibung**

Das Gesetz (s. Quelle) besagt: "[...] dass der Zugang zu dem besonderen elektronischen Anwaltspostfach nur durch ein sicheres Verfahren mit zwei voneinander unabhängigen Sicherungsmitteln möglich ist. Sie kann unterschiedlich ausgestaltete Zugangsberechtigungen für Rechtsanwälte und für andere Personen vorsehen."

**Quelle:** § 31a Abs. 2 Satz 1 BRAO

#### **K-Z-8 Die Integration weiterer gesetzlich definierter Teilnehmer der elektronischen Kommunikation**

#### **Beschreibung**

Gemäß § 92 Abs. 1 i. V. m. § 98 Abs. 1 und 2 BRAO müssen Postfächer für die Anwaltsgerichte eingerichtet werden. Mögliche Kommunikationspartner sind Rechtsanwälte, RAKn und die Generalstaatsanwaltschaft.

Gemäß § 53 Abs. 4 BRAO können andere Personen als Rechtsanwälte durch die RAK zum Vertreter bestellt werden (Personen mit Befähigung zum Richteramt und Referendare). Diese Personen brauchen ein beA-ähnliches Postfach, um z. B. Nachrichten versenden zu können.

Gemäß § 55 Abs. 1 Satz 1 BRAO können andere Personen (als Rechtsanwälte,) welche die Befähigung zum Richteramt erlangt haben, zum Abwickler einer Kanzlei bestellt werden. Gemäß § 55 Abs. 3 Satz 1 i. V. m. § 53 Abs. 9-10 BRAO hat der Abwickler die gleichen Berechtigungen wie der Vertreter.

Gemäß § 30 Abs. 2 BRAO kann an den Zustellungsbevollmächtigten, auch von Anwalt zu Anwalt, wie an den Rechtsanwalt selbst zugestellt werden. Der Zustellungsbevollmächtigte wird in den Datensatz des vertretenen Rechtsanwaltes gemäß § 31 Abs. 3 i. V. m. § 29 Abs. 1 BRAO und § 29a Abs. 2 BRAO in das bundesweite amtliche Anwaltsverzeichnis (BRAV) eingetragen.

Gemäß § 177 Abs. 2 neue Nummer 7 soll die BRAK die elektronische Kommunikation der Rechtsanwälte mit Gerichten, Behörden und sonstigen Dritten unterstützen.

**Quelle:** s. Beschreibung

**Status:** Abgenommen

#### <span id="page-12-0"></span>**3.1.2 Weiterführende Ziele aus dem anwaltlichen Umfeld**

*Die Anwaltschaft hat ein weitergehendes Interesse daran, dass weitere Stakeholder Teil des Systems sind. In diesem Kapitel werden die Ziele erfasst, die nicht direkt mit der Kommunikation zwischen Rechtsanwalt und Justiz oder Rechtsanwalt zu Rechtsanwalt in Zusammenhang stehen.*

#### **K-Z-50 Die Integration von Teilnehmern aus dem anwaltlichen Umfeld in die elektronische Kommunikation**

#### **Beschreibung**

Es gibt Fälle, in denen Postfächer benötigt werden, die keinem Rechtsanwalt zuzuordnen sind. Beispiele sind die BRAK und die RAKn. Diese Personen oder Organisationen sollen Postfächer bekommen, die Teil des [System]s sind und in Umfang und Funktionalität einem beA entsprechen. Dazu sollen die Postfächer in dem Adressverzeichnis gefunden werden.

**Quelle:** Ergebnis aus allen Workshops

#### **K-Z-51 Weitere Teilnehmer sollen integrierbar sein**

#### **Beschreibung**

Betroffen vom Gesetz zur Förderung des elektronischen Rechtsverkehrs mit den Gerichten sind die Rechtsanwälte, die Justiz sowie die RAKn und die BRAK. Vor dem Hintergrund, dass das Gesetz die elektronische Kommunikation spätestens ab dem 01.01.2022 verpflichtend macht und damit als einzige Möglichkeit der rechtskräftigen Kommunikation definiert, kann man von einer Zeitenwende in der Kommunikation zwischen Rechtsanwalt und Justiz sprechen.

Es besteht darüber hinaus ein sehr hohes Interesse der Rechtsanwälte, alle Beteiligten an das [System] anzuschließen. Dazu gehören nicht nur Versorgungswerke Versicherungen, Behörden oder Gutachter, sondern auch Mandanten, die eine Großzahl der Kommunikationsvorgänge ausmachen.

Das [System] soll sich nach und nach für weitere Teilnehmer öffnen (z. B. Versicherungen, Behörden, etc.). Daher muss es Schnittstellen geben, die weitere Systeme anbinden können.

Das System soll für diese Schnittstelle eine Abrechnungsmöglichkeit vorsehen.

**Quelle:** Alle Workshops

**Status:** Abgenommen

#### **K-Z-52 Die Mandanten sollen als Kommunikationspartner einbezogen werden**

#### **Beschreibung**

Es besteht ein sehr hohes Interesse der Rechtsanwälte, alle Beteiligten an das [System] anzuschließen (s. K-Z-51). Dazu gehören nicht nur Versicherungen, Behörden oder Gutachter, sondern auch Mandanten, die eine Großzahl der Kommunikationsvorgänge generieren.

Der Rechtsanwalt soll seine Mandanten in seine elektronische Kommunikation mit einbeziehen und die Möglichkeit haben seinen Mandanten Nachrichten sicher zuzustellen bzw. Nachrichten auf sicherem Weg von seinen Mandanten zu empfangen. Eine eigenständige Kommunikation der Mandanten (bspw. Nachrichten an weitere Beteiligte) ist nicht vorgesehen, sollte aber nicht technisch ausgeschlossen werden. Das System soll für diese Schnittstelle eine Abrechnungsmöglichkeit vorsehen.

**Quelle:** Ergebnis aus allen Workshops

**Status:** Abgenommen

#### **K-Z-60 Bestehende Abläufe der anwaltlichen Arbeit müssen abbildbar sein**

#### **Beschreibung**

Das [System] soll sich möglichst gut in die bestehenden Abläufe der anwaltlichen Arbeit einbinden.

Motivation: Das Ziel ist es, die bestehenden Abläufe möglichst nicht zu verändern, es sei denn es ergeben sich monetäre oder zeitliche Vorteile aus der Umstellung der Abläufe. Vorhandene Strukturen müssen berücksichtigt werden. Zum Beispiel wird in der Regel in Kanzleien an einer zentralen Stelle der gesamte Posteingang erledigt. Dazu können Abläufe, wie z. B. die Terminabsprache unterstützt und verbessert werden. Darüber hinaus müssen die bestehenden Verwaltungsstrukturen der Anwaltschaft (RAKn und BRAK) ausreichen unterstützt werden.

Anhang 1 zur Leistungsbeschreibung

**Quelle:** Workshop 04.06.2013

**Status:** Abgenommen

#### **K-Z-63 Eine Langzeitarchivierung von Daten ist nicht vorgesehen.**

#### **Beschreibung**

Das [System] wird mit dem Ziel der Kommunikation entwickelt. Aufgrund der großen Anzahl an Nutzern wird ein hohes Datenaufkommen erwartet. Die bei der Kommunikation anfallenden Daten in Form von Nachrichten und Anhängen gehören in den Verantwortungsbereich des Rechtsanwalts bzw. des Nutzers (§ 50 BRAO). Daher wird die Langzeitarchivierung der Daten im Postfach in Form einer elektronischen Akte explizit ausgeschlossen.

Dieses Ziel impliziert jedoch nicht, dass es Drittanbieter untersagt ist, das [System] um eine sichere Lösung zur Langzeitarchivierung von Nachrichten zu erweitern.

**Quelle:** § 50 BRAO

**Status:** Abgenommen

#### **K-Z-65 Unterstützung der Abrechnung von Nutzungskosten**

#### **Beschreibung**

Das Finanzierungsmodell für das [System] ist zum jetzigen Zeitpunkt noch nicht festgelegt. Beispielsweise ist denkbar, dass Leistungen für einige Nutzer des Systems pauschal abgerechnet werden und für andere Nutzer nicht.

Für diese Form der Abrechnung muss eine entsprechende Unterstützung bereitgestellt werden.

**Quelle:** Präsidiumssitzung vom 18.11.2013

**Status:** Abgenommen

#### <span id="page-14-0"></span>**3.1.3 Funktionale Ziele**

*In diesem Kapitel werden die funktionalen Ziele aufgeführt. Funktionale Ziele beschreiben Änderungen im Umfeld des Systems, bzw. Eigenschaften, die das System in Bezug auf seine Umwelt aufweisen muss.*

#### **K-Z-61 Jeder Nutzer muss die Möglichkeit haben, seinen Zugang zum [System] löschen zu lassen.**

#### **Beschreibung**

Das Bundesdatenschutzgesetz räumt jeder Person das Recht ein, dass seine personenbezogenen Daten auf Wunsch gelöscht werden. Da jeder Nutzer persönlich identifiziert werden muss (s. K-Z-4), sind mit seinen Zugangsdaten auch personenbezogene Daten verknüpft. Daher muss jedem

Nutzer die Möglichkeit gegeben werden, seinen Zugang zu löschen.

Ausgenommen von dem Ziel sind Rechtsanwälte und Nutzer, die als Zustellungsbevollmächtigter agieren. Aufgrund der verpflichtenden Natur des [System]s für Rechtsanwälte ist der Zugang zum [System] als Rechtsanwalt mit dem Status des Nutzers als Rechtsanwalt verknüpft. Daher kann ein Rechtsanwalt seinen Zugang (und damit seine persönlichen Daten) nur aus dem [System] löschen, indem er seine Zulassung als Rechtsanwalt zurückgibt. Die analoge Argumentation gilt für einen Nutzer mit der Aufgabe des Zustellungsbevollmächtigten.

**Quelle:** §§ 20 Abs. 2, 35 Abs. 2 BDSG

**Status:** Abgenommen

#### **K-Z-7 Das Arbeiten mit mobilen Endgeräten**

#### **Beschreibung**

Die anwaltliche Arbeit ist nicht nur auf die Kanzleiräumlichkeiten beschränkt. Insbesondere durch die zunehmende Verbreitung mobiler Endgeräte (Notebooks, TabletPCs, Smartphones) müssen Funktionalitäten des [System]s auch auf mobilen Endgeräten zur Verfügung gestellt werden.

Die Ausprägung und der verfügbare Funktionsumfang werden zum Systemstart eingeschränkt sein (bspw. nur das Lesen von Nachrichten wird unterstützt). Mit Blick auf die unvorhersehbare technische Entwicklung innerhalb der nächsten Jahre und Jahrzehnte darf aber nicht ausgeschlossen werden, dass das [System] auf entsprechend ausgestatteten Endgeräten in Zukunft auch vollständig mobil genutzt wird.

**Quelle:** Workshop 29.04.2013

**Status:** Abgenommen

#### **K-Z-53 Die Erreichbarkeit aus dem Internet**

#### **Beschreibung**

Der Zugriff auf das [System] soll über das Internet erfolgen. Dazu ist eine gesicherte Verbindung (s. K-A-10) erforderlich.

Hinweis: Der Zugriff auf das [System] darf nicht mit dem Austausch der Nachrichten verwechselt werden. Der Transport der Nachrichten muss nicht zwangsläufig über das Internet erfolgen, hierzu können andere Mechanismen (bspw. eigene Datenleitungen) verwendet werden.

**Quelle:** Workshop 25.03.2013

**Status:** Abgenommen

#### **K-Z-23 Die Unterstützung menschlicher Nutzer**

#### **Beschreibung**

Das [System] soll von menschlichen Nutzern verwendet werden können.

**Quelle:** Workshop 25.03.2013

#### **K-Z-24 Die Unterstützung maschineller Nutzer**

#### **Beschreibung**

Das [System] soll die maschinelle Nutzung unterstützen. Das [System] soll z. B. aus einer Kanzleisoftware heraus erreichbar sein.

**Quelle:** Workshop 25.03.2013

**Status:** Abgenommen

#### <span id="page-16-0"></span>**3.1.4 Qualitätsziele**

*In diesem Kapitel werden die Qualitätsziele aufgeführt, diese beschreiben Eigenschaften die das [System] haben muss. Bei der Umsetzung des Systems müssen diese Ziele eingehalten werden, da das System sonst unbrauchbar wäre (Beispiel: Ausfallsicherheit oder Unterstützung menschlicher Nutzer).*

#### **K-Z-0 Solange für ein Postfach die Zugangsdaten geheim und die Authentifizierungsmerkmale in persönlicher Verwahrung des Postfachinhabers sind, müssen die Inhalte des Postfachs vor dem Zugang Unbefugter sicher sein**

#### **Beschreibung**

Dieses Ziel formuliert prägnant die Sicherheitsmaxime des [System]s. Wenn die Zugangsdaten (d. h. Nutzername und Passwort) und das Authentifizierungsmerkmal (bspw. Signaturkarte oder nPA) in sicherer Verwahrung sind, darf niemand unbefugten Zugriff auf den Inhalt des Postfachs bekommen. Als Authentifizierungsmittel soll die Verwendung verschiedener Mittel nebeneinander möglich sein.

**Quelle:** Alle Workshops

**Status:** Abgenommen

#### **K-Z-64 Die Ausrichtung auf den deutschen Markt**

#### **Beschreibung**

Das Gesetz zur Förderung des elektronischen Rechtsverkehrs wurde in Deutschland erlassen. Dies impliziert, dass das aus dem Gesetz resultierende System:

- a) in der Bundesrepublik Deutschland betrieben wird und benutzbar sein muss
- b) die deutsche Sprache verwendet
- c) für deutsche Gerichte und
- d) im deutschen Rechtsanwaltsverzeichnis gemäß § 31 BRAO geführte Rechtsanwälte verfügbar ist

**Quelle:** § 31a Abs. 1 Satz 1 BRAO-neu

#### **K-Z-15 Das Reaktionsverhalten des [System]s soll möglichst konstant sein**

#### **Beschreibung**

Das [System] wird zu einem zentralen Arbeitsgegenstand der Rechtsanwälte werden. Daher muss das [System] dem Nutzer unter allen Umständen (bspw. bei hoher Nutzerzahl oder der Übertragung extrem großer Nachrichten) ein stabiles Reaktionsverhalten zeigen.

Motivation: Die Akzeptanz des [System]s wird maßgeblich durch das Verhalten in kritischen Situationen beeinflusst. Reichen bspw. viele hundert Rechtsanwälte in letzter Minute ein fristgebundenes Schreiben ein und das [System] verpasst aufgrund von Kapazitätsproblemen die fristgerechte Einreichung, wird die Akzeptanz bei den betroffenen Rechtsanwälten deutlich sinken.

**Quelle:** Workshop 29.04.2013

**Status:** Abgenommen

#### **K-Z-16 Die Ausfallsicherheit**

#### **Beschreibung**

Der Gesetzgeber definiert das [System] spätestens ab 2016 als verpflichtendes und einziges Kommunikationsmittel mit der Justiz. Mit Beginn der verpflichtenden Kommunikation muss eine maximale Verfügbarkeit des [System]s zu jedem Zeitpunkt gewährleistet sein.

**Quelle:** Workshop 29.04.2013

**Status:** Abgenommen

#### **K-Z-28 Der Nutzer soll die Arbeit an einer Nachricht möglichst ohne Datenverlust unterbrechen können**

#### **Beschreibung**

Es muss möglich sein, dass man die Bearbeitung einer Nachricht unterbricht und zu einem späteren Zeitpunkt fortsetzt.

**Quelle:** Workshop 29.04.2013

**Status:** Abgenommen

#### **K-Z-19 Der Nutzer kann seine empfangene Nachricht nachweisbar manipulationsfrei ablegen**

#### **Beschreibung**

Der Rechtsanwalt hat die Möglichkeit, seine Post so auf seinem Rechner oder einem anderen lokalen Systemen abzulegen, dass er nachweisen kann, dass die abgelegte Nachricht der Nachricht entspricht, die der Rechtsanwalt über sein beA empfangen hat.

**Quelle:** Ergebnis aus allen Workshops

#### **K-Z-18 Die Barrierefreiheit**

#### **Beschreibung**

Das besondere elektronische Anwaltspostfach soll barrierefrei ausgestaltet sein.

**Quelle:** § 31a Abs. 1 Satz 2 BRAO-neu

#### **K-Z-26 Der Zugriff muss möglichst multiplattform und hardwareunabhängig sein**

#### **Beschreibung**

Das [System] muss sich von unterschiedlichsten Systemen aufrufen lassen. Dazu zählen PCs mit div. Betriebssystemen, mobile Endgeräte wie z. B. iPad oder andere Tablets, aber auch Smartphones.

Abhängig von der verwendeten Plattform/Hardware können funktionale Einschränkungen jedoch nicht vollständig ausgeschlossen werden. Beispielsweise ist das Display eines Smartphones nur bedingt zum Betrachten komplexer Baupläne geeignet.

**Quelle:** Workshop 29.04.2013

**Status:** Abgenommen

#### **K-Z-29 Der aktuelle Status der verschiedenen Übermittlungsvorgänge soll nachvollziehbar sein**

#### **Beschreibung**

Die Anhänge an den Nachrichten können sehr groß werden. Daher muss das [System] eine Möglichkeit bieten, große Mengen an Daten zuverlässig zu versenden. Der Vorgang des Uploads in das [System] und des Versands in andere Postfächer muss für den Benutzer nachvollziehbar sein, das heißt, der Benutzer muss jederzeit erkennen können, ob die Daten noch übertragen werden oder ob der Vorgang abgeschlossen wurde.

**Quelle:** Workshop 29.04.2013

**Status:** Abgenommen

#### **K-Z-56 Die technischen Voraussetzungen zur Nutzung müssen minimal sein**

#### **Beschreibung**

Die technische Infrastruktur ist aufgrund der großen Anzahl an Rechtsanwälten divergent. Daher müssen die technischen Voraussetzungen für die Nutzung des [System]s minimal sein.

Motivation: Das [System] darf aufgrund seiner verpflichtenden Verwendung ab 2022 keinen Rechtsanwalt ausschließen (§ 130d ZPO-neu). Darüber hinaus sind technische Vorgaben in Bezug auf die Nutzung des Systems mit Blick auf eine breite Nutzerakzeptanz nicht durchsetzbar.

**Quelle:** Ergebnis aus allen Workshops

#### **K-Z-57 Der Datenverlust bei unvorhersehbaren Ereignissen soll minimal sein**

#### **Beschreibung**

In unvorhersehbaren Situationen (bspw. Absturz des PCs beim Rechtsanwalt) sollen möglichst wenige Daten verloren gehen.

**Quelle:** Ergebnis aus allen Workshops

**Status:** Abgenommen

#### **K-Z-58 Der Support soll möglichst problemnah und einfach erfolgen**

#### **Beschreibung**

Im Problemfall soll der Nutzer möglich schnell und unkompliziert Hilfe bekommen können. Hierzu sollen Mechanismen vorgesehen werden, die es dem Nutzer ermöglichen, schnell Hilfe zu bekommen (bspw. Kontakt zu Telefonsupport). Gleichzeitig sollen dem Support alle notwendigen und rechtlich zulässigen Informationen zur Verfügung gestellt werden, um eine schnelle und problemnahe Hilfestellung zu bieten.

**Quelle:** Ergebnis aus allen Workshops

**Status:** Abgenommen

#### **K-Z-11 Die Abläufe sollen rechtssicher dokumentiert werden**

#### **Beschreibung**

§ 233 ZPO ermöglicht die Wiedereinsetzung in den vorherigen Stand, falls eine Partei ohne ihr Verschulden eine Frist versäumt. § 130d Abs. 1 Satz 2 und 3 ZPO-neu regelt, dass bei vorrübergehender technischer Unmöglichkeit der elektronischen Übermittlung eine Einreichung nach den allgemeinen Vorschriften zulässig bleibt. Für das [System] leitet sich hieraus ab, dass die Abläufe innerhalb des [System]s (z. B. Kommunikationsvorgänge) rechtssicher dokumentiert werden müssen, um im unverschuldeten Fehlerfall Wiedereinsetzung beantragen zu können.

Motivation: Wenn bspw. im Falle eines technischen Problems auf Seiten der Justiz die Nachricht eines Rechtsanwalts nicht fristgerecht zugestellt werden kann, muss dieser Umstand für den Rechtsanwalt dokumentiert sein. Die Dokumentation muss in einer Art und Weise zur Verfügung gestellt werden, die es dem Rechtsanwalt ermöglicht, sein Unverschulden an dem Umstand rechtssicher zu belegen.

**Quelle:** § 233 ZPO, § 130d Abs. 1 Satz 2 und 3 ZPO-neu

**Status:** Abgenommen

#### <span id="page-19-0"></span>**3.1.5 Ziele in Bezug auf den Entwicklungsprozess**

*In diesem Kapitel werden die Ziele aufgeführt, die den Entwicklungsprozess der Software betreffen. Diese Ziele haben direkten Einfluss auf die Qualität der Software, der Möglichkeit schnell und flexibel auf Änderungen oder Fehler zu reagieren und die Weiterentwicklung der Software.*

#### **K-Z-66 Sämtliche Entwicklungsartefakte werden im Rahmen der rechtlichen Möglichkeit öffentlich zugänglich gemacht**

#### **Beschreibung**

Für das geplante [System] werden maximale Sicherheitsanforderungen definiert. Gemäß dem Kerck-hoffschen Prinzip<sup>[3](#page-20-0)</sup> kann Sicherheit nicht durch das Verbergen der Sicherungsmittel (konkret der Verschlüsselungsverfahren) erzeugt werden, nur der Schlüssel selbst darf verborgen bleiben. Für die Entwicklung des [System]s wird dieses Prinzip zur Maxime für den gesamten Entwicklungsprozess erhoben, d. h. es werden sämtliche Entwicklungsartefakte (Spezifikation, Testfälle, Quellcode, etc.) öffentlich zugänglich gemacht.

Aus dem Vorgehen leiten sich unter anderem die folgenden Vorteile ab:

- Der Nachweis der Geheimhaltung wird dadurch erbracht, dass jeder Mensch den Programmcode darauf hin prüfen kann, ob das [System] die Daten zu jedem Zeitpunkt nur berechtigten Nutzern zugänglich macht.
- Der Nachweis der Manipulationsfreiheit kann analog zum Nachweis der Geheimhaltung erfolgen.
- Die Anbindung von Drittsystemen (bspw. Kanzleisoftware) wird massiv erleichtert, da die jeweiligen Unternehmen Zugriff auf sämtliche Entwicklungsartefakte haben.
- Die Verwendung der Entwicklungsartefakte bei der Entwicklung von Drittsystem bietet die Möglichkeit der Verbesserung des [System]s, da die Artefakte von einer großen Menge weiterer Personen gelesen und geprüft werden.

**Quelle:** Arbeitstreffen Sandkühler/Lummel/von Seltmann/Gläß

**Status:** Abgenommen

#### **K-Z-21 Die Entwicklung soll in kleinen Schritten erfolgen**

#### **Beschreibung**

Die Aufteilung der zu lösenden Probleme in einzelne kleine Teile folgt dem Gedanken der Dekomposition. Es ist besser in kleinen Schritten bei der Softwareentwicklung schnell voran zu kommen, als bei der endlosen Planung großer Etappen zu scheitern und deshalb nie an das Ziel zu gelangen.

**Quelle:** Workshop 29.04.2013

**Status:** Abgenommen

#### **K-Z-59 Die Entwicklung soll kontinuierlich erfolgen**

#### **Beschreibung**

Die Entwicklung des [System]s ist mit der Inbetriebnahme in 2016 nicht abgeschlossen. Zum einen werden sich technologischen Voraussetzungen weiterentwickeln (insbesondere die Endgeräte und die Verschlüsselungsverfahren), zum anderen werden sich die Bedürfnisse der Anwaltschaft weiterentwi-

<span id="page-20-0"></span> <sup>3</sup> http://de.wikipedia.org/wiki/Kerckhoffs%E2%80%99\_Prinzip

ckeln. Daher muss das Entwicklungsprojekt für das [System] als kontinuierlicher und langfristiger Pro-zess gedacht werden<sup>[4](#page-21-1)</sup>.

**Quelle:** Workshop 29.04.2013

**Status:** Abgenommen

#### **K-Z-55 Die Benutzer sollen Rückmeldungen über die Nutzung komfortabel übermitteln können.**

#### **Beschreibung**

Im Rahmen der Weiterentwicklung sollen die Benutzer zu Teilaspekten befragt werden können. Das [System] soll so entworfen werden, dass es möglich ist, verschiedene Versionen an verschiedene Gruppen auszuliefern.

**Quelle:** Workshop 29.04.2013

**Status:** Abgenommen

#### <span id="page-21-0"></span>**3.2 Kontextmodell**

Das Kontextmodell beschreibt eine statisch strukturelle Sicht auf den Kontext des geplanten Systems. Hierzu gehören Nutzer des geplanten Systems aber auch technische Systeme, die mit dem geplanten System verbunden sind.

Eine Analogie zum Kontextmodell aus dem Bauwesen ist der Lageplan eines Gebäude, der das Gebäude selbst zeigt, angrenzende Gebäude und Straßen darstellt, sowie häufig auch die Lage der vorhandenen Versorgungsleitungen anzeigt. Der Lageplan verzichtet wie das Kontextmodell bewusst auf eine Darstellung des Gebäudeinneren. Diese Aufgabe übernimmt der Bauplan, der den inneren Aufbau des Gebäudes beschreibt. Der Bauplan würde der Systemspezifikation entsprechen.

Die folgende Abbildung erläutert den Aufbau der Beschreibung eines Kontextelements:

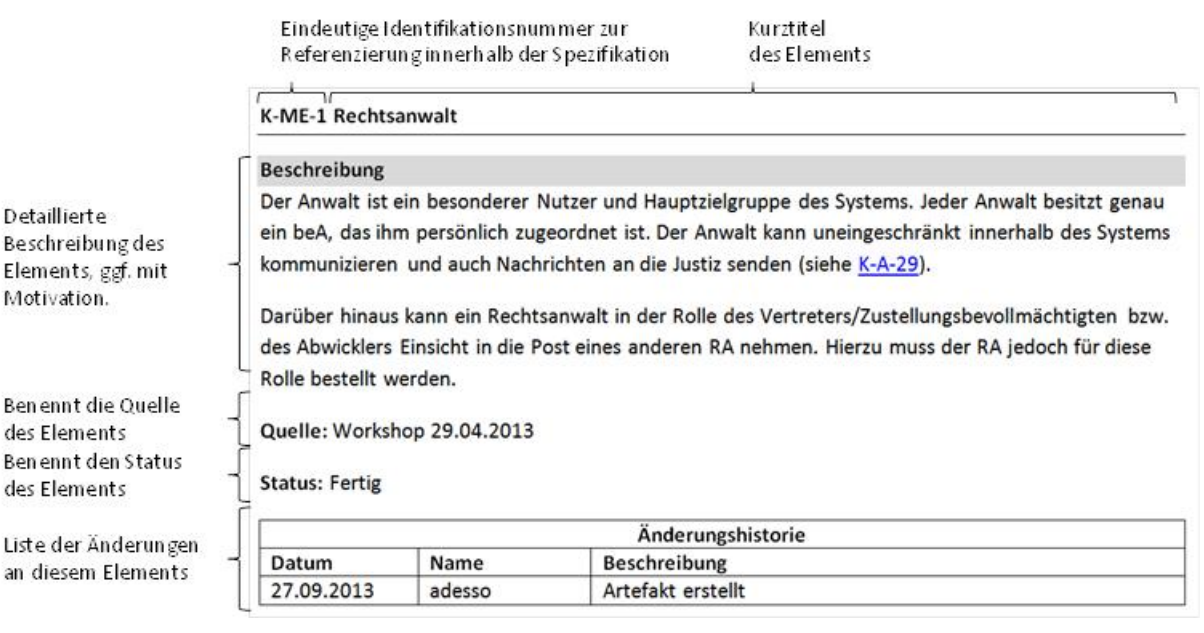

-

<span id="page-21-1"></span>http://de.wikipedia.org/wiki/Continuous\_Delivery

*Der Kontext des [System]s wird im Folgenden in die folgenden Abschnitte aufgeteilt:*

- *In Abschnitt [3.2.1](#page-22-0) werden die Kommunikationspartner im [System] dargestellt, d. h. diejenigen Nutzer des Systems, die über das [System] miteinander kommunizieren.*
- *In Abschnitt [3.2.2](#page-27-0) wird die Infrastruktur beschrieben, über die die Kommunikation abgewickelt werden soll.*
- *In Abschnitt [3.2.3](#page-27-1) werden die zur Verwaltung und zum Betrieb des Systems notwendigen Nutzer bzw. Elemente beschrieben.*
- *In Abschnitt [3.2.4](#page-29-0) werden diejenigen Stakeholder beschrieben, die einen Bezug zum [System] haben, aber explizit nicht als Teil des Systemkontexts angesehen werden.*

#### <span id="page-22-0"></span>**3.2.1 Perspektive Kommunikationspartner**

Abbildung 1 stellt den Systemkontext des [System]s in Bezug auf die Kommunikationspartner dar:

- Rechtsanwälte (s. K-ME-1) ggf. unterstützt durch seine Mitarbeiter (s. K-ME-2)
- Die Justiz (s. K-MA-1)
- Die Rechtsanwaltskammern (s. K-ME-5)
- Die Bundesrechtsanwaltskammer (s. K-ME-6)
- Externe Nutzer (s. K-ME-3)
- Interne Nutzer (s. K-ME-4)
- Zustellungsbevollmächtigte (s. K-ME-10)
- Mandanten (s. K-ME-8)
- Kanzleisoftware (s. K-MA-2), d. h. Rechtsanwälte, die eine Kanzleisoftware nutzen.
- S.A.F.E. Infrastruktur (s. K-MA-3)

Zusätzlich zu diesen Kommunikationspartnern soll das [System] offen sein für eine Erweiterung um weitere Kommunikationspartner, die vergleichbar mit der Justiz ein eigenes Kommunikationssystem betreiben (s. K-A-21).

#### Anhang 1 zur Leistungsbeschreibung

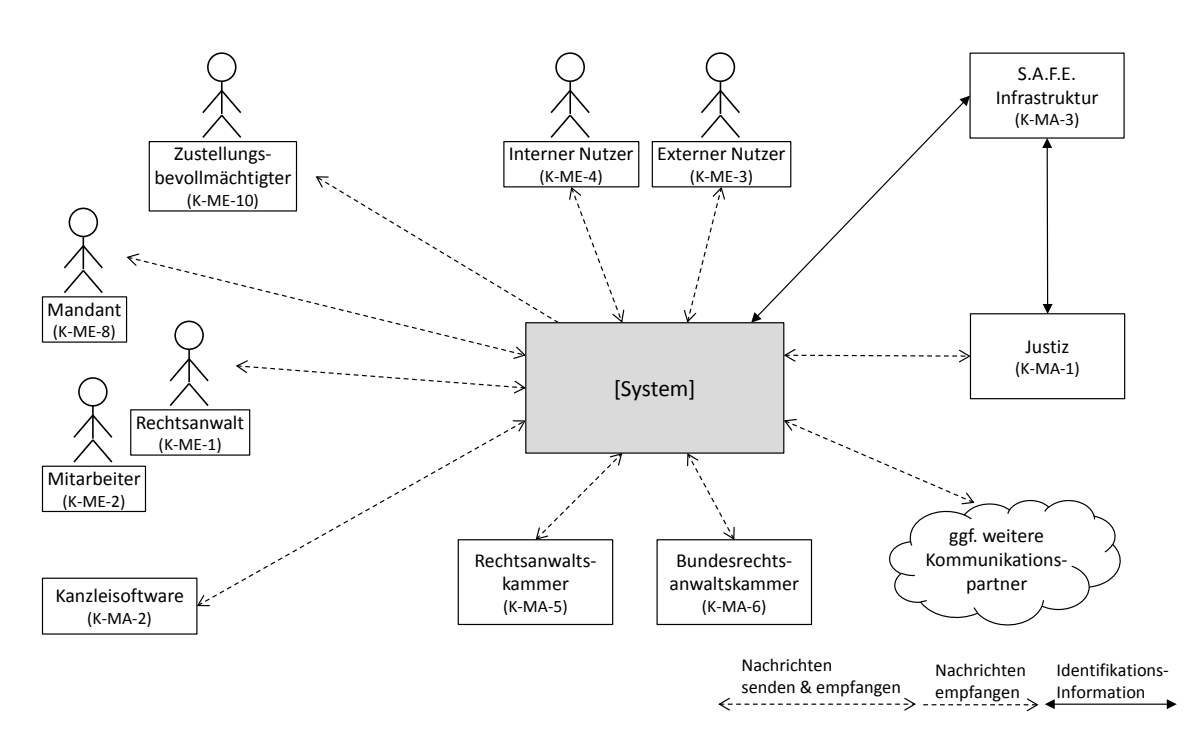

*Abbildung 1 Kommunikationspartner*

#### **K-ME-1 Rechtsanwalt**

#### **Beschreibung**

Der Rechtsanwalt ist ein besonderer Nutzer und Hauptzielgruppe des Systems. Jeder Rechtsanwalt besitzt genau ein beA, das ihm persönlich zugeordnet ist. Der Rechtsanwalt kann uneingeschränkt innerhalb des Systems kommunizieren und auch Nachrichten an die Justiz senden (s. K-A-29).

Darüber hinaus kann ein Rechtsanwalt in der Rolle des Vertreters/Zustellungsbevollmächtigten bzw. des Abwicklers Einsicht in die Post eines anderen Rechtsanwalts nehmen. Hierzu muss der Rechtsanwalt jedoch für diese Rolle bestellt werden.

**Quelle:** §§ 31a ZPO-neu, § 30 BRAO, §§ 53, 55 BRAO, Workshop 29.04.2013

**Status:** Abgenommen

#### **K-ME-2 Mitarbeiter**

#### **Beschreibung**

Ein Mitarbeiter (MA) ist ein eingeschränkter Nutzer des Systems und wird im Auftrag eines Rechtsanwalts (bzw. eines externen oder internen Nutzer) tätig. Ein Mitarbeiter besitzt kein eigenes beA und kann nur im Auftrag und mit expliziter Berechtigung eines anderen Nutzers Nachrichten versenden (s. K-A-29).

Neben den durch die RAK bestellen Vertretern (K-ME-1) kann ein RA einen anderen RA-Kollegen mit so weitreichenden Rechten ausstatten, dass dieser RA-Kollege schließlich dieselben Befugnisse auf dem Postfach des RA besitzt wie ein durch die RAK bestellter Vertreter.

**Quelle:** Workshop 29.04.2013, Workshop 28.05.2014

#### **K-ME-3 Externer Nutzer**

#### **Beschreibung**

Ein externer Nutzer besitzt ein eigenes, dem beA funktional äquivalentes Postfach (s. K-A-29).

Beispiele für externe Nutzer sind Anwaltsgerichte und insbesondere Vertreter oder Abwickler eines Rechtsanwalts, die selbst keine Rechtsanwälte sind und damit kein eigenes beA besitzen.

**Quelle:** Vorschlag von Dienstleister

**Status:** Abgenommen

#### **K-ME-4 Interner Nutzer**

#### **Beschreibung**

Ein interner Nutzer besitzt ein eigenes, dem beA funktional äquivalentes Postfach. Der interne Nutzer ist in Bezug auf die Kommunikationsmöglichkeiten allerdings eingeschränkt (s. K-A-29). Die Möglichkeiten der Berechtigung zum Versand von Nachrichten werden in K-A-29 beschrieben.

Beispiele für interne Nutzer sind Mitarbeiter der RAKn oder der BRAK. Das Recht zur Anlage von internen Nutzern liegt ausschließlich bei der BRAK und den RAKn.

**Status:** Abgenommen

#### **K-ME-5 Rechtsanwaltskammer**

#### **Beschreibung**

Die Rechtsanwaltskammer ist ein besonderer Benutzer des Systems. Jede Rechtsanwaltskammer erhält genau einen solchen Benutzer. Er dient der Kommunikation zwischen der RAK und den ihr zugehörigen Rechtsanwälten, der Kommunikation mit anderen RAKn und der BRAK (s. K-Z-50). Daher verfügt die RAK über ein eigenes Postfach.

Zur Gewährleistung der eindeutigen Identifizierbarkeit der Kommunikationspartner (s. K-Z-4) muss das Postfach einer RAK einer ausgewählten Person (bspw. Geschäftsführer oder Mitarbeiter) der RAK organisatorisch (nicht systemtechnisch) zugeordnet sein. Diese Person ist damit für sämtliche Kommunikation über dieses Postfach verantwortlich. Darüber hinaus ist diese Person für die Sicherungsmittel des Postfachs (s. K-Z-10) verantwortlich.

Weiterer Zugriff auf das Postfach kann analog zum Mitarbeiterkonzept für Rechtsanwälte realisiert werden.

Die Rechtsanwaltskammer soll bspw. in der Lage sein:

- allen ihren Mitgliedern eine Nachricht (bspw. eine Information über eine Veranstaltung),
- Mitgliedern anderer Rechtsanwaltskammern (z. B. bei einem bevorstehenden Kammerwechsel),
- der Justiz,
- anderen Rechtsanwaltskammern und

- der BRAK Nachrichten zuzusenden. Das [System] soll dies entsprechend unterstützen (s. K-A-78).

**Quelle:** Workshop 11.06.2013

**Status:** Abgenommen

#### **K-ME-6 BRAK**

#### **Beschreibung**

Die Bundesrechtsanwaltskammer ist ein besonderer Benutzer des Systems. Er dient der Kommunikation zwischen der BRAK, den RAK und den Rechtsanwälten (s. K-Z-50). Daher verfügt die BRAK über ein eigenes Postfach.

Zur Gewährleistung der eindeutigen Identifizierbarkeit der Kommunikationspartner (s. K-Z-4) muss das Postfach der BRAK einer ausgewählten Person (bspw. Geschäftsführer oder Mitarbeiter) der BRAK organisatorisch (nicht systemtechnisch) zugeordnet sein. Diese Person ist damit für sämtliche Kommunikation über dieses Postfach verantwortlich. Darüber hinaus ist diese Person für die Sicherungsmittel des Postfachs (s. K-Z-10) verantwortlich.

Weiterer Zugriff auf das Postfach kann analog zum Mitarbeiterkonzept für Rechtsanwälte realisiert werden.

Die Bundesrechtsanwaltskammer soll in der Lage sein, allen Rechtsanwälten und allen Rechtsanwaltskammern eine Nachricht zuzusenden (bspw. eine Information über eine Veranstaltung). Das [System] soll dies entsprechend unterstützen (s. K-A-78). **Quelle:** Workshop

11.06.2013

**Status:** Abgenommen

#### **K-ME-8 Mandant**

#### **Beschreibung**

Der Mandant eines Rechtsanwalts kann zur sicheren Kommunikation mit seinem Rechtsanwalt (s. K-Z-52) ein beA-ähnliches Postfach erhalten.

Die Kommunikationsfähigkeiten des Mandanten im [System] sind sehr eingeschränkt, da er mit dem Postfach nur mit dem oder den Rechtsanwälten kommunizieren kann, die ihn vertreten. Die Kommunikation von Mandaten mit weiteren Kommunikationspartnern im [System] ist nicht vorgesehen.

Das System soll für die Schnittstelle eine eigenständige Abrechnungsmöglichkeit vorsehen.

**Quelle:** Workshop 29.04.2013

#### **K-ME-10 Zustellungsbevollmächtigter**

#### **Beschreibung**

Im Rahmen der Befreiung von der Kanzleipflicht muss der Rechtsanwalt einen Zustellungsbevollmächtigten benennen (s. § 30 Abs. 1 BRAO), dem seine Post (auch die elektronische Post) zugestellt werden kann.

Der Zustellungsbevollmächtigte muss nicht zwangsläufig ein Rechtsanwalt sein, daher wird der Zustellungsbevollmächtigte als eigenständiger Nutzer aufgeführt. Dies schließt jedoch nicht aus, dass auch ein anderer Postfachbesitzer (bspw. ein Rechtsanwalt) Zustellungsbevollmächtigter werden kann. Der nicht-anwaltliche Zustellungsbevollmächtigte kann, nach erfolgreicher Bestellung durch die RAK, auf das beA des Rechtsanwalts zugreifen. Er hat jedoch nur eingeschränkte Befugnisse in Bezug auf den Versand von Nachrichten, da er nur ein Empfangsbekenntnis versenden darf.

**Quelle:** Workshop 29.04.2013, § 30 Abs. 1 BRAO

**Status:** Abgenommen

#### **K-MA-1 Justiz**

#### **Beschreibung**

Die Justiz, insbesondere die Gerichte, sind ein wesentlicher Kommunikationspartner für den Rechtsanwalt.

**Quelle:** Dok-1

**Status:** Abgenommen

#### **K-MA-2 Kanzleisoftware**

#### **Beschreibung**

Ein Teil der Rechtsanwälte setzt spezialisierte Kanzleisoftware ein. Um die bestehenden Abläufe in den Kanzleien mit Kanzleisoftware abbilden zu können (s. K-Z-60), müssen Rechtsanwälte auch mit Hilfe von Kanzleisoftware auf das [System] zugreifen können.

Die Kanzleisoftware wird bestimmte Fähigkeiten benötigen, um z. B. Zugriffsrechte auf Postfächer oder Abruf des Adressbuches zu ermöglichen.

**Quelle:** Workshop 29.04.2013

**Status:** Abgenommen

#### **K-MA-3 S.A.F.E. Infrastruktur**

#### **Beschreibung**

Jeder Kommunikationspartner innerhalb und außerhalb des Systems muss eindeutig identifizierbar sein (s. K-Z-4). Zur systemübergreifenden Identifikation hat sich die S.A.F.E. Infrastruktur im e- Justice/e-Gouvernement als Standard etabliert und wird auch für das [System] angebunden (s. K- A-54).

**Quelle:** Workshop 25.03.2013

#### **Status:** Abgenommen

#### <span id="page-27-0"></span>**3.2.2 Perspektive Kommunikationsinfrastruktur**

Abbildung 2 nimmt die Perspektive der Kommunikationsinfrastruktur ein. Hierzu werden die Rechtsanwälte, Mitarbeiter, interne und externe Nutzer unter dem Begriff Nutzer zusammengefasst. Ein wesentlicher Teil der Kommunikationsinfrastruktur wird über das Internet realisiert (s. K-A-22), d. h. sämtliche Kommunikationspartner können über das Internet auf das [System] zugreifen bzw. können vom [System] angesprochen werden. Aus dieser Anforderung leitet sich unmittelbar ab, dass die Anbindung des [System]s an das Internet über die Einsatzfähigkeit des [Systems] entscheidet. Daher liegt es in der Verantwortung des Betreibers des [System]s, dass das [System] und die Internetverbindung die höchst mögliche Verfügbarkeit aufweisen müssen (s. K-A-23 und K-A-24).

Die Verantwortung des Systems endet allerdings mit dem Übergang ins Internet, d. h. ein Ausfall der Internetanbindung eines Nutzers oder ein Ausfall der Internetanbindung eines Intermediäres geht nicht zu Lasten des Systems, sondern zu Lasten des Nutzers bzw. des Betreibers des Intermediär. Ein Intermediär ist ein vermittelndes Serversystem, das Mehrwerte wie Signaturprüfung erbringt (vgl. http://de.wikipedia.org/wiki/Online\_Services\_Computer\_Interface).

Alternativ soll es möglich sein, die Kommunikation zu Intermediären und Nutzern auch über dedizierte Standleitungen zu realisieren, sofern dies von den Beteiligten gewünscht ist (s. K-A-25). Hier liegt die Verantwortung beim Auftraggeber des Betreibers der Standleitung.

Der Ausfall der Infrastruktur des Internet als Ganzes ist zwar aufgrund der internen Struktur des Internet sehr unwahrscheinlich, muss aber aufgrund der offenen Natur des Internets als höhere Gewalt angesehen werden und kann weder dem Nutzer noch dem Betreiber zu Lasten gelegt werden.

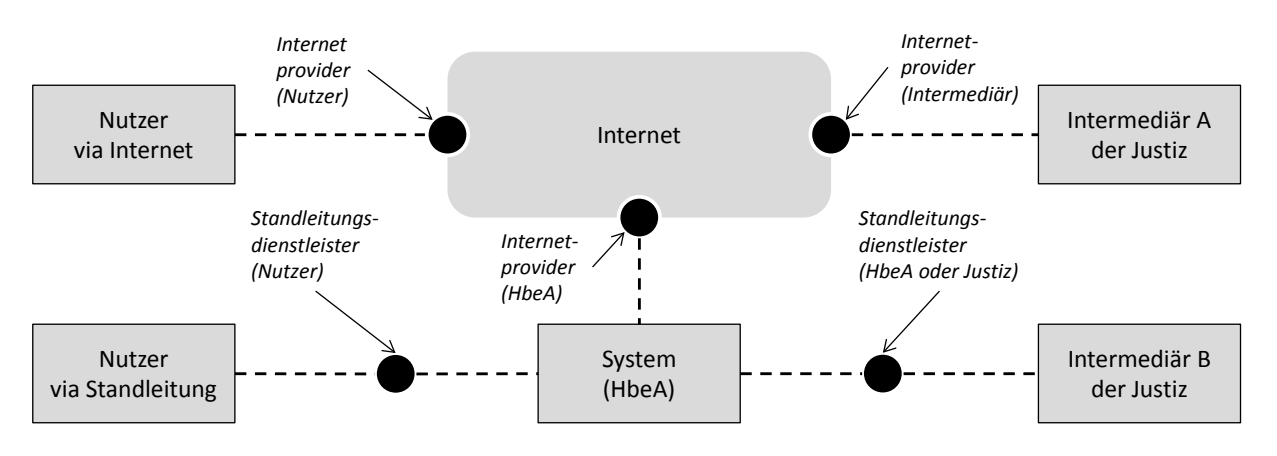

*Abbildung 2 Kommunikationsinfrastruktur*

#### <span id="page-27-1"></span>**3.2.3 Perspektive Verwaltung und Betrieb des Systems**

Im Rahmen der Verwaltung und des Betriebs werden verschiedene Verwaltungsaufgaben notwendig. Dazu gehören:

- Verwaltung von Nutzern (Anlage neuer Nutzer, Änderung und Löschung bestehender Nutzer)
- Verwaltung von Postfächern (bspw. Erzeugung und Löschung von Postfächern).

- Verwaltung von Postfachübergreifenden Aufgaben (Vertreter, Zustellungsbevollmächtigter, Abwickler)

Bei der Verwaltung von Nutzern und Postfächern ist, wie in Abbildung 3 dargestellt von der Rolle des Benutzers abhängig, welche Aktionen er innerhalb des [Systems] ausführen kann. Bestimmte Rechte können auch weitergegeben werden, z. B. kann ein Rechtsanwalt das Recht Mandanten anzulegen, an seine Mitarbeiter gegeben (vgl. K-A-27).

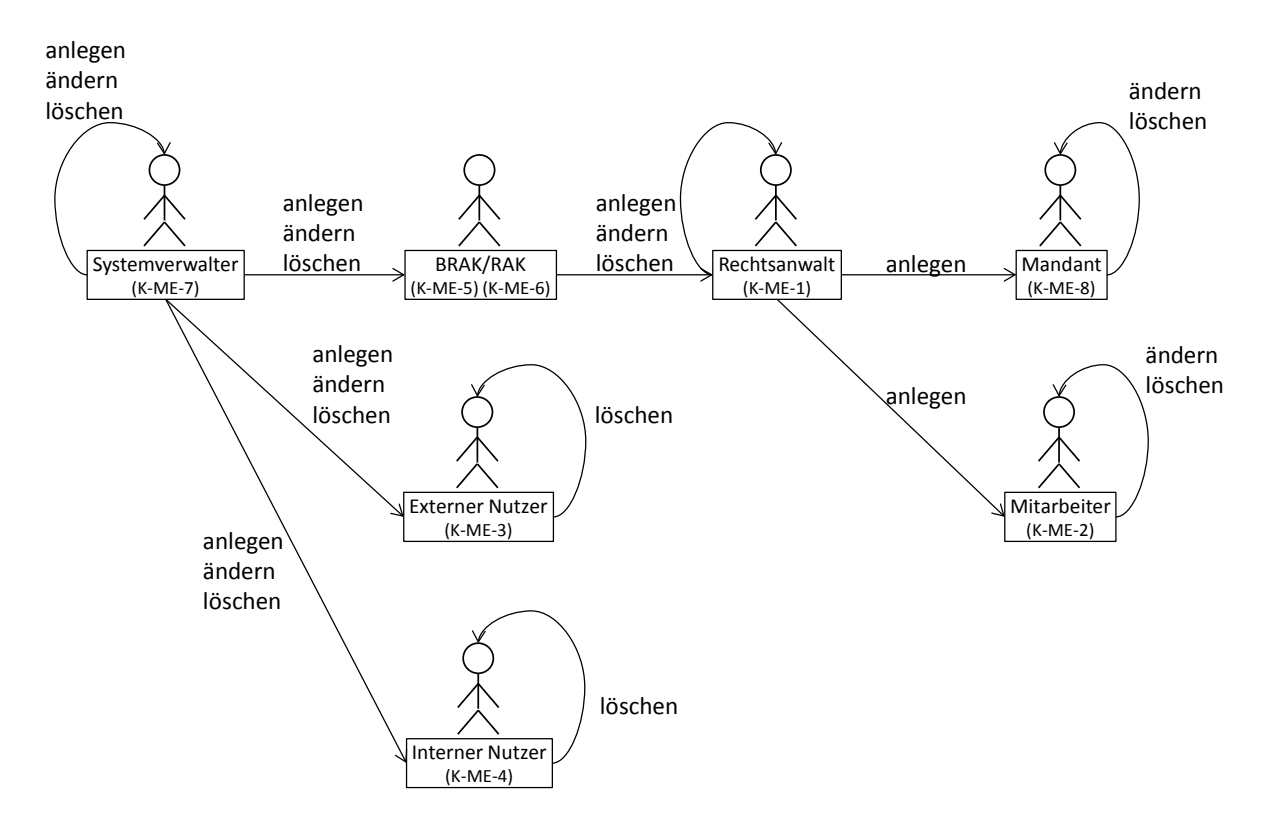

*Abbildung 3 Anlegen, Ändern und Löschen von Benutzern*

Das Verwalten von Postfächern wird hauptsächlich automatisch durch Einträge in der Kammersoftware der RAKn gelöst. Nur für Nicht-Rechtsanwälte, die ein eigenes Postfach haben (BRAK, RAKn, Versorgungswerke, etc.) muss der Systemverwalter eingreifen.

Bei der Verwaltung der postfachübergreifenden Aufgaben muss unterschieden werden zwischen automatisierten Prozessen und Aufgaben, die vom Systemverwalter erledigt werden müssen.

#### **K-U-2 BRAV**

#### **Beschreibung**

Das BRAV ist das führende Verzeichnis aller Rechtsanwälte.

**Quelle:** §§ 31a BRAO-neu, § 31 BRAO, Workshop 29.04.2013

#### **K-U-3 Kammersoftware**

#### **Beschreibung**

Die Verwaltungssoftware der RAKn muss in die Lage versetzt werden, die Daten mit dem BRAV abzugleichen und Verwaltungsaufgaben zu erledigen.

**Quelle:** Workshop 25.03.2013

**Status:** Abgenommen

#### **K-ME-7 Systemverwalter**

#### **Beschreibung**

Der Systemverwalter erledigt diverse Verwaltungsaufgaben (vgl. Abschnitt [3.3.10\)](#page-95-0). Da dieser Nutzer weitreichende Befugnisse, wie das Einrichten von Nutzern, hat, muss er sich auch mit einem Authentifizierungsmittel anmelden.

**Quelle:** Vorschlag von Dienstleister

**Status:** Abgenommen

#### <span id="page-29-0"></span>**3.2.4 Stakeholder außerhalb des Systems**

Neben den zuvor dargestellten Nutzern existieren viele weitere Stakeholder mit mittelbarem oder unmittelbarem Bezug zum [System], die zukünftig als mögliche Kommunikationspartner innerhalb oder außerhalb des [System]s agieren können. Aktuell werden diese allerdings explizit nicht betrachtet. Diese Gruppe umfasst die folgenden Stakeholder (in alphabetischer Reihenfolge):

- **Behörden**
- Bundesamt für Justiz
- **Finanzämter**
- EDV-Dienstleister der Kanzleien
- **Gerichtsvollzieher**
- Justizkasse
- Polizei
- Sachverständige
- Sozietätsfähige Berufe (Steuerberater, Wirtschaftsprüfer und Patentanwälte, die in einer Sozietät mit Rechtsanwälten tätig sind)
- **Staatsanwaltschaft**
- Versicherungen, z. B. KFZ-Haftpflicht, Rechtsschutz, Berufshaftpflicht

#### <span id="page-30-0"></span>**3.3 Anwendungsfälle**

Im Unterschied zur statisch strukturellen Sicht des Kontextmodells nehmen die Anwendungsfälle eine verhaltens- oder ablauforientierte Perspektive auf das System ein. Ein Anwendungsfall beschreibt einen abgeschlossenen Vorgang in Bezug auf das geplante System. Der Vorgang bezieht sich jeweils auf ein oder mehrere Ziele, die durch den Anwendungsfall erfüllt werden. Die Perspektive der Anwendungsfälle findet im Bauwesen keine unmittelbare Entsprechung. Eine passende Analogie findet sich aber bspw. in der Filmindustrie. Bevor ein Film tatsächlich gedreht wird, werden sämtliche (oder gar alle) Szenen durch ein Storyboard beschrieben. Ein Storyboard ist eine sequenzielle Bilderfolge (typischerweise Handskizzen), die die späteren Einstellungen des Films beschreibt. So kann sich der Betrachter des Storyboards den späteren Film vorstellen und seine Rückmeldung dazu geben. Die Beschreibung der Anwendungsfälle erfolgt in dem Dokument allerdings in textueller Form, da nicht die optische Gestaltung sondern die jeweiligen Vorgänge im Fokus stehen. Nichtsdestotrotz unterstützt eine bildliche Vorstellung beim Lesen der Anwendungsfälle das Verständnis.

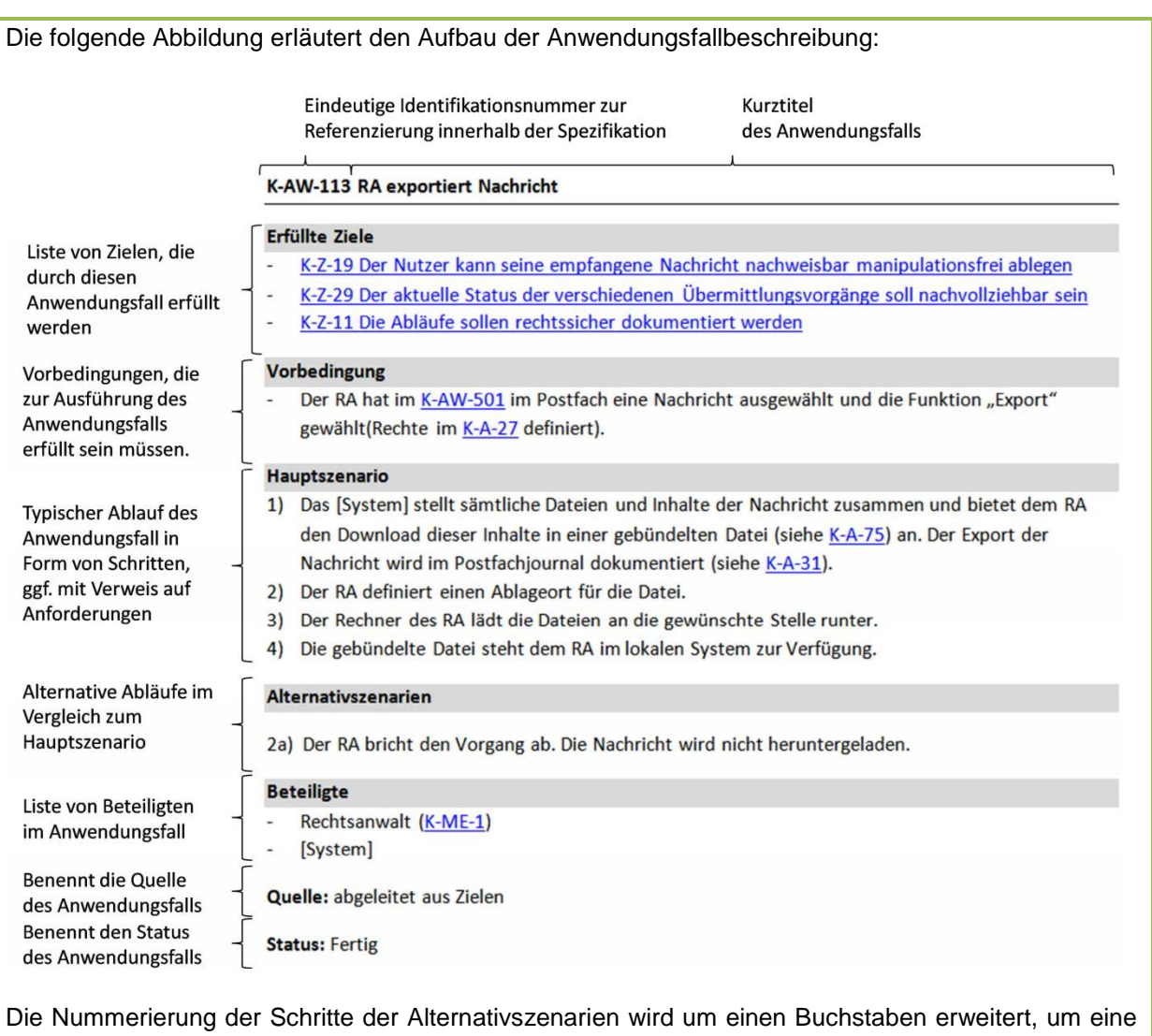

zusammengehörige Gruppe von Schritten zu kennzeichnen bzw. um verschiedene alternative Abläufe unterscheidbar zu machen. Die Nummer eines Schrittes ist dabei so zu verstehen, dass der entsprechende Schritt im Hauptszenario durch den alternativen Schritt ersetzt wird, bspw. ersetzt 2a) den Schritt 2).

*Die Anwendungsfälle des [System]s werden in folgender Reihenfolge beschrieben:*

- *In Abschnitt [3.3.1](#page-31-0) wird die Anmeldung am [System] und die Postfachansicht beschrieben.*
- *In Abschnitt [3.3.2](#page-34-0) wird die Nutzung des Systems aus Sicht eines Rechtsanwalts beschrieben.*
- *In Abschnitt [3.3.3](#page-52-0) wird die Nutzung des Systems aus Sicht eines anwaltlichen Mitarbeiters beschrieben.*
- *In Abschnitt [3.3.4](#page-62-0) wird die Nutzung des Systems aus Sicht eines Mandanten, externen bzw. internen Nutzers beschrieben.*
- *In Abschnitt [3.3.5](#page-63-0) wird die Nutzung des Systems aus Sicht eines Zustellungsbevollmächtigten beschrieben.*
- *In Abschnitt [3.3.6](#page-70-0) wird der Nachrichtentransport zur Justiz und innerhalb des Systems beschrieben.*
- *In Abschnitt [3.3.7](#page-74-0) wird der Betrieb aus Perspektive der BRAK und der RAKn beschrieben.*
- *In Abschnitt [3.3.8](#page-81-0) wird der Betrieb aus der Sicht eines Nutzers beschrieben.*
- *In Abschnitt [3.3.9](#page-88-0) wird der Betrieb aus der Sicht eines Rechtsanwalt bzw. Postfachbesitzers beschrieben.*
- *In Abschnitt [3.3.10](#page-95-0) wird der Betrieb aus der Sicht eines Verwalters beschrieben.*

#### <span id="page-31-0"></span>**3.3.1 Anmeldung und Postfachansicht**

#### **K-AW-500 Ein Nutzer meldet sich am [System] an**

#### **Erfüllte Ziele**

- K-Z-60 Bestehende Abläufe der anwaltlichen Arbeit müssen abbildbar sein
- K-Z-10 Die Authentifizierung muss mit zwei unabhängigen Faktoren erfolgen (Zwei-Faktor- Authentifizierung)
- K-Z-7 Arbeiten mit mobilen Endgeräten
- K-Z-53 Erreichbarkeit aus dem Internet
- K-Z-23 Unterstützung menschlicher Nutzer
- K-Z-26 Der Zugriff muss multiplattform und hardwareunabhängig sein

#### **Vorbedingung**

- Für den Nutzer -> Rechtsanwalt wurde ein beA angelegt und das beA wurde aktiviert (K-A-34, K-A-23).
- Der Nutzer -> Mitarbeiter wurde vom [System] erfolgreich angelegt und hat seine Zugangsdaten bekommen (K-A-34, K-A-23).
- Der Nutzer -> Zustellungsbevollmächtigter wurde vom [System] erfolgreich angelegt und hat seine Zugangsdaten bekommen (K-A-34, K-A-23).
- Der Nutzer -> Abwickler wurde vom [System] erfolgreich angelegt und hat seine Zugangsdaten bekommen (K-A-34, K-A-23).
- Der Nutzer -> Vertreter wurde vom [System] erfolgreich angelegt und hat seine Zugangsdaten bekommen (K-A-34, K-A-23).

#### **Hauptszenario**

- 1) Der Nutzer öffnet das Portal des [Systems].
- 2) Das [System] präsentiert dem Nutzer die Anmeldemaske.
- 3) Der Nutzer gibt seinen Benutzernamen und sein Kennwort ein und aktiviert sein Authentifizierungsmerkmal (bspw. Signaturkarte).
- 4) Das [System] prüft Benutzername, Kennwort und Authentifizierungsmerkmal und bestätigt die Korrektheit der Anmeldung.
- 5) Das [System] leitet den Nutzer weiter zur Anzeige des Postfachs (K-AW-501).

#### **Alternativszenarien**

- 4a) Der Nutzer gibt seinen Benutzernamen und/oder Kennwort falsch ein. Das [System] meldet dem Nutzer, dass der Benutzername und/oder das Kennwort falsch eingegeben wurden. Das [System] speichert jede falsche Kennworteingabe im Nutzerjournal. Bei dreimaliger falscher Eingabe in Folge sperrt das [System] den Zugang des Nutzers für eine bestimmte Zeit. Danach hat der Nutzer erneut drei Versuche, sollten diese wieder falsch sein, sperrt sich das [System] erneut für eine bestimmte Zeit.
- 3a) Das Authentifizierungsmerkmal funktioniert nicht mehr/ist abgelaufen. Das [System] gibt dem Nutzer darüber einen Hinweis. Eine Anmeldung ist nicht möglich, der Nutzer kann aber über den Support einen Authentifizierungsreset durchführen lassen (K-AW-406).

#### **Beteiligte**

- Nutzer:
	- o Rechtsanwalt (K-ME-1)
	- o Mitarbeiter (K-ME-2)
	- o Zustellungsbevollmächtigter (K-ME-10)
	- o Abwickler
	- o Vertreter
- [System]

**Quelle:** Abgeleitet aus den Zielen

**Status:** Abgenommen

#### **K-AW-501 Ein Nutzer betrachtet das Postfach**

#### **Erfüllte Ziele**

- K-Z-60 Bestehende Abläufe der anwaltlichen Arbeit müssen abbildbar sein

#### **Vorbedingung**

- Der Nutzer hat sich ordnungsgemäß am [System] angemeldet und authentifiziert (K-A-34, K-AW-501 erfolgreich ausgeführt).

#### **Hauptszenario**

- 1) Das [System] lädt das Postfach des Nutzers und zeigt dem Nutzer den aktuellen Posteingang an. Der Posteingang ist strukturiert dargestellt (s. K-A-11).
- 2) Der Nutzer kann zwischen Posteingang, Postausgang, Papierkorb und Entwürfe wechseln. Das [System] zeigt dem Nutzer die Inhalte entsprechend an (s. K-A-12).
- 3) Der Nutzer hat die Möglichkeit, verschiedene Funktionalitäten zu wählen (K-A-27).
- 4) Das [System] wechselt abhängig der gewählten Funktionalität in den entsprechenden Anwendungsfall (s. Abbildung 4 bzw. Abbildung 5).

#### **Alternativszenarien**

- 1a) Der Nutzer ist ein Mitarbeiter bzw. Zustellungsbevollmächtigter bzw. Abwickler ohne eigenes beA. Das [System] lädt alle Postfächer, denen der Nutzer zugewiesen ist und zeigt entsprechend den aktuellen kombinierten Posteingang an. Der Posteingang ist strukturiert dargestellt (K-A-11 bzw. K-A-20)
- 2b) Der Nutzer meldet sich vom [System] ab, weiter mit K-AW-502.

#### **Beteiligte**

- Alle Nutzer
- [System]

**Quelle:** Abgeleitet aus den Zielen

**Status:** Abgenommen

#### **K-AW-502 Ein Nutzer meldet sich vom [System] ab**

#### **Erfüllte Ziele**

- K-Z-60 Bestehende Abläufe der anwaltlichen Arbeit müssen abbildbar sein

#### **Vorbedingung**

Der Nutzer hat in K-AW-501 die Funktionalität "Abmelden" gewählt. Alternativ kann der Nutzer in jedem Anwendungsfall die Funktionalität "Abmelden" wählen und erreicht K-AW-502.

Nach einer definierten Zeitperiode (bspw. 10 Minuten), in der der Nutzer das [System] nicht nutzt, greift die automatisierte Abmeldung (für automatisierte Abmeldung s. K-A-13 Automatische Abmeldung).

#### **Hauptszenario**

- 1) Das [System] deaktiviert die Benutzeroberflächen und meldet den Nutzer vom [System] ab.
- 2) Das [System] bestätigt dem Nutzer die erfolgreiche Abmeldung durch einen entsprechenden Dialog. In dem Dialog hat der Nutzer die Möglichkeit zurück zur Anmeldemaske (K-AW-500) zu wechseln.

#### **Alternativszenarien**

**Keine** 

#### **Beteiligte**

- Alle Nutzer
- [System]

**Quelle:** Abgeleitet aus den Zielen

#### **Status:** Abgenommen

#### <span id="page-34-0"></span>**3.3.2 Nutzung aus Sicht des Rechtsanwalts**

Dieser Abschnitt enthält eine Reihe von Anwendungsfällen für den Rechtsanwalt, die in verschiedenster Weise miteinander verbunden sind. Beispielsweise kann der Rechtsanwalt nach dem Öffnen einer Nachricht diese Nachricht unmittelbar beantworten, weiterleiten oder auch zurück zum Postfach gehen. Alle diese Abhängigkeiten werden zur Erleichterung der Übersicht im nachfolgenden Diagramm graphisch dargestellt. Die Lesart dieses Diagramms erfolgt in ähnlicher Form wie das Spielen eines Brettspiels. Der Ablauf startet am Startknoten, von da aus wird der erste Anwendungsfall (500) erreicht. Nach diesem Anwendungsfall kann der Rechtsanwalt sein Postfach betrachten (501). Hier hat der Rechtsanwalt nun die Möglichkeit, viele verschiedene Handlungsoptionen zu wählen. Er kann bspw. eine Nachricht lesen (107), einen neuen Entwurf erstellen (103) oder sich wieder vom [System] abmelden (502). Nachdem der Rechtsanwalt sich abgemeldet hat, erreicht er den Endknoten und beendet damit die Nutzung des [System]s.

#### Anhang 1 zur Leistungsbeschreibung

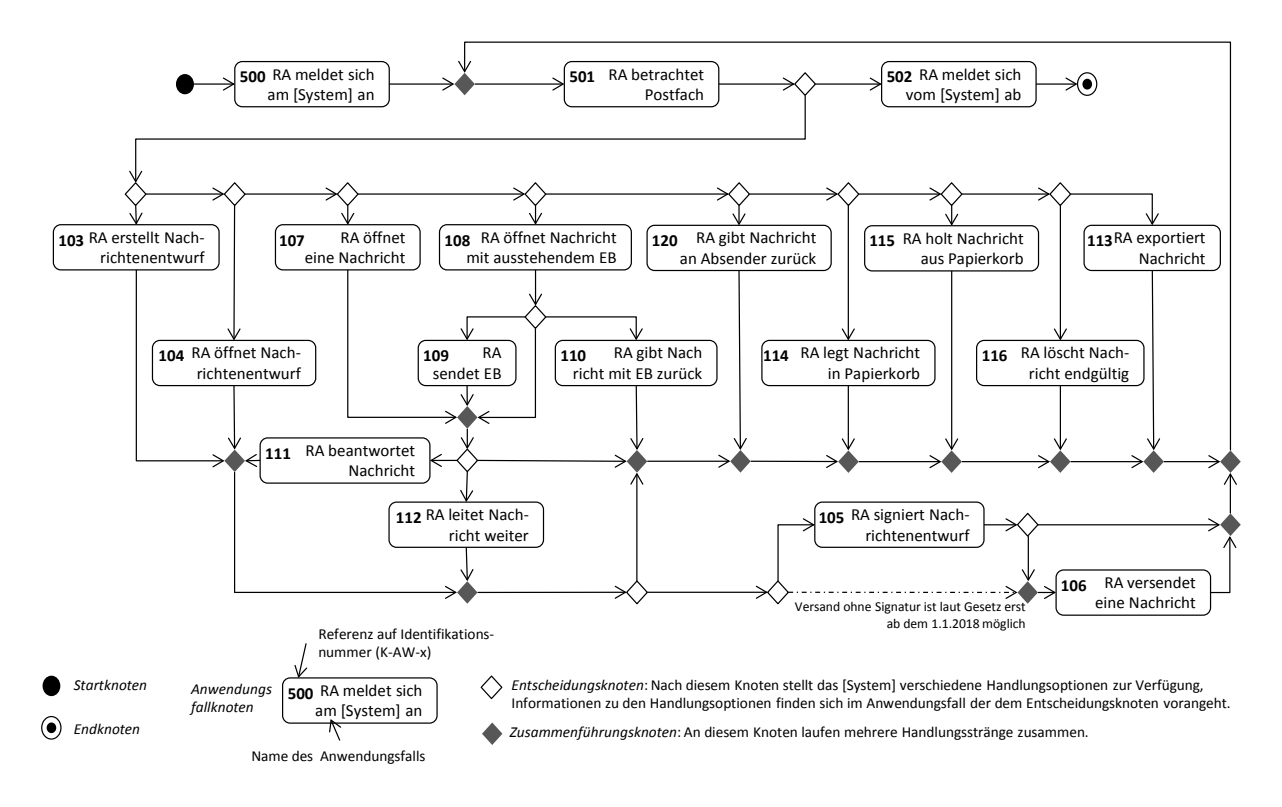

#### *Abbildung 4 Abhängigkeiten der Anwendungsfälle aus Sicht des Rechtsanwalts*

#### <span id="page-35-0"></span>**3.3.2.1 Nachrichten erstellen und versenden**

#### **K-AW-103 Ein Rechtsanwalt erstellt einen Nachrichtenentwurf**

#### **Erfüllte Ziele**

- K-Z-5 Der Rechtsanwalt soll elektronische Nachrichten an die Justiz übermitteln können
- K-Z-60 Bestehende Abläufe der anwaltlichen Arbeit müssen abbildbar sein
- K-Z-28 Der Nutzer soll die Arbeit an einer Nachricht ohne Datenverlust unterbrechen können
- K-Z-56 Die technischen Voraussetzungen zur Nutzung müssen minimal sein
- K-Z-23 Unterstützung menschlicher Nutzer
- K-Z-29 Der aktuelle Status der verschiedenen Übermittlungsvorgänge soll nachvollziehbar sein
- K-Z-57 Der Datenverlust bei unvorhersehbaren Ereignissen soll minimal sein

#### **Vorbedingung**

Der Rechtsanwalt hat in K-AW-501 die Funktion neue Nachricht erstellen gewählt (Rechte sind in K-A-27 definiert).

#### **Hauptszenario**

1) Der Rechtsanwalt wählt die gewünschten Merkmale der zu sendenden Nachricht aus (K-A-14).
- 2) Das [System] zeigt dem Rechtsanwalt entsprechend der gewählten Merkmale die erforderlichen Eingaben (Empfänger, Betreff, Aktenzeichen, etc., ggf. erforderliche Anlagen). Die Erstellung der Nachricht wird im Nachrichtenjournal gespeichert (s. K-A-73).
- 3) Der Rechtsanwalt gibt den/die Empfänger der Nachricht ein (s. K-AW-119).
- 4) Das [System] prüft den/die Empfänger gegen die verfügbaren Verzeichnisse und erkennt sämtliche Empfänger der Nachricht.
- 5) Der Rechtsanwalt bearbeitet die Nachricht und lädt ggf. notwendige Anlagen hoch (K-A-18). Beim Hochladen eines nicht signierten Schriftsatzes gibt das System dem Benutzer die Möglichkeit diesen zu signieren.
- 6) Das [System] speichert sämtliche Änderungen und bestätigt ggf. das erfolgreiche Hochladen der Nachricht (Hinweis: beim Hochladen großer Anlagen zeigt das [System] den Fortschritt der Hochladeaktivität an, erfüllt K-Z-29).
- 7) Nachdem alle Anlagen und Eingaben erfolgreich getätigt wurden, aktiviert das [System] die Möglichkeit zum Signieren der Nachricht oder zum Speichern der Nachricht als Nachrichtenentwurf. Enthält die Nachricht einen signierten Schriftsatz, so wird die Möglichkeit zum Versenden aktiviert. Die Funktionalität "Abbrechen" ist zu jedem Zeitpunkt möglich.
- 8) Der Rechtsanwalt wählt die Funktionalität "Signieren". Damit ist die qualifizierte elektronische Signatur gemeint. (Berechtigung s. K-A-29), weiter bei K-AW-105.

# **Alternativszenarien**

- 4a) Das [System] kann einen oder mehrere Empfänger der Nachricht nicht in den verfügbaren Verzeichnissen identifizieren. Das [System] zeigt dem Rechtsanwalt eine Fehlermeldung über die nicht identifizierten Empfänger an (der Versand der Nachricht ist nicht möglich, solange die Empfängerliste nicht vollständig identifiziert ist).
- 5b) Das Hochladen einer Datei schlägt fehl, das [System] zeigt dem Rechtsanwalt an, dass die Datei nicht erfolgreich hochgeladen wurde (bspw. wurde die Netzwerkverbindung kurzzeitig unterbrochen) und bietet dem Rechtsanwalt die Möglichkeit an, die Datei erneut hochzuladen.
- 5c) Aufgrund eines unvorhersehbaren Ereignisses kann der Rechtsanwalt die Bearbeitung des Nachrichtenentwurfes nicht abschließen (bspw. durch einen Stromausfall). Sämtliche bis zum Zeitpunkt des Ereignisses gespeicherten Daten bleiben als Nachrichtenentwurf unter Entwürfe des Rechtsanwalts erhalten (erfüllt K-Z-57).
- 8d) Der Rechtsanwalt betätigt im Verlauf des Anwendungsfalls die Funktionalität "Entwurf löschen", das [System] geht zurück zu K-AW-501, bisher getätigte Eingaben gehen verloren, der Nachrichtenentwurf wird vom [System] in den Papierkorb verschoben und verbleibt dort bis zum endgültigen Löschen bzw. zum Ablauf der Speicherfrist (s. K-A-17).
- 8e) Der Rechtsanwalt wählt die Funktionalität "Entwurf speichern", das [System] geht zurück zu K-AW-501, die Nachricht wird als Entwurf unter Entwürfe gesichert.
- 8f) Der Rechtsanwalt betätigt im Verlauf des Anwendungsfalls die Funktionalität "Nachrichtenentwurf senden", weiter bei K-AW-106.

8g) Ab dem 01.01.2018 kann gemäß § 130a Abs. 3 ZPO-neu auf die qualifizierte elektronische Signatur verzichtet werden, sofern der Rechtsanwalt sicher angemeldet ist. Der Rechtsanwalt wählt die Funktionalität "Nachrichtenentwurf senden", weiter bei K-AW-106.

# **Beteiligte**

- Rechtsanwalt (K-ME-1)
- [System]

**Quelle:** Abgeleitet aus den Zielen

**Status:** Abgenommen

# **K-AW-119 Ein Rechtsanwalt wählt einen oder mehrere Empfänger für eine Nachricht**

## **Erfüllte Ziele**

- K-Z-62 Alle Beteiligten müssen für die Rechtsanwälte adressierbar sein
- K-Z-5 Der Rechtsanwalt soll elektronische Nachrichten an die Justiz übermitteln können
- K-Z-3 Rechtsanwälte sollen miteinander elektronisch kommunizieren können
- K-Z-23 Unterstützung menschlicher Nutzer

## **Vorbedingung**

Der Rechtsanwalt hat in K-AW-501 "neue Nachricht erstellen" oder "Nachricht beantworten" oder "Nachricht weiterleiten" gewählt (Rechte sind im K-A-27 definiert).

### **Hauptszenario**

- 9) Der Rechtsanwalt öffnet das Adressbuch (K-A-65) und wählt einen oder mehrere Empfänger aus.
- 10) Der Rechtsanwalt prüft und bestätigt die Auswahl des/ der Empfänger.
- 11) Der/Die ausgewählte/n Empfänger werden in den Nachrichtenentwurf/in die fertige Nachricht übernommen.
- 12) Zurück zum ursprünglichen Anwendungsfall.

### **Alternativszenarien**

- 1a) Der Rechtsanwalt wählt die Empfänger aus seiner Favoritenliste aus.
- 1b) Der Rechtsanwalt kann in seinem Adressbuch nicht alle Empfänger ermitteln und wechselt zum globalen Verzeichnis (K-A-69), wo er die Empfänger manuell ermittelt.

### **Beteiligte**

- Rechtsanwalt (K-ME-1)
- [System]

**Quelle:** Abgeleitet aus den Zielen

**Status:** Abgenommen

## **K-AW-104 Ein Rechtsanwalt öffnet einen Nachrichtenentwurf**

### **Erfüllte Ziele**

- K-Z-23 Unterstützung menschlicher Nutzer
- K-Z-29 Der aktuelle Status der verschiedenen Übermittlungsvorgänge soll nachvollziehbar sein
- K-Z-57 Der Datenverlust bei unvorhersehbaren Ereignissen soll minimal sein
- K-Z-28 Der Nutzer soll die Arbeit an einer Nachricht ohne Datenverlust unterbrechen können.

## **Vorbedingung**

- Der Rechtsanwalt hat im Postkorb einen bereits vorhandenen Entwurf ausgewählt und geöffnet (s. K-AW-501, Rechte sind im K-A-27 definiert).

### **Hauptszenario**

- 1) Das [System] zeigt dem Rechtsanwalt den zuletzt gespeicherten Zustand des Nachrichtenentwurfs an (K-A-18).
- 2) Der Rechtsanwalt bearbeitet den bestehenden Nachrichtenentwurf (bspw. Empfänger bearbeiten (s. K-AW-119), neue Dateien hochladen, Löschen bereits hochgeladener Dateien).
- 3) Das [System] nimmt die vom Rechtsanwalt vorgenommenen Änderungen vor (K-A-15).
- 4) Der Rechtsanwalt wählt die Funktionalität "Signieren" (Berechtigung s. K-A-29), weiter bei K-AW-105.

### **Alternativszenarien**

- Alternativszenarien analog zu K-AW-103

### **Beteiligte**

- Rechtsanwalt (K-ME-1)
- [System]

**Quelle:** Abgeleitet aus den Zielen

**Status:** Abgenommen

### **K-AW-105 Ein Rechtsanwalt signiert einen Nachrichtenentwurf**

### **Erfüllte Ziele**

- K-Z-60 Bestehende Abläufe der anwaltlichen Arbeit müssen abbildbar sein
- K-Z-23 Unterstützung menschlicher Nutzer
- K-Z-56 Die technischen Voraussetzungen zur Nutzung müssen minimal sein

## **Vorbedingung**

- Der Rechtsanwalt hat einen neuen Nachrichtentwurf erstellt und die Funktionalität "Signieren" gewählt (s. K-AW-103).
- Alternativ hat der Rechtsanwalt einen bereits existierenden Nachrichtenentwurf geöffnet und die Funktionalität "Signieren" gewählt (s. K-AW-104).

## **Hauptszenario**

- 1) Das [System] stellt fest, dass für die gewählten Merkmale der Nachricht alle Pflichtangaben gemacht wurden.
- 2) Das [System] fordert den Rechtsanwalt auf, seinen Signaturträger (bspw. Signaturkarte oder nPA)
- 3) in das Lesegerät einzulegen und diese durch Eingabe seines Codes freizuschalten.
- 4) Der Rechtsanwalt legt seinen Signaturträger in das Lesegerät und gibt seine PIN ein.
- 5) Das [System] liest die zur Signatur notwendigen Daten aus dem Signaturträger aus und nimmt die Signatur des Schriftsatzes und des Nachrichtentextes vor. Die Signatur wird im [System] gespeichert.
- 6) Das [System] bestätigt dem Rechtsanwalt die erfolgreiche Signierung der Nachricht und protokolliert die Signatur der Nachricht im Nachrichten-Journal (K-A-73). Die Funktion zum Versand der Nachricht wird von [System] aktiviert.
- 7) Der Rechtsanwalt wählt die Funktionalität "Nachricht versenden" (Berechtigung s. K-A-29).

### **Alternativszenarien**

- 1a) Das [System] stellt fest, dass Pflichtangaben für den Nachrichtenentwurf fehlen (bspw. ist ein erforderliches Aktenzeichen nicht eingegeben) und gibt dem Rechtsanwalt eine Fehlermeldung über die fehlende Information.
- 2a) Das [System] wechselt zurück zum Anwendungsfall K-AW-104, der Rechtsanwalt kann dort die notwendigen Ergänzungen vornehmen.
- 6b) Der Rechtsanwalt wählt die Funktionalität "Speichern", die signierte Nachricht wird unter Entwürfe gespeichert.
- 6c) Der Rechtsanwalt wählt die Funktionalität "Löschen", die signierte Nachricht wird in den Papierkorb verschoben und verbleibt dort bis zum endgültigen Löschen bzw. zum Ablauf der Speicherfrist (s. K-A-17).

### **Beteiligte**

- Rechtsanwalt (K-ME-1)
- [System]

**Quelle:** Abgeleitet aus den Zielen

## **K-AW-106 Ein Rechtsanwalt versendet eine Nachricht**

### **Erfüllte Ziele**

- K-Z-62 Alle Beteiligten müssen für die Rechtsanwälte adressierbar sein
- K-Z-23 Unterstützung menschlicher Nutzer
- K-Z-29 Der aktuelle Status der verschiedenen Übermittlungsvorgänge soll nachvollziehbar sein

## **Vorbedingung**

- Der Rechtsanwalt hat einen Nachrichtenentwurf signiert und die Funktionalität "Senden" gewählt (s. K-AW-105).
- Alternativ hat der Rechtsanwalt hat einen Nachrichtenentwurf mit einem signierten Schriftsatz erstellt und die Funktionalität "Senden" gewählt (s. K-AW-103).
- Der Rechtsanwalt hat eine Nachricht beantwortet und die Funktionalität "Senden" gewählt (s. K-AW-111).
- Der Rechtsanwalt hat eine Nachricht beantwortet und die Funktionalität "Weiterleiten" gewählt (s. K-AW-112).
- Die Rechte für die einzelnen Funktionalitäten sind im K-A-27 definiert.

Ab dem 01.01.2018 sind zusätzlich folgende Vorbedingungen möglich:

- Alternativ hat sich der Rechtsanwalt sicher angemeldet und einen Nachrichtenentwurf erstellt (s. K-AW-103). Ein Signieren des Nachrichtenentwurfs ist nicht notwendig.
- Der Rechtsanwalt hat einen neuen Nachrichtenentwurf erstellt und die Funktionalität "Senden" gewählt (s. K-AW-103).
- Der Rechtsanwalt hat einen bestehenden Nachrichtenentwurf geöffnet und die Funktionalität "Senden" gewählt (s. K-AW-104).

# **Hauptszenario**

- 1) Das [System] stellt fest, dass für die gewählten Merkmale der Nachricht alle Pflichtangaben gemacht wurden.
- 2) Das [System] zeigt dem Rechtsanwalt einen Dialog an, dass der Versand der Nachricht (Berechtigung s. K-A-29) gestartet wurde. Der Dialog wird für einen bestimmten Zeitraum angezeigt (bspw. 3 Sekunden).
- 3) Das [System] verschiebt die Nachricht in den Postausgang und setzt den Sendungsstatus der Nachricht auf "Im Versand".
- 4) Das [System] protokolliert die Initiierung des Versands der Nachricht im Nachrichtenjournal (s. K-A-73).
- 5) Das [System] versendet die Nachricht an die entsprechenden Empfänger (s. K-AW-2 bzw. K-AW-54).

6) Das [System] wechselt zur Postfachansicht, weiter bei K-AW-501.

## **Alternativszenarien**

- 1a) Das [System] stellt fest, dass Pflichtangaben für den Nachrichtenentwurf fehlen (bspw. ist ein erforderliches Aktenzeichen nicht eingegeben) und gibt dem Rechtsanwalt eine Fehlermeldung über die fehlende Information.
- 1b) Das [System] wechselt zurück zum Anwendungsfall K-AW-104, der Rechtsanwalt kann dort die notwendigen Ergänzungen vornehmen.

### **Beteiligte**

- Rechtsanwalt (K-ME-1)
- [System]

**Quelle:** Abgeleitet aus den Zielen

**Status:** Abgenommen

## **3.3.2.2 Nachrichten lesen und beantworten**

### **K-AW-107 Ein Rechtsanwalt öffnet eine Nachricht**

### **Erfüllte Ziele**

- K-Z-60 Bestehende Abläufe der anwaltlichen Arbeit müssen abbildbar sein
- K-Z-23 Unterstützung menschlicher Nutzer

### **Vorbedingung**

- Der Rechtsanwalt hat in K-AW-501 eine Nachricht zum Lesen geöffnet (Rechte in K-A-27 definiert). Die gewählte Nachricht erfordert kein EB oder der Rechtsanwalt hat zu der geöffneten Nachricht schon ein EB abgegeben.
- Alternativ: Der Rechtsanwalt hat eine Nachricht mit EB geöffnet, sich aber entschieden, dass er noch kein EB abgeben möchte (s. K-AW-108).

### **Hauptszenario**

- 1) Das [System] lädt die vom Rechtsanwalt gewählte Nachricht. Das Öffnen der Nachricht durch den Rechtsanwalt wird im Nachrichtenjournal erfasst (K-A-73).
- 2) Falls die Nachricht signiert ist, zeigt das [System] dem Rechtsanwalt die erfolgreiche Signaturprüfung an.
- 3) Das [System] zeigt alle darstellbaren Inhalte an (s. K-A-18).
- 4) Der Rechtsanwalt liest die Nachricht.
- 5) Das [System] bietet dem Rechtsanwalt an, die Anlagen auf seinem lokalen System zu speichern, zurück zur Postfachübersicht zu gehen, die Nachricht zu beantworten, weiterzuleiten oder Kommentare zur weiteren Bearbeitung für den MA zu hinterlassen (s. K-AW-118).
- 6) Rechtsanwalt wählt die Funktionalität "Zurück zum Postfach".
- 7) Das [System] schließt die Anzeige der Nachricht und geht zurück zum Postfach (K-AW-501). Falls die Nachricht vor dem Öffnen als "ungelesen" markiert war, markiert das [System] die Nachricht für den Rechtsanwalt als "gelesen".
- 8) Der Rechtsanwalt kann eine gelesene Nachricht als "ungelesen" markieren. Im Nachrichtenjournal bleibt die Nachricht aber als gelesen bestehen.

### **Alternativszenarien**

- 2a) Die Prüfung der Signatur ist fehlgeschlagen. Das [System] zeigt dem Rechtsanwalt eine Meldung über die ungültige Signatur an. Der Fehlschlag der Signaturprüfung wird im Nachrichtenjournal gespeichert (K-A-73).
- 6b) Der Rechtsanwalt wählt eine oder mehrere Anlagen zum Download aus.
- 7b) Das [System] stellt die Anlage bzw. die Anlagen zum Download bereit. Der Download wird im Nachrichtenjournal gespeichert (K-A-73), weiter bei Schritt 5).
- 6c) Der Rechtsanwalt wählt die Funktion "Nachricht beantworten", weiter bei K-AW-111.
- 6d) Der Rechtsanwalt wählt die Funktion "Nachricht weiterleiten", weiter bei K-AW-112.
- 6e) Der Rechtsanwalt wählt die Funktion "Kommentar abgeben", weiter bei K-AW-118.
- 6f) Der Rechtsanwalt wählt die Funktion "als ungelesen markieren und zurück zum Postfach".
- 7f) Das [System] markiert die Nachricht für den Rechtsanwalt als "ungelesen" und geht zurück zum Postfach (K-AW-501) (Falls die Nachricht im Papierkorb liegt, wird die Nachricht zurück in den Posteingang verschoben).

### **Beteiligte**

- Rechtsanwalt (K-ME-1)
- [System]

**Quelle:** Abgeleitet aus den Zielen

**Status:** Abgenommen

### **K-AW-108 Ein Rechtsanwalt öffnet eine Nachricht mit ausstehendem EB**

### **Erfüllte Ziele**

- K-Z-60 Bestehende Abläufe der anwaltlichen Arbeit müssen abbildbar sein
- K-Z-23 Unterstützung menschlicher Nutzer

### **Vorbedingung**

- Der Rechtsanwalt hat in seinem Postfach eine Nachricht (K-AW-501) mit ausstehendem EB geöffnet (Rechte in K-A-27 definiert).

## **Hauptszenario**

- 1) Das [System] lädt die vom Rechtsanwalt gewählte Nachricht. Das Öffnen der Nachricht durch den Rechtsanwalt wird im Nachrichtenjournal erfasst (K-A-73).
- 2) Falls die Nachricht signiert ist, zeigt das [System] dem Rechtsanwalt die erfolgreiche Signaturprüfung an.
- 3) Das [System] zeigt alle darstellbaren Inhalte an (K-A-18)
- 4) Das [System] zeigt dem Rechtsanwalt einen Hinweis an, dass diese Nachricht ein EB von ihm erfordert und dieses noch nicht abgegeben worden ist.
- 5) Der Rechtsanwalt liest die Nachricht und wählt die Funktion "EB senden", weiter bei K-AW-109.

## **Alternativszenarien**

- 2a) Die Prüfung der qualifizierten elektronischen Signatur ist fehlgeschlagen. Das [System] zeigt dem Rechtsanwalt eine Meldung über die ungültige Signatur an. Der Fehlschlag der Signaturprüfung wird im Nachrichtenjournal gespeichert (K-A-73).
- 5b) Der Rechtsanwalt entscheidet sich, das EB nicht abzugeben, weiter bei K-AW-107, Schritt 5).

### **Beteiligte**

- Rechtsanwalt (K-ME-1)
- [System]

**Quelle:** Abgeleitet aus den Zielen

**Status:** Abgenommen

### **K-AW-109 Ein Rechtsanwalt sendet ein EB**

### **Erfüllte Ziele**

- K-Z-60 Bestehende Abläufe der anwaltlichen Arbeit müssen abbildbar sein
- K-Z-23 Unterstützung menschlicher Nutzer
- K-Z-29 Der aktuelle Status der verschiedenen Übermittlungsvorgänge soll nachvollziehbar sein
- K-Z-57 Der Datenverlust bei unvorhersehbaren Ereignissen soll minimal sein
- K-Z-48 Die Rechtsanwälte tauschen mit der Justiz maschinenlesbare Strukturdaten aus

### **Vorbedingung**

- Der Rechtsanwalt hat eine Nachricht mit EB geöffnet (K-AW-108 erfolgreich ausgeführt) und hat die Funktion "EB senden" gewählt (Rechte in K-A-27 definiert).

### **Hauptszenario**

1) Das [System] erstellt eine neue Nachricht mit dem steuernden Merkmal EB (K-A-66) und zeigt dem Rechtsanwalt diese Nachricht an. Als Empfänger der Nachricht sind die vom ursprünglichen Sender der Nachricht mit EB definierten Empfänger vorbelegt (diese Empfänger kann der Rechtsanwalt nicht anpassen).

- 2) Der Rechtsanwalt bearbeitet ggf. die Nachricht (bspw. fügt zusätzliche Empfänger ein) (K-A-18).
- 3) Der Rechtsanwalt signiert mit geS die Nachricht (s. K-AW-105) und wählt die Funktionalität "Senden" (K-A-29).
- 4) Das [System] zeigt dem Rechtsanwalt einen Dialog an, dass der Versand der Nachricht gestartet wurde. Der Dialog wird für einen bestimmten Zeitraum angezeigt (bspw. drei Sekunden).
- 5) Das [System] versendet die Nachricht an die entsprechenden Empfänger (s. K-AW-2 bzw. K-AW-54).
- 6) Das [System] wechselt zurück zur vorher gelesenen Nachricht, weiter bei K-AW-107.

## **Alternativszenarien**

- 3a) Der Rechtsanwalt wählt die Funktion "Abbrechen" und bricht damit das Senden des EB ab (bspw. da die Nachricht nicht für ihn bestimmt ist). Das [System] geht zurück zum Posteingang. Das EB wird nicht als Nachrichtenentwurf im Postkorb gespeichert.
- 3b) Aufgrund eines unvorhersehbaren Ereignisses kann der Rechtsanwalt die Bearbeitung des EB nicht abschließen (bspw. durch einen Stromausfall). Sämtliche bis zum Zeitpunkt des Ereignisses gespeicherten Daten des EB bleiben als Nachrichtenentwurf im Entwürfe des Rechtsanwaltserhalten (erfüllt K-Z-57).

### **Beteiligte**

- Rechtsanwalt (K-ME-1)
- [System]

**Quelle:** Abgeleitet aus den Zielen

**Status:** Abgenommen

# **K-AW-110 Ein Rechtsanwalt gibt eine Nachricht mit EB zurück**

## **Erfüllte Ziele**

- K-Z-60 Bestehende Abläufe der anwaltlichen Arbeit müssen abbildbar sein
- K-Z-23 Unterstützung menschlicher Nutzer
- K-Z-57 Der Datenverlust bei unvorhersehbaren Ereignissen soll minimal sein
- K-Z-48 Die Rechtsanwälte tauschen mit der Justiz maschinenlesbare Strukturdaten aus

### **Vorbedingung**

- Der Rechtsanwalt hat eine Nachricht geöffnet, die ein EB erfordert (K-AW-108 erfolgreich ausgeführt) und festgestellt, dass die Nachricht unrichtigerweise an ihn versandt wurde (bspw. beim Definieren der Absenderliste wurde ein Fehler begangen) (K-A-27).

## **Hauptszenario**

- 1) Das [System] erstellt eine neue Nachricht mit dem steuernden Merkmal "EB zurückgeben" und zeigt dem Rechtsanwalt diese Nachricht an. Als Empfänger der Nachricht sind die vom ursprünglichen Sender der Nachricht mit EB definierten Empfänger vorbelegt (diese Empfänger kann der Rechtsanwalt nicht anpassen).
- 2) Der Rechtsanwalt bearbeitet ggf. die Nachricht (K-A-18).
- 3) Der Rechtsanwalt signiert die Nachricht (s. K-AW-105) und wählt die Funktionalität "Senden" (K-A-29).
- 4) Das [System] zeigt dem Rechtsanwalt einen Dialog an, dass der Versand der Nachricht gestartet wurde. Der Dialog wird für einen bestimmten Zeitraum angezeigt (bspw. drei Sekunden).
- 5) Das [System] versendet die Nachricht an den Sender der ursprünglichen Nachricht (s. K-AW-2 bzw. K-AW-54).
- 6) Das [System] löscht unwiderbringlich die ursprüngliche Nachricht aus dem Postfach des Rechtsanwalts.
- 7) Das [System] wechselt zur Postfachansicht, weiter bei K-AW-501.

### **Alternativszenarien**

- 3a) Der Rechtsanwalt wählt die Funktion "Abbrechen" und bricht damit das Senden des EB ab (bspw. da die Nachricht doch für ihn bestimmt ist).
- 4a) Das [System] geht zurück zum Posteingang (weiter bei K-AW-501). Die Nachricht wird nicht als Nachrichtenentwurf im Postkorb gespeichert.
- 3b) Aufgrund eines unvorhersehbaren Ereignisses kann der Rechtsanwalt die Bearbeitung des EB nicht abschließen (bspw. durch einen Stromausfall). Sämtliche bis zum Zeitpunkt des Ereignisses gespeicherten Daten des EB bleiben als Nachrichtenentwurf im Entwürfe des Rechtsanwaltserhalten (erfüllt K-Z-57).

### **Beteiligte**

- Rechtsanwalt (K-ME-1)
- [System]

**Quelle:** Abgeleitet aus den Zielen

**Status:** Abgenommen

### **K-AW-111 Ein Rechtsanwalt beantwortet eine Nachricht**

### **Erfüllte Ziele**

- K-Z-60 Bestehende Abläufe der anwaltlichen Arbeit müssen abbildbar sein
- K-Z-23 Unterstützung menschlicher Nutzer
- K-Z-29 Der aktuelle Status der verschiedenen Übermittlungsvorgänge soll nachvollziehbar sein

- K-Z-62 Alle Beteiligten müssen für die Rechtsanwälte adressierbar sein

# **Vorbedingung**

- Der Rechtsanwalt hat eine Nachricht mit oder ohne EB geöffnet (K-AW-107 oder K-AW-108 erfolgreich ausgeführt) und die Funktionalität "Beantworten" gewählt (Rechte in K-A-27 definiert).

## **Hauptszenario**

- 1. Das [System] erzeugt eine neue Nachricht und setzt den Absender der ursprünglichen Nachricht als Empfänger.
- 2. Das [System] belegt alle aus der zu beantwortenden Nachricht ableitbaren Strukturdaten und Eingaben vor (K-A-14 Aufbau einer Nachricht). Die Erstellung der Nachricht wird im Nachrichtenjournal gespeichert (s. K-A-73).
- 3. Der Rechtsanwalt vervollständigt oder ändert den bestehenden Nachrichtenentwurf nach seinen Vorstellungen (bspw. Empfänger ergänzen (s. K-AW-119), neue Dateien hochladen, Löschen bereits hochgeladener Dateien) (K-A-18).
- 4. Der Rechtsanwalt wählt die Funktionalität "Nachrichtenentwurf signieren", weiter bei K-AW-105.

### **Alternativszenarien**

- 1a) Der Rechtsanwalt wählt "Antwort an alle", das [System] setzt entsprechend alle Namen als Empfänger ein.
- 1b) Das [System] kann den/die Empfänger der Nachricht nicht in den verfügbaren Verzeichnissen identifizieren. Das [System] zeigt dem Rechtsanwalt eine Fehlermeldung über den/die nicht identifizierten Empfänger an (der Versand der Nachricht ist nicht möglich, solange der Empfänger /die Empfängerliste nicht vollständig identifiziert ist).
- 3c) Das Hochladen einer Datei schlägt fehl, das [System] zeigt dem Rechtsanwalt an, dass die Datei nicht erfolgreich hochgeladen wurde (bspw. wurde die Netzwerkverbindung kurzzeitig unterbrochen) und bietet dem Rechtsanwalt die Möglichkeit an, die Datei erneut hochzuladen.
- 3d) Aufgrund eines unvorhersehbaren Ereignisses kann der Rechtsanwalt die Bearbeitung des Nachrichtenentwurfes nicht abschließen (bspw. durch einen Stromausfall). Sämtliche bis zum Zeitpunkt des Ereignisses gespeicherten Daten bleiben als Nachrichtenentwurf im Entwürfe des Rechtsanwaltserhalten, erfüllt K-Z-57).
- 4e) Der Rechtsanwalt betätigt im Verlauf des Anwendungsfalls die Funktionalität "Entwurf löschen", das [System] geht zurück zu K-AW-501, bisher getätigte Eingaben gehen verloren, der Nachrichtenentwurf wird vom [System] in den Papierkorb verschoben und verbleibt dort bis zum endgültigen Löschen bzw. zum Ablauf der Speicherfrist (s. K-A-17).
- 4f) Der Rechtsanwalt wählt die Funktionalität "Entwurf speichern", das [System] geht zurück zu K-AW-501, die Nachricht wird als Entwurf im Entwürfe gesichert (K-A-15).

Ab dem 01.01.2018 ist folgendes Alternativszenario möglich:

4g) Der Rechtsanwalt wählt die Funktionalität "Senden" (K-A-29), weiter bei K-AW-106.

## **Beteiligte**

- Rechtsanwalt (K-ME-1)
- [System]

**Quelle:** Abgeleitet aus den Zielen

**Status:** Abgenommen

## **K-AW-112 Ein Rechtsanwalt leitet eine Nachricht weiter**

### **Erfüllte Ziele**

- K-Z-60 Bestehende Abläufe der anwaltlichen Arbeit müssen abbildbar sein
- K-Z-23 Unterstützung menschlicher Nutzer
- K-Z-57 Der Datenverlust bei unvorhersehbaren Ereignissen soll minimal sein

## **Vorbedingung**

- Der Rechtsanwalt hat eine Nachricht mit oder ohne EB geöffnet (K-AW-107 oder K-AW-108 erfolgreich ausgeführt) und die Funktionalität "Weiterleiten" gewählt (Rechte in K-A-27 definiert).
- Es handelt sich nicht um ein EB. Dieses kann nicht weitergeleitet werden.

### **Hauptszenario**

- 1) Das [System] erzeugt eine neue Nachricht mit allen Inhalten und Anlagen der ursprünglichen Nachricht. Die Erstellung der Nachricht wird im Nachrichtenjournal gespeichert (s. K-A-73).
- 2) Der Rechtsanwalt vervollständigt oder ändert den bestehenden Nachrichtenentwurf nach seinen Vorstellungen (bspw. Empfänger ergänzen (s. K-AW-119), neue Dateien hochladen, Löschen bereits hochgeladener Dateien) (K-A-18).
- 3) Der Rechtsanwalt wählt die Funktionalität "Signieren" (Berechtigung s. K-A-29), weiter bei K-AW-105.

### **Alternativszenarien**

- Alternativszenarien analog zu K-AW-103

### **Beteiligten**

- Rechtsanwalt (K-ME-1)
- [System]

**Quelle:** Abgeleitet aus den Zielen

## **K-AW-118 Ein Rechtsanwalt erstellt einen Kommentare/Anmerkungen zur Nachricht**

#### **Erfüllte Ziele**

- K-Z-60 Bestehende Abläufe der anwaltlichen Arbeit müssen abbildbar sein
- K-Z-28 Der Nutzer soll die Arbeit an einer Nachricht ohne Datenverlust unterbrechen können

#### **Vorbedingung**

- Der Rechtsanwalt hat eine Nachricht mit oder ohne EB geöffnet (K-AW-107 oder K-AW-108 erfolgreich ausgeführt) und die Funktionalität "Kommentar abgeben" gewählt (Rechte in K-A-27 definiert).

## **Hauptszenario**

- 1) Das [System] zeigt alle darstellbaren Inhalte an (K-A-18).
- 2) Der Rechtsanwalt liest die Nachricht.
- 3) Der Rechtsanwalt erstellt eine Kommentarbox.
- 4) Der Rechtsanwalt sammelt Kommentare in der Kommentarbox zur weiteren Bearbeitung der Nachricht und verbindet diese mit der Nachricht.
- 5) Der Rechtsanwalt wählt die Funktionalität "Speichern".
- 6) Das [System] speichert die Nachricht mit den erstellten Kommentaren.
- 7) Rechtsanwalt wählt die Funktionalität "Zurück zum Postfach".
- 8) Das [System] schließt die Anzeige der Nachricht und geht zurück zum Postfach (K-AW-501).

### **Alternativszenarien**

3a) Der Rechtsanwalt betätigt im Verlauf des Anwendungsfalls die Funktionalität "Kommentar löschen", das [System] löscht den markierten Kommentar.

### **Beteiligte**

- Rechtsanwalt (K-ME-1)
- [System]

**Quelle:** Abgeleitet aus den Zielen

**Status:** Abgenommen

### **K-AW-120 Ein Rechtsanwalt gibt eine Nachricht an den Absender zurück**

### **Erfüllte Ziele**

- K-Z-11 Die Abläufe sollen rechtssicher dokumentiert werden

## **Vorbedingung**

Der Rechtsanwalt hat eine Nachricht geöffnet, die nicht für Ihn bestimmt war.

Der Rechtsanwalt hat K-AW-501 im Postfach die unrichtig zugestellte Nachricht ausgewählt und die Funktion "Zurückgeben" gewählt (Rechte in K-A-27 definiert).

## **Hauptszenario**

- 1) Das [System] bittet den Rechtsanwalt um Bestätigung der Rückgabe, bei Bedarf kann der Rechtsanwalt einen zusätzlichen Nachrichtentext eingeben (bspw. Grund für die Rückgabe).
- 2) Der Rechtsanwalt bestätigt die Rückgabe. Dabei muss der Schriftsatz entweder mit einer qualifizierten elektronischen Signatur versehen werden oder ab 01.01.2018 muss sich der Rechtsanwalt sicher angemeldet haben.
- 3) Das [System] versendet eine Nachricht an den Absender der zurückgegebenen Nachricht mit dem Hinweis, dass der Rechtsanwalt diese Nachricht zurückgibt (K-A-29).
- 4) Das [System] löscht die zurückgegebene Nachricht unwiederbringlich aus dem Postfach. Die Rückgabe der Nachricht wird im Postfachjournal dokumentiert (s. K-A-31).

## **Alternativszenarien**

- 2a) Der Rechtsanwalt betätigt die Rückgabe nicht.
- 3a) Das [System] bricht den Vorgang ab.

### **Beteiligte**

- Rechtsanwalt (K-ME-1)
- [System]

**Quelle:** Abgeleitet aus den Zielen

**Status:** Abgenommen

# **3.3.2.3 Arbeiten mit Nachrichten**

# **K-AW-113 Ein Rechtsanwalt lädt eine Nachricht vollständig auf seinen Rechner**

### **Erfüllte Ziele**

- K-Z-19 Der Nutzer kann seine empfangene Nachricht nachweisbar manipulationsfrei ablegen
- K-Z-11 Die Abläufe sollen rechtssicher dokumentiert werden

### **Vorbedingung**

Der Rechtsanwalt hat im K-AW-501 im Postfach eine Nachricht ausgewählt und die Funktion "Export" gewählt (Rechte in K-A-27 definiert).

## **Hauptszenario**

- 1) Das [System] stellt sämtliche Dateien und Inhalte der Nachricht zusammen und bietet dem Rechtsanwalt den Download dieser Inhalte in einer gebündelten Datei (s. K-A-75) an. Der Export/ das Herunterladender Nachricht wird im Postfachjournal dokumentiert (s. K-A-31).
- 2) Der Rechtsanwalt definiert einen Ablageort für die Datei.
- 3) Der Rechner des Rechtsanwalts lädt die Dateien an die gewünschte Stelle runter.
- 4) Die gebündelte Datei steht dem Rechtsanwalt im lokalen System zur Verfügung.

### **Alternativszenarien**

2a) Der Rechtsanwalt bricht den Vorgang ab. Die Nachricht wird nicht heruntergeladen. Der Abbruch wird im Postfachjournal dokumentiert (s. K-A-31).

### **Beteiligte**

- Rechtsanwalt (K-ME-1)
- [System]

**Quelle:** Abgeleitet aus den Zielen

**Status:** Abgenommen

# **K-AW-114 Ein Rechtsanwalt legt die Nachricht in Papierkorb**

### **Erfüllte Ziele**

- K-Z-60 Bestehende Abläufe der anwaltlichen Arbeit müssen abbildbar sein

### **Vorbedingung**

- Der Rechtsanwalt hat in K-AW-501 eine oder mehrere Nachrichten im Posteingang, Postausgang oder Entwürfe ausgewählt und die Funktion "Nachricht in Papierkorb legen" ausgewählt (Rechte in K-A-27 definiert).

### **Hauptszenario**

- 1) Das [System] bittet den Rechtsanwalt um Bestätigung des Verschiebens in den Papierkorb und zeigt einen kurzen Hinweis an, dass die Nachricht im Papierkorb zwischengespeichert wird und nach Ablauf einer definierten Frist (K-A-17) automatisch gelöscht wird.
- 2) Der Rechtsanwalt bestätigt das Verschieben in den Papierkorb.
- 3) Das [System] markiert die Nachricht als gelesen durch den Rechtsanwalt und verschiebt die Nachricht in den Papierkorb und zeigt den Posteingang oder den gewählten Teil des Postfachs an (ohne die gerade verschobene(n) Nachricht(en)).

### **Alternativszenarien**

2a) Der Rechtsanwalt bestätigt das Verschieben nicht, das [System] bricht den Vorgang ab.

### **Beteiligte**

- Rechtsanwalt (K-ME-1)
- [System]

**Quelle:** Abgeleitet aus den Zielen

## **K-AW-115 Ein Rechtsanwalt holt die Nachricht aus Papierkorb**

### **Erfüllte Ziele**

- K-Z-60 Bestehende Abläufe der anwaltlichen Arbeit müssen abbildbar sein

## **Vorbedingung**

Der Rechtsanwalt hat in K-AW-501 im Postfach den Papierkorb gewählt und eine Nachricht dort ausgewählt und die Funktion "Wiederherstellen" betätigt (Rechte in K-A-27 definiert).

### **Hauptszenario**

- 1) Das [System] bewegt die ausgewählte Nachricht an den ursprünglichen Platz.
- 2) Das [System] wechselt zu K-AW-501 und zeigt den Papierkorb ohne die gerade verschobene Nachricht an.

## **Beteiligte**

- Rechtsanwalt (K-ME-1)
- [System]

**Quelle:** Abgeleitet aus den Zielen

**Status:** Abgenommen

## **K-AW-116 Ein Rechtsanwalt löscht die Nachricht endgültig**

### **Erfüllte Ziele**

- K-Z-60 Bestehende Abläufe der anwaltlichen Arbeit müssen abbildbar sein
- K-Z-11 Die Abläufe sollen rechtssicher dokumentiert werden

### **Vorbedingung**

Der Rechtsanwalt hat in K-AW-501 im Papierkorb eine oder mehrere Nachrichten ausgewählt und die Funktion "endgültig Löschen" gewählt (Rechte in K-A-27 definiert).

### **Hauptszenario**

- 1) Das [System] bittet den Rechtsanwalt um Bestätigung der endgültigen Löschung und zeigt einen Hinweis an, dass die Nachricht nach dem Bestätigen unwiederbringlich gelöscht ist.
- 2) Der Rechtsanwalt bestätigt das Löschen der Nachricht.
- 3) Das [System] löscht die Nachricht endgültig aus dem [System], der Vorgang kann nicht abgebrochen werden.
- 4) Das [System] gibt einen kurzen Hinweis "Nachricht gelöscht". Das Löschen der Nachricht wird im Postfachjournal dokumentiert (s. K-A-31).
- 5) Das [System] wechselt zu K-AW-501 und zeigt den Papierkorb ohne die gerade gelöschte Nachricht an.

## **Alternativszenarien**

2a) Der Rechtsanwalt verweigert seine Zustimmung zum Löschen, das [System] bricht den Vorgang ab, weiter bei K-AW-501.

## **Beteiligte**

- Rechtsanwalt (K-ME-1)
- [System]

**Quelle:** Abgeleitet aus den Zielen

### **Status:** Abgenommen

## **3.3.3 Nutzung aus Sicht eines anwaltlichen Mitarbeiters**

Zur Beschreibung der Lesart des nachfolgenden Diagramms wird auf die Einführung in Abschnitt [3.3.2](#page-34-0) verwiesen.

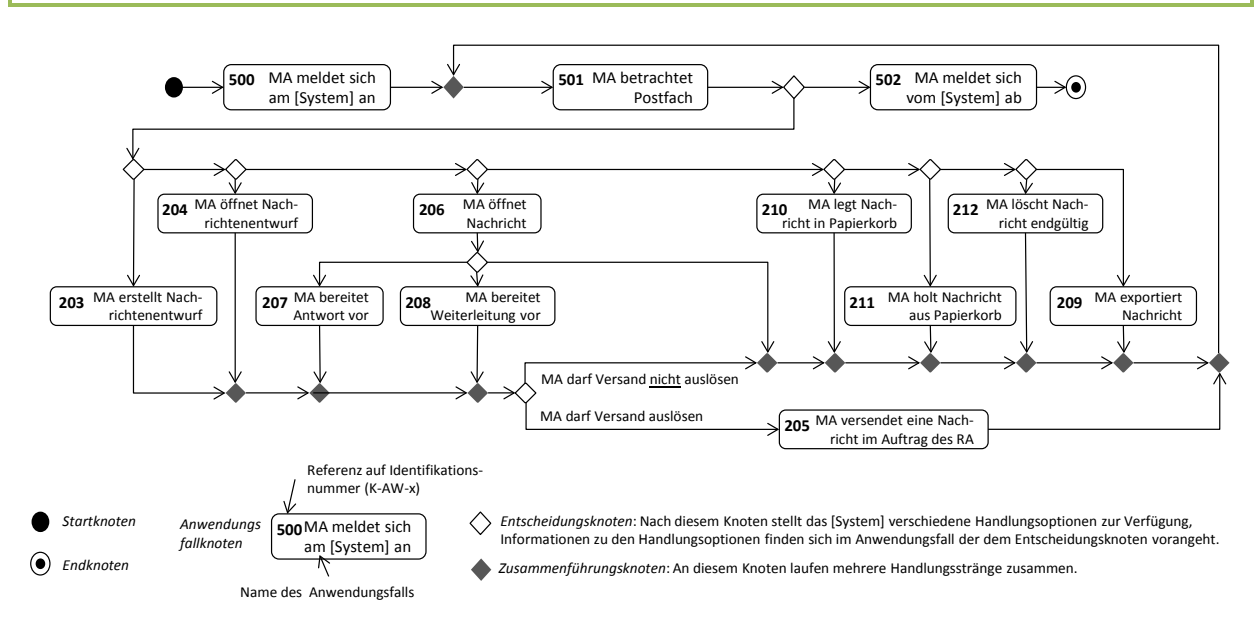

### *Abbildung 5 Abhängigkeiten der Anwendungsfälle aus Sicht des Mitarbeiters*

### **3.3.3.1 Nachrichten erstellen und versenden**

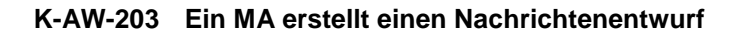

### **Erfüllte Ziele**

- K-Z-60 Bestehende Abläufe der anwaltlichen Arbeit müssen abbildbar sein
- K-Z-28 Der Nutzer soll die Arbeit an einer Nachricht ohne Datenverlust unterbrechen können
- K-Z-57 Der Datenverlust bei unvorhersehbaren Ereignissen soll minimal sein

## **Vorbedingung**

Der MA hat in K-AW-501 die Funktion "neue Nachricht erstellen" für ein ihm zugewiesenes Postfach gewählt (Rechte in K-A-27 definiert und müssen vom Rechtsanwalt vergeben werden).

## **Hauptszenario**

- 1) Der MA wählt die gewünschten Merkmale der zu sendenden Nachricht aus (K-A-14).
- 2) Das [System] zeigt dem MA entsprechend den gewählten Merkmalen die erforderlichen Eingaben (Empfänger, Betreff, Aktenzeichen, etc., ggf. erforderliche Anlagen).
- 3) Der MA ermittelt den/die Empfänger (s. K-AW-213).
- 4) Der MA bearbeitet die Nachricht und lädt ggf. notwendige Anlagen hoch (K-A-18).
- 5) Das [System] speichert sämtliche Änderungen und bestätigt ggf. das erfolgreiche Hochladen der Nachricht (Hinweis: beim Hochladen großer Anlagen zeigt das [System] den Fortschritt der Hochladeaktivität an, erfüllt K-Z-29).
- 6) Nach dem alle Anlagen und Eingaben erfolgreich getätigt wurden, aktiviert das [System] die Möglichkeit zum Speichern der Nachricht als Nachrichtenentwurf (K-A-15). Die Funktionalität "Abbrechen" ist zu jedem Zeitpunkt möglich.
- 7) Der MA wählt die Funktionalität "Speichern".
- 8) Der Nachrichtenentwurf wird unter Entwürfe gespeichert und steht dem Rechtsanwalt zur Verfügung.

## **Alternativszenarien**

- 3a) Das [System] kann einen oder mehrere Empfänger der Nachricht nicht in den verfügbaren Verzeichnissen identifizieren. Das [System] zeigt dem MA eine Fehlermeldung über die nicht identifizierten Empfänger an (der Versand der Nachricht ist nicht möglich, solange die Empfängerliste nicht vollständig identifiziert ist).
- 5b) Das Hochladen einer Datei schlägt fehl, das [System] zeigt dem MA an, dass die Datei nicht erfolgreich hochgeladen wurde (bspw. wurde die Netzwerkverbindung kurzzeitig unterbrochen) und bietet dem MA die Möglichkeit an, die Datei erneut hochzuladen.
- 5c) Aufgrund eines unvorhersehbaren Ereignisses kann der MA die Bearbeitung des Nachrichtenentwurfes nicht abschließen (bspw. durch einen Stromausfall). Sämtliche bis zum Zeitpunkt des Ereignisses gespeicherten Daten bleiben als Nachrichtenentwurf unter Entwürfe im entsprechenden Postfach erhalten, erfüllt K-Z-57).
- 8d) Der MA betätigt im Verlauf des Anwendungsfalls die Funktionalität "Entwurf löschen", das [System] geht zurück zu K-AW-501, bisher getätigte Eingaben gehen verloren, der Nachrichtenentwurf wird vom [System] in den Papierkorb verschoben und verbleibt dort bis zum endgültigen Löschen bzw. zum Ablauf der Speicherfrist (s. K-A-17).

# **Beteiligte**

- Mitarbeiter (K-ME-2)
- [System]

**Quelle:** Abgeleitet aus den Zielen

### **K-AW-213 Ein MA wählt einen oder mehrere Empfänger für eine Nachricht**

#### **Erfüllte Ziele**

- K-Z-62 Alle Beteiligten müssen für die Rechtsanwälte adressierbar sein
- K-Z-5 Der Rechtsanwalt soll elektronische Nachrichten an die Justiz übermitteln können
- K-Z-3 Rechtsanwälte sollen miteinander elektronisch kommunizieren können
- K-Z-23 Unterstützung menschlicher Nutzer

#### **Vorbedingung**

Der MA hat in K-AW-501 "neue Nachricht erstellen" oder "neuen Nachrichtenentwurf erstellen" oder "Nachricht beantworten" oder "Nachricht weiterleiten" gewählt (Rechte in K-A-27 definiert und müssen vom Rechtsanwalt vergeben werden).

### **Hauptszenario**

- 1) Der MA öffnet das Adressbuch im Postfach des Rechtsanwalts und wählt einen oder mehrere Empfänger aus.
- 2) Der MA prüft und bestätigt die Auswahl des/ der Empfänger.
- 3) Der/Die ausgewählte/n Empfänger werden in den Nachrichtenentwurf/in die fertige Nachricht übernommen.
- 4) Der MA hat die Möglichkeit in der Vorschau die gewählten Empfänger auf Vollständigkeit zu prüfen (K-A-18).
- 5) Der MA wählt die Funktionalität "Speichern".

#### **Alternativszenarien**

- 1a) Der MA öffnet die Favoritenliste im Postfach des Rechtsanwalts und wählt den/die Empfänger aus.
- 2a) Der Rechtsanwalt kann in seinem Adressbuch nicht alle Empfänger ermitteln und wechselt zum globalen Verzeichnis (K-A-69), wo er die Empfänger manuell ermittelt.

#### **Beteiligte**

- Mitarbeiter (K-ME-2)
- Das [System]

**Quelle:** Abgeleitet aus den Zielen

**Status:** Abgenommen

## **K-AW-204 Ein MA öffnet einen Nachrichtenentwurf**

#### **Erfüllte Ziele**

- K-Z-60 Bestehende Abläufe der anwaltlichen Arbeit müssen abbildbar sein

- K-Z-57 Der Datenverlust bei unvorhersehbaren Ereignissen soll minimal sein
- K-Z-28 Der Nutzer soll die Arbeit an einer Nachricht ohne Datenverlust unterbrechen können

### **Vorbedingung**

- Der MA hat unter Entwürfe einen bereits vorhandenen Nachrichtenentwurf ausgewählt und geöffnet (s. K-AW-501; Rechte im K-A-27 definiert und müssen vom Rechtsanwalt vergeben werden).

### **Hauptszenario**

- 1) Das [System] zeigt dem MA den gespeicherten Zustand des Nachrichtenentwurfs an (K-A-18).
- 2) Der MA bearbeitet den bestehenden Nachrichtenentwurf (bspw. Empfänger bearbeiten (s. K-AW-213), neue Dateien hochladen, Löschen bereits hochgeladener Dateien). Falls die Nachricht eine Kommentarbox (K-AW-118) enthält, öffnet der MA diese und liest die Kommentare.
- 3) Die erledigten Kommentare werden vom MA markiert. Der MA hat die Möglichkeit in der Kommentarbox eigene Kommentare zu hinterlassen.
- 4) Das [System] nimmt die vom MA vorgenommenen Änderungen vor (K-A-15).
- 5) Der MA wählt die Funktionalität "Speichern".

## **Alternativszenarien**

- 4a) Das [System] kann einen oder mehrere Empfänger der Nachricht nicht in den verfügbaren Verzeichnissen identifizieren. Das [System] zeigt dem MA eine Fehlermeldung über die nicht identifizierten Empfänger an (der Versand der Nachricht ist nicht möglich, solange die Empfängerliste nicht vollständig identifiziert ist).
- 2b) Das Hochladen einer Datei schlägt fehl, das [System] zeigt dem MA an, dass die Datei nicht erfolgreich hochgeladen wurde (bspw. wurde die Netzwerkverbindung kurzzeitig unterbrochen) und bietet dem MA die Möglichkeit an, die Datei erneut hochzuladen.
- 2c) Aufgrund eines unvorhersehbaren Ereignisses kann der MA die Bearbeitung des Nachrichtenentwurfes nicht abschließen (bspw. durch einen Stromausfall). Sämtliche bis zum Zeitpunkt des Ereignisses gespeicherten Daten bleiben als Nachrichtenentwurf in den Entwürfen des MA erhalten, erfüllt K-Z-57).

### **Beteiligte**

- Mitarbeiter (K-ME-2)
- [System]

**Quelle:** Abgeleitet aus den Zielen

**Status:** Abgenommen

# **K-AW-205 Ein MA versendet eine Nachricht im Auftrag des Rechtsanwalts**

### **Erfüllte Ziele**

- K-Z-60 Bestehende Abläufe der anwaltlichen Arbeit müssen abbildbar sein

- K-Z-29 Der aktuelle Status der verschiedenen Übermittlungsvorgänge soll nachvollziehbar sein

# **Vorbedingung**

- Der MA hat einen bestehenden und signierten Nachrichtenentwurf geöffnet und die Funktionalität "Senden" gewählt (s. K-AW-204).
- Alternativ hat der MA einen bestehenden Nachrichtenentwurf mit einem signierten Schriftsatz geöffnet und die Funktionalität "Senden" gewählt (s. K-AW-204).
- Die Rechte zu den einzelnen Funktionalitäten sind in K-A-27 definiert und müssen vom Rechtsanwalt vergeben werden.

### **Hauptszenario**

- 1) Das [System] stellt fest, dass für die gewählten Merkmale der Nachricht alle Pflichtangaben gemacht wurden.
- 2) Das [System] zeigt dem MA einen Dialog an, dass der Versand der Nachricht gestartet wurde (K-A-29). Der Dialog wird für einen bestimmten Zeitraum angezeigt (bspw. 3 Sekunden).
- 3) Das [System] verschiebt die Nachricht in den Postausgang und setzt den Sendungsstatus der Nachricht auf ...Im Versand".
- 4) Das [System] protokolliert die Initiierung des Versands im Nachrichtenjournal (K-A-73).
- 5) Das [System] versendet an die entsprechenden Empfänger (s. K-AW-2 bzw. K-AW-54).
- 6) Das [System] wechselt zur Postfachansicht, weiter bei K-AW-501.

### **Alternativszenarien**

- 1a) Das [System] stellt fest, dass Pflichtangaben für den Nachrichtenentwurf fehlen (bspw. ist ein erforderliches Aktenzeichen nicht eingegeben) und gibt dem MA eine Fehlermeldung über die fehlende Information.
- 2a) Das [System] wechselt zurück zum Anwendungsfall K-AW-204, der MA kann dort die notwendigen Ergänzungen vornehmen.
- 4b) Der Versand der Nachricht dauert eine längere Zeit (bspw. Versand größerer Dateien). Der MA kann im Postausgang den Transportstatus der Nachricht anschauen (K-AW-501).

### **Beteiligte**

- Mitarbeiter (K-ME-2)
- [System]

**Quelle:** Abgeleitet aus den Zielen

# **3.3.3.2 Nachrichten lesen und beantworten**

## **K-AW-206 Ein MA öffnet eine Nachricht**

### **Erfüllte Ziele**

- K-Z-60 Bestehende Abläufe der anwaltlichen Arbeit müssen abbildbar sein

### **Vorbedingung**

Der MA hat in K-AW-501 eine Nachricht zum Lesen geöffnet (Rechte sind in K-A-27 definiert und müssen vom Rechtsanwalt vergeben werden).

### **Hauptszenario**

- 1) Das [System] lädt die vom MA gewählte Nachricht. Das Öffnen der Nachricht durch den MA wird im Nachrichtenjournal erfasst (K-A-73).
- 2) Falls die Nachricht signiert ist, zeigt das [System] dem MA die erfolgreiche Signaturprüfung an.
- 3) Das [System] zeigt alle darstellbaren Inhalte an (K-A-18).
- 4) Der MA liest die Nachricht.
- 5) Das [System] bietet dem MA an, die Anlagen auf seinem lokalen System zu speichern, zurück zur Postfachübersicht zu gehen, die Nachricht zu beantworten oder weiterzuleiten.
- 6) MA wählt die Funktionalität "Zurück zum Postfach".
- 7) Das [System] schließt die Anzeige der Nachricht und geht zurück zum Postfach (K-AW-501). Falls die Nachricht vor dem Öffnen als "ungelesen" markiert war, markiert das [System] die Nachricht als "gelesen".

### **Alternativszenarien**

- 2a) Die Prüfung der Signatur ist fehlgeschlagen. Das [System] zeigt dem MA eine Meldung über die ungültige Signatur an. Der Fehlschlag der Signaturprüfung wird im Nachrichtenjournal gespeichert (K-A-73).
- 6b) Der MA wählt eine oder mehrere Anlagen zum Download aus.
- 7b) Das [System] stellt die Anlage bzw. die Anlagen zum Download bereit. Der Download wird im Nachrichtenjournal gespeichert (K-A-73). Weiter bei Schritt 5).
- 6c) Der MA wählt die Funktion "Nachricht beantworten" (K-A-27), weiter bei K-AW-207.
- 6d) Der MA wählt die Funktion "Nachricht weiterleiten" (K-A-27), weiter bei K-AW-208.
- 6f) Der MA wählt die Funktion "als ungelesen markieren und zurück zum Postfach".
- 7f) Das [System] markiert die Nachricht für den MA als "ungelesen" und geht zurück zum Postfach (K-AW-501).

### **Beteiligte**

Mitarbeiter (K-ME-2)

Anhang 1 zur Leistungsbeschreibung

[System]

**Quelle:** Abgeleitet aus den Zielen

**Status:** Abgenommen

# **K-AW-207 Ein MA bereitet eine Antwort vor**

## **Erfüllte Ziele**

- K-Z-60 Bestehende Abläufe der anwaltlichen Arbeit müssen abbildbar sein
- K-Z-57 Der Datenverlust bei unvorhersehbaren Ereignissen soll minimal sein

## **Vorbedingung**

Der MA hat eine Nachricht geöffnet (K-AW-206 erfolgreich ausgeführt) und die Funktionalität "Beantworten" gewählt (Rechte sind in K-A-27 definiert und müssen vom Rechtsanwalt vergeben werden).

### **Hauptszenario**

- 1) Das [System] erzeugt eine neue Nachricht und setzt den Absender der ursprünglichen Nachricht als Empfänger.
- 2) Das [System] belegt alle aus der zu beantwortenden Nachricht ableitbaren Strukturdaten und Eingaben vor (K-A-14).
- 3) Der MA vervollständigt oder ändert den bestehenden Nachrichtenentwurf nach den Vorgaben des Rechtsanwalts(bspw. neue Dateien hochladen, Löschen bereits hochgeladener Dateien) (K-A-18).
- 4) Der MA wählt die Funktionalität "Speichern".
- 5) Der Nachrichtenentwurf wird unter Entwürfe gespeichert und steht dem Rechtsanwalt zur Verfügung.

### **Alternativszenarien**

- 1a) Der MA wählt "Antwort an alle", das [System] setzt entsprechend alle Namen als Empfänger ein.
- 1b) Das [System] kann einen oder mehrere Empfänger der Nachricht nicht in den verfügbaren Verzeichnissen identifizieren. Das System zeigt dem MA eine Fehlermeldung über die nicht identifizierten Empfänger an (der Versand der Nachricht ist nicht möglich, solange die Empfängerliste nicht vollständig identifiziert ist).
- 3c) Das Hochladen einer Datei schlägt fehl, das [System] zeigt dem MA an, dass die Datei nicht erfolgreich hochgeladen wurde (bspw. wurde die Netzwerkverbindung kurzzeitig unterbrochen) und bietet dem MA die Möglichkeit an, die Datei erneut hochzuladen.
- 3d) Aufgrund eines unvorhersehbaren Ereignisses kann der MA die Bearbeitung des Nachrichtenentwurfes nicht abschließen (bspw. durch einen Stromausfall). Sämtliche bis zum Zeitpunkt des Ereignisses gespeicherten Daten bleiben als Nachrichtenentwurf in den Entwürfen des MA erhalten, erfüllt K-Z-57).

4e) Der MA betätigt im Verlauf des Anwendungsfalls die Funktionalität "Entwurf löschen", das [System] geht zurück zu K-AW-501, bisher getätigte Eingaben gehen verloren, der Nachrichtenentwurf wird vom [System] in den Papierkorb verschoben und verbleibt dort bis zum endgültigen Löschen bzw. zum Ablauf der Speicherfrist (s. K-A-17).

# **Beteiligte**

- Mitarbeiter (K-ME-2)
- [System]

**Quelle:** Abgeleitet aus den Zielen

**Status:** Abgenommen

## **K-AW-208 Ein MA bereitet die Weiterleitung einer Nachricht vor**

### **Erfüllte Ziele**

- K-Z-60 Bestehende Abläufe der anwaltlichen Arbeit müssen abbildbar sein
- K-Z-57 Der Datenverlust bei unvorhersehbaren Ereignissen soll minimal sein

## **Vorbedingung**

Der MA hat eine Nachricht geöffnet (K-AW-206 erfolgreich ausgeführt) und die Funktionalität "Weiterleiten" gewählt (Rechte sind in K-A-27 definiert und müssen vom Rechtsanwalt vergeben werden).

# **Hauptszenario**

- 1) Das [System] erzeugt eine neue Nachricht mit allen Inhalten und Anlagen der ursprünglichen Nachricht.
- 2) Der MA vervollständigt oder ändert den bestehenden Nachrichtenentwurf nach den Angaben vom Rechtsanwalt (bspw. Empfänger ergänzen (K-AW-213), neue Dateien hochladen, Löschen bereits hochgeladener Dateien) (K-A-18).
- 3) Der MA wählt die Funktionalität "Speichern".
- 4) Der Nachrichtenentwurf wird unter Entwürfe gespeichert und steht dem Rechtsanwalt zur Verfügung.

### **Alternativszenarien**

- Alternativszenarien analog zu K-AW-203.

### **Beteiligte**

- Mitarbeiter (K-ME-2)
- [System]

**Quelle:** Abgeleitet aus den Zielen

## **3.3.3.3 Arbeiten mit Nachrichten**

### **K-AW-209 Ein MA lädt eine Nachricht vollständig auf seinen Rechner**

### **Erfüllte Ziele**

- K-Z-60 Bestehende Abläufe der anwaltlichen Arbeit müssen abbildbar sein
- K-Z-19 Nutzer kann seine empfangene Nachricht nachweisbar manipulationsfrei ablegen

### **Vorbedingung**

Der MA hat im K-AW-501 im Postfach eine Nachricht ausgewählt und die Funktion "Export " gewählt (Rechte sind in K-A-27 definiert und müssen vom Rechtsanwalt vergeben werden).

### **Hauptszenario**

- 1) Das [System] stellt sämtliche Dateien und Inhalte der Nachricht zusammen und bietet dem MA den Download dieser Inhalte in einer gebündelten Datei (s. K-A-75) an. Der Export der Nachricht wird im Postfachjournal dokumentiert (s. K-A-31).
- 2) Der MA definiert einen Ablageort für die Datei.
- 3) Der Rechner des MA lädt die Dateien an die gewünschte Stelle runter.
- 4) Die gebündelte Datei steht dem MA im lokalen System zur Verfügung.

### **Alternativszenarien**

2a) Der MA bricht den Vorgang ab. Die Nachricht wird nicht heruntergeladen. Der Abbruch wird im Postfachjournal dokumentiert (s. K-A-31).

### **Beteiligte**

- Mitarbeiter (K-ME-2)
- [System]

**Quelle:** Abgeleitet aus den Zielen

**Status:** Abgenommen

# **K-AW-210 Ein MA legt eine Nachricht in den Papierkorb**

### **Erfüllte Ziele**

- K-Z-60 Bestehende Abläufe der anwaltlichen Arbeit müssen abbildbar sein

### **Vorbedingung**

Der MA hat in K-AW-501 eine oder mehrere Nachrichten im Posteingang, Postausgang oder Entwürfe ausgewählt und die Funktion "Nachricht in Papierkorb legen" ausgewählt (Rechte sind in K-A-27 definiert und müssen vom Rechtsanwalt vergeben werden).

## **Hauptszenario**

- 1) Das [System] bittet den MA um Bestätigung des Verschiebens in den Papierkorb und zeigt einen kurzen Hinweis an, dass die Nachricht im Papierkorb zwischengespeichert wird und nach Ablauf einer definierten Frist (K-A-17) automatisch gelöscht wird.
- 2) Der MA bestätigt das Verschieben in den Papierkorb.
- 3) Das [System] verschiebt die Nachricht in den Papierkorb und zeigt den Posteingang oder den gewählten Teil des Postfachs an ohne die gerade verschobene Nachricht.

## **Alternativszenarien**

- 1a) Das [System] stellt fest, dass die Nachricht noch nicht vom Rechtsanwalt gelesen wurde und verweigert das Löschen durch den Mitarbeiter.
- 2b) Der MA bestätigt nicht das Verschieben in den Papierkorb, das [System] bricht den Vorgang ab.

# **Beteiligte**

- Mitarbeiter (K-ME-2)
- [System]

**Quelle:** Abgeleitet aus den Zielen

**Status:** Abgenommen

# **K-AW-211 Ein MA holt eine Nachricht aus dem Papierkorb**

## **Erfüllte Ziele**

- K-Z-60 Bestehende Abläufe der anwaltlichen Arbeit müssen abbildbar sein

# **Vorbedingung**

- Der MA hat in K-AW-501 im Postfach den Papierkorb gewählt und eine Nachricht dort ausgewählt und die Funktion "Wiederherstellen" betätigt (Rechte sind in K-A-27 definiert und müssen vom Rechtsanwalt vergeben werden).

### **Hauptszenario**

- 1) Das [System] bewegt die ausgewählte Nachricht an den ursprünglichen Platz.
- 2) Das [System] wechselt zu K-AW-501 und zeigt den Papierkorb ohne die gerade verschobene Nachricht an.

## **Alternativszenarien**

- Keine Alternativszenarien

### **Beteiligte**

- Mitarbeiter (K-ME-2)
- [System]

**Quelle:** Abgeleitet aus den Zielen

**Status:** Abgenommen

## **K-AW-212 Ein MA löscht eine gelesene Nachricht endgültig**

### **Erfüllte Ziele**

- K-Z-60 Bestehende Abläufe der anwaltlichen Arbeit müssen abbildbar sein

### **Vorbedingung**

- Der MA hat in K-AW-501 im Papierkorb eine oder mehrere Nachrichten ausgewählt und die Funktion "endgültig Löschen" gewählt (Rechte sind in K-A-27 definiert und müssen vom Rechtsanwalt vergeben werden).
- Die Nachricht wurde gelesen oder exportiert

## **Hauptszenario**

- 1) Das [System] bittet den MA um Bestätigung der endgültigen Löschung und zeigt einen Hinweis an, dass die Nachricht nach dem Bestätigen unwiederbringlich gelöscht ist.
- 2) Der MA bestätigt das Löschen der Nachricht.
- 3) Das [System] löscht die Nachricht endgültig aus dem [System], der Vorgang kann nicht abgebrochen werden.
- 4) Das [System] gibt einen kurzen Hinweis "Nachricht gelöscht". Das Löschen der Nachricht wird im Postfachjournal dokumentiert (s. K-A-31).
- 5) Das [System] wechselt zu K-AW-501 und zeigt den Papierkorb ohne die gerade gelöschte Nachricht an.

# **Alternativszenarien**

2a) Der MA verweigert seine Zustimmung zum Löschen, das [System] bricht den Vorgang ab, weiter bei K-AW-501.

### **Beteiligte**

- Mitarbeiter (K-ME-2)
- [System]

**Quelle:** Abgeleitet aus den Zielen

**Status:** Abgenommen

### **3.3.4 Nutzung aus Sicht eines Mandanten, externen bzw. internen Nutzers**

Mandanten, externe und interne Nutzer des [System] besitzen ein dem beA funktional äquivalentes Postfach (s. K-ME-3, K-ME-4 und K-ME-8). Daher entsprechen die Anwendungsfälle für diese Nutzer den Anwendungsfällen, die für Rechtsanwälte in Abschnitt [3.3.2](#page-34-0) definiert wurden.

Auf eine Beschreibung der Anwendungsfälle für diese Nutzer wird daher verzichtet.

## **3.3.5 Nutzung aus Sicht eines Zustellungsbevollmächtigten**

### **K-AW-404 Ein ZB öffnet eine Nachricht**

### **Erfüllte Ziele**

- K-Z-60 Bestehende Abläufe der anwaltlichen Arbeit müssen abbildbar sein
- K-Z-29 Der aktuelle Status der verschiedenen Übermittlungsvorgänge soll nachvollziehbar sein

### **Vorbedingung**

Der ZB hat in K-AW-501 eine Nachricht zum Lesen geöffnet (Rechte sind in K-A-27 definiert und müssen vom Rechtsanwalt/RAK vergeben werden).

### **Hauptszenario**

- 1. Das [System] lädt die vom ZB gewählte Nachricht. Das Öffnen der Nachricht durch den ZB wird im Nachrichtenjournal erfasst (K-A-73).
- 2. Falls die Nachricht signiert ist, zeigt das [System] dem ZB die erfolgreiche Signaturprüfung an.
- 3. Das [System] zeigt alle darstellbaren Inhalte an (s. K-A-18).
- 4. Der ZB liest die Nachricht.
- 5. Das [System] bietet dem ZB an, die Anlagen auf seinem lokalen System zu speichern, zurück zur Postfachübersicht zu gehen, die Nachricht zu exportieren oder zu löschen.
- 6. ZB wählt die Funktionalität "Zurück zum Postfach".
- 7. Das [System] schließt die Anzeige der Nachricht und geht zurück zum Postfach (K-AW-501). Falls die Nachricht vor dem Öffnen als "ungelesen" markiert war, markiert das [System] die Nachricht als "gelesen".

### **Alternativszenarien**

- 2a) Die Prüfung der Signatur ist fehlgeschlagen. Das [System] zeigt dem ZB eine Meldung über die ungültige Signatur an. Der Fehlschlag der Signaturprüfung wird im Nachrichtenjournal gespeichert (K-A-73).
- 6b) Der ZB wählt eine oder mehrere Anlagen zum Haus.
- 7b) Das [System] stellt die Anlage bzw. die Anlagen zum Download bereit. Der Download wird im Nachrichtenjournal gespeichert (K-A-73). Weiter bei Schritt 5).
- 6c) Der ZB wählt die Funktion "Nachricht exportieren" (Berechtigung in K-A-27), weiter bei K-AW-405.
- 6e) Der ZB wählt die Funktion "Nachricht löschen" (Berechtigung in K-A-27), weiter bei K-AW-408.
- 6f) Der ZB wählt die Funktion "als ungelesen markieren und zurück zum Postfach".
- 7f) Das [System] markiert die Nachricht für den ZB als "ungelesen" und geht zurück zum Postfach (K- AW-501).

## **Beteiligte**

- Zustellungsbevollmächtigter (K-ME-10)
- [System]

**Quelle:** Abgeleitet aus den Zielen

**Status:** Abgenommen

## **K-AW-413 Ein ZB öffnet eine Nachricht mit ausstehendem EB**

### **Erfüllte Ziele**

- K-Z-60 Bestehende Abläufe der anwaltlichen Arbeit müssen abbildbar sein
- K-Z-23 Unterstützung menschlicher Nutzer

### **Vorbedingung**

Der ZB hat im Postfach des RA eine Nachricht (K-AW-501) mit ausstehendem EB geöffnet (Rechte sind in K-A-27 definiert und müssen vom Rechtsanwalt/RAK vergeben werden).

### **Hauptszenario**

- 1. Das [System] lädt die vom ZB gewählte Nachricht. Das Öffnen der Nachricht durch den ZB wird im Nachrichtenjournal erfasst (K-A-73).
- 2. Falls die Nachricht signiert ist, zeigt das [System] dem ZB die erfolgreiche Signaturprüfung an.
- 3. Das [System] zeigt alle darstellbaren Inhalte an (K-A-18)
- 4. Das [System] zeigt dem ZB einen Hinweis an, dass diese Nachricht ein EB von ihm erfordert und dieses noch nicht abgegeben worden ist.
- 5. Der ZB liest die Nachricht und wählt die Funktion "EB senden", weiter bei K-AW-414.

### **Alternativszenarien**

- 2a) Die Prüfung der qualifizierten elektronischen Signatur ist fehlgeschlagen. Das [System] zeigt dem ZB eine Meldung über die ungültige Signatur an. Der Fehlschlag der Signaturprüfung wird im Nachrichtenjournal gespeichert (K-A-73).
- 5b) Der ZB entscheidet sich, das EB nicht abzugeben, weiter bei K-AW-404, Schritt 5.

### **Beteiligte**

- Zustellungsbevollmächtigter (K-ME-10)
- [System]

**Quelle:** Abgeleitet aus den Zielen

## **K-AW-414 Ein ZB sendet ein EB**

## **Erfüllte Ziele**

- K-Z-60 Bestehende Abläufe der anwaltlichen Arbeit müssen abbildbar sein
- K-Z-23 Unterstützung menschlicher Nutzer
- K-Z-29 Der aktuelle Status der verschiedenen Übermittlungsvorgänge soll nachvollziehbar sein
- K-Z-57 Der Datenverlust bei unvorhersehbaren Ereignissen soll minimal sein
- K-Z-48 Die Rechtsanwälte tauschen mit der Justiz maschinenlesbare Strukturdaten aus

## **Vorbedingung**

- Der ZB hat eine Nachricht mit EB geöffnet (K-AW-108 erfolgreich ausgeführt) und hat die Funktion "EB senden" gewählt (Rechte sind in K-A-27 definiert und müssen vom Rechtsanwalt/RAK vergeben werden).

### **Hauptszenario**

- 1. Das [System] erstellt eine neue Nachricht mit dem steuernden Merkmal EB (K-A-66) und zeigt dem ZB diese Nachricht an. Als Empfänger der Nachricht sind die vom ursprünglichen Sender der Nachricht mit EB definierten Empfänger vorbelegt (diese Empfänger kann der ZB nicht anpassen).
- 2. Der ZB bearbeitet ggf. die Nachricht (bspw. fügt zusätzliche Empfänger ein) (K-A-18)
- 3. Der ZB signiert mit qeS die Nachricht (s. K-AW-105) und wählt die Funktionalität "Senden" (K- A-29).
- 4. Das [System] zeigt dem ZB einen Dialog an, dass der Versand der Nachricht gestartet wurde. Der Dialog wird für einen bestimmten Zeitraum angezeigt (bspw. 3 Sekunden).
- 5. Das [System] versendet die Nachricht an die entsprechenden Empfänger aus dem Postfach des Rechtsanwalts (s. K-AW-2 bzw. K-AW-54). Die versandte Nachricht wird so gekennzeichnet, dass der Empfänger des EB erkennen kann, dass das EB durch den ZB versendet wurde.
- 6. Das [System] wechselt zurück zur vorher gelesenen Nachricht, weiter bei K-AW-107.

### **Alternativszenarien**

- 3a) Der ZB wählt die Funktion "Abbrechen" und bricht damit das Senden des EB ab (bspw. da die Nachricht nicht für ihn bestimmt ist). Das [System] geht zurück zum Posteingang. Das EB wird nicht als Nachrichtenentwurf im Postkorb gespeichert.
- 3b) Aufgrund eines unvorhersehbaren Ereignisses kann der ZB die Bearbeitung des EB nicht abschließen (bspw. durch einen Stromausfall). Sämtliche bis zum Zeitpunkt des Ereignisses gespeicherten Daten des EB bleiben als Nachrichtenentwurf im Entwurfsordner des Postfachs erhalten (erfüllt K-Z-57).

### **Beteiligte**

Zustellungsbevollmächtigter (K-ME-10)

[System]

**Quelle:** Workshop 25.03.2013

**Status:** Abgenommen

# **K-AW-415 Ein ZB gibt eine Nachricht mit EB zurück**

# **Erfüllte Ziele**

- K-Z-60 Bestehende Abläufe der anwaltlichen Arbeit müssen abbildbar sein
- K-Z-23 Unterstützung menschlicher Nutzer
- K-Z-57 Der Datenverlust bei unvorhersehbaren Ereignissen soll minimal sein
- K-Z-48 Die Rechtsanwälte tauschen mit der Justiz maschinenlesbare Strukturdaten aus

## **Vorbedingung**

- Der ZB hat eine Nachricht geöffnet, die ein EB erfordert (K-AW-108 erfolgreich ausgeführt) und festgestellt, dass die Nachricht unrichtigerweise an den durch ihn betreuten Rechtsanwalt versandt wurde (bspw. beim Definieren der Absenderliste wurde ein Fehler begangen) (K-A-27).

## **Hauptszenario**

- 1. Das [System] erstellt eine neue Nachricht mit dem steuernden Merkmal "EB zurückgeben" und zeigt dem ZB diese Nachricht an. Als Empfänger der Nachricht sind die vom ursprünglichen Sender der Nachricht mit EB definierten Empfänger vorbelegt (diese Empfänger kann der ZB nicht anpassen).
- 2. Der ZB bearbeitet ggf. die Nachricht (K-A-18).
- 3. Der ZB signiert die Nachricht (s. K-AW-105) und wählt die Funktionalität "Senden" (K-A-29).
- 4. Das [System] zeigt dem ZB einen Dialog an, dass der Versand der Nachricht gestartet wurde. Der Dialog wird für einen bestimmten Zeitraum angezeigt (bspw. 3 Sekunden).
- 5. Das [System] versendet die Nachricht an die entsprechenden Empfänger (s. K-AW-2 bzw. K-AW-54). Die versandte Nachricht wird so gekennzeichnet, dass der Empfänger des unrichtigen EB erkennen kann, dass das EB durch den ZB versendet wurde.
- 6. Das [System] löscht die ursprüngliche Nachricht aus dem Postfach des RA.
- 7. Das [System] wechselt zur Postfachansicht, weiter bei K-AW-501.

# **Alternativszenarien**

- 3a) Der ZB wählt die Funktion "Abbrechen" und bricht damit das Senden des EB ab (bspw. da die Nachricht doch für ihn bestimmt ist).
- 4a) Das [System] geht zurück zum Posteingang (weiter bei K-AW-501). Die Nachricht wird nicht als Nachrichtenentwurf im Postkorb gespeichert.

3b) Aufgrund eines unvorhersehbaren Ereignisses kann der ZB die Bearbeitung des EB nicht abschließen (bspw. durch einen Stromausfall). Sämtliche bis zum Zeitpunkt des Ereignisses gespeicherten Daten des EB bleiben als Nachrichtenentwurf im Entwurfsordner des Postfachs erhalten (erfüllt K-Z-57).

# **Beteiligte**

- Zustellungsbevollmächtigter (K-ME-10)
- [System]

**Quelle:** Abgeleitet aus den Zielen

**Status:** Abgenommen

## **K-AW-405 Ein ZB exportiert eine Nachricht**

### **Erfüllte Ziele**

- K-Z-60 Bestehende Abläufe der anwaltlichen Arbeit müssen abbildbar sein
- K-Z-19 Nutzer kann seine empfangene Nachricht nachweisbar manipulationsfrei ablegen

### **Vorbedingung**

Der ZB hat eine Nachricht geöffnet (K-AW-404 erfolgreich ausgeführt) und die Funktionalität "Export" gewählt (Rechte sind in K-A-27 definiert und müssen vom Rechtsanwalt/RAK vergeben werden).

### **Hauptszenario**

- 1. Das [System] stellt sämtliche Dateien und Inhalte der Nachricht zusammen und bietet dem ZB den Download dieser Inhalte in einer gebündelten Datei (s. K-A-75) an. Der Export der Nachricht wird im Postfachjournal dokumentiert (s. K-A-31).
- 2. Der ZB definiert einen Ablageort für die Datei
- 3. Der Rechner des ZB lädt die Dateien an die gewünschte Stelle herunter.
- 4. Der zugehörige Rechtsanwalt wird über den Export informiert.
- 5. Die gebündelte Datei steht dem ZB im lokalen System zur Verfügung.

## **Alternativszenarien**

2a) Der ZB bricht den Vorgang ab. Die Nachricht wird nicht heruntergeladen. Der Abbruch wird im Postfachjournal dokumentiert (s. K-A-31).

### **Beteiligte**

- Zustellungsbevollmächtigter (K-ME-10)
- [System]

**Quelle:** Abgeleitet aus den Zielen

## **K-AW-406 Ein ZB legt eine Nachricht in den Papierkorb**

### **Erfüllte Ziele**

- K-Z-60 Bestehende Abläufe der anwaltlichen Arbeit müssen abbildbar sein

## **Vorbedingung**

- Der Zustellungsbevollmächtigte hat in K-AW-501 eine oder mehrere Nachrichten im Posteingang, Postausgang oder Entwürfe ausgewählt und die Funktion "Nachricht in Papierkorb legen" ausgewählt (Rechte sind in K-A-27 definiert und müssen vom Rechtsanwalt/RAK vergeben werden).

### **Hauptszenario**

- 1. Das [System] bittet den ZB um Bestätigung des Verschiebens in den Papierkorb und zeigt einen kurzen Hinweis an, dass die Nachricht im Papierkorb zwischengespeichert wird und nach Ablauf einer definierten Frist (s. K-A-17) automatisch gelöscht wird.
- 2. Der ZB bestätigt das Verschieben in den Papierkorb.
- 3. Das [System] verschiebt die Nachricht in den Papierkorb und zeigt den Posteingang oder den gewählten Teil des Postfachs an ohne die gerade verschobene Nachricht.

### **Alternativszenarien**

- 1a) Das [System] stellt fest, dass die Nachricht noch nicht vom Rechtsanwalt gelesen wurde und verweigert das Löschen durch den Zustellungsbevollmächtigten.
- 2b) Der ZB bestätigt nicht das Verschieben in den Papierkorb, das [System] bricht den Vorgang ab.

### **Beteiligte**

- Zustellungsbevollmächtigter (K-ME-10)
- [System]

**Quelle:** Abgeleitet aus den Zielen

**Status:** Abgenommen

### **K-AW-407 ZB holt Nachricht aus Papierkorb**

### **Erfüllte Ziele**

- K-Z-60 Bestehende Abläufe der anwaltlichen Arbeit müssen abbildbar sein

### **Vorbedingung**

- Der ZB hat in K-AW-501 im Postfach den Papierkorb gewählt und eine Nachricht dort ausgewählt und die Funktion "Wiederherstellen" betätigt (Rechte sind in K-A-27 definiert und müssen vom Rechtsanwalt/RAK vergeben werden).

### **Hauptszenario**

- 1. Das [System] bewegt die ausgewählte Nachricht an den ursprünglichen Platz.
- 2. Das [System] wechselt zu K-AW-501 und zeigt den Papierkorb ohne die gerade verschobene Nachricht an.

## **Alternativszenarien**

keine

## **Beteiligte**

- Zustellungsbevollmächtigter (K-ME-10)
- [System]

**Quelle:** Abgeleitet aus den Zielen

**Status:** Abgenommen

## **K-AW-408 Ein ZB löscht die Nachricht endgültig**

## **Erfüllte Ziele**

- K-Z-60 Bestehende Abläufe der anwaltlichen Arbeit müssen abbildbar sein

### **Vorbedingung**

- Der ZB hat in K-AW-501 im Papierkorb eine oder mehrere Nachrichten ausgewählt und die Funktion "endgültig Löschen" gewählt (Rechte sind in K-A-27 definiert und müssen vom Rechtsanwalt/RAK vergeben werden).

### **Hauptszenario**

- 1. Das [System] bittet den ZB um Bestätigung der endgültigen Löschung und zeigt einen Hinweis an, dass die Nachricht nach dem Bestätigen unwiederbringlich gelöscht ist.
- 2. Der ZB bestätigt das Löschen der Nachricht (K-A-27).
- 3. Das [System] löscht die Nachricht endgültig aus dem [System], der Vorgang kann nicht abgebrochen werden.
- 4. Das [System] gibt einen kurzen Hinweis "Nachricht gelöscht".
- 5. Das [System] wechselt zu K-AW-501 und zeigt den Papierkorb ohne die gerade gelöschte Nachricht an.

### **Alternativszenarien**

2a) Der ZB verweigert seine Zustimmung zum Löschen, das [System] bricht den Vorgang ab, weiter bei K-AW-501.

### **Beteiligte**

- Zustellungsbevollmächtigter (K-ME-10)
- [System]

**Quelle:** Abgeleitet aus den Zielen

# **3.3.6 Nachrichtentransport zur Justiz und innerhalb des [System]s**

### **K-AW-2 Das [SYSTEM] stellt der Justiz eine Nachricht zu**

### **Erfüllte Ziele**

- K-Z-5 Der Rechtsanwalt soll elektronische Nachrichten an die Justiz übermitteln können

#### **Vorbedingung**

- Der Versand einer Nachricht wurde vom Rechtsanwalt erfolgreich im [System] ausgelöst (K-AW-106 wurde erfolgreich ausgeführt).
- Alternativ: Der Versand einer Nachricht wurde vom MA des Rechtsanwalts erfolgreich im [System] ausgelöst (K-AW-205 wurde erfolgreich ausgeführt).
- einer oder mehrere Empfänger der Nachricht sind Teil der Justiz.

#### **Hauptszenario**

- 1) Das [System] liest die Empfänger der Nachricht aus und ermittelt den oder die zuständigen Intermediäre.
- 2) Das [System] baut eine Verbindung zum zuständigen Intermediär auf.
- 3) Das [System] sendet die Nachricht an den Intermediär der Justiz.
- 4) Der Intermediär bestätigt dem [System] den Empfang der Nachricht.
- 5) Das [System] trägt die erfolgreiche Übermittlung in das Nachrichtenjournal (s. K-A-73) und in das Postfachjournal ein (s. K-A-31). Falls die Nachricht an weitere Intermediäre geht, wird Schritt 2) mit dem nächsten Intermediär wiederholt.
- 6) Das [System] ändert den Sendungsstatus der gesendeten Nachricht auf "gesendet".

## **Alternativszenarien**

- 2a) Der gewählte Intermediär der Justiz ist nicht erreichbar. Der Versand der Nachricht an diesen Intermediär schlägt fehl.
- 3a) Das [System] trägt die fehlgeschlagene Übermittlung in das Nachrichtenjournal (s. K-A-73) und in das Postfachjournal ein (s. K-A-31).
- 4a) Falls weitere Intermediäre als Empfänger gewählt sind, weiter bei 2).
- 5a) Die Zustellung der Nachricht in mindestens einen Intermediär ist fehlgeschlagen: Der Sendungsstatus wird auf "Versand fehlgeschlagen" gesetzt (unabhängig davon, ob die Zustellung an weitere Intermediäre erfolgreich war).
- 6a) Das [System] stellt dem Absenderpostfach automatisch eine Nachricht zu, in dem der oder die fehlgeschlagenen Zustellungen an Intermediäre aufgeführt sind (Falls auch Zustellungen an interne Postfächer (s. K-AW-54) fehlgeschlagen sind, wird diese Nachricht mit der Fehlermeldung aus K-AW-54 zusammengefasst).

# **Beteiligte**

- [System]
- Intermediär der Justiz (K-MA-1)

**Quelle:** Abgeleitet aus den Zielen

**Status:** Abgenommen

### **K-AW-54 Das [SYSTEM] stellt innerhalb des Systems eine Nachricht zu**

### **Erfüllte Ziele**

- K-Z-5 Der Rechtsanwalt soll elektronische Nachrichten an die Justiz übermitteln können

### **Vorbedingung**

- Der Versand einer Nachricht wurde vom Rechtsanwalt erfolgreich im [System] ausgelöst (K-AW-106 wurde erfolgreich ausgeführt).
- Alternativ: Der Verstand einer Nachricht wurde vom MA des Rechtsanwalts erfolgreich im [System] ausgelöst (K-AW-205 wurde erfolgreich ausgeführt).
- Einer oder mehrere Empfänger der Nachricht sind Teil der Systems, d. h. sie gehen bspw. an ein beA.

## **Hauptszenario**

- 1) Das [System] liest die Empfänger der Nachricht aus und ermittelt den oder die entsprechenden Postfächer.
- 2) Das [System] stellt die Nachrichten in das gewählte Postfach zu.
- 3) Das [System] trägt die erfolgreiche Zustellung an in das Nachrichtenjournal (s. K-A-73) und in das Postfachjournal (s. K-A-31) des Absenders und der Empfänger ein.
- 4) Falls die Nachricht an mehr als ein Postfach geht, werden die Schritte 2) und 3) mit jedem weiteren Empfänger wiederholt.
- 5) Das [System] ändert den Sendungsstatus der gesendeten Nachricht auf "gesendet".

### **Alternativszenarien**

- 2a) Das gewählte Postfach befindet sich in einem nicht-empfangsbereiten Zustand (s. K-A-34).
- 3a) Das [System] trägt die fehlgeschlagene Übermittlung in das Nachrichtenjournal (s. K-A-73) und in das Postfachjournal ein (s. K-A-31).
- 4a) Falls weitere Postfächer als Empfänger gewählt sind, weiter bei 2).
- 5a) Die Zustellung der Nachricht in mindestens ein Postfach ist fehlgeschlagen: Der Sendungsstatus wird auf "Versand fehlgeschlagen" gesetzt (unabhängig davon, ob die Zustellung an weitere Postfächer erfolgreich war).
6a) Das [System] stellt dem Absenderpostfach automatisch eine Nachricht zu, in dem der oder die fehlgeschlagenen Zustellungen an interne Postfächer aufgeführt sind (Falls auch Zustellungen an Intermediäre (s. K-AW-2) fehlgeschlagen sind, wird diese Nachricht mit der Fehlermeldung aus K-AW-2 zusammengefasst).

# **Beteiligte**

- Rechtsanwalt (K-ME-1)
- [System]
- Intermediär der Justiz (K-MA-1)
- Mitarbeiter (K-ME-2)

**Quelle:** Abgeleitet aus den Zielen

**Status:** Abgenommen

# **K-AW-36 Die Justiz versendet eine neue Nachricht**

# **Erfüllte Ziele**

- K-Z-1 Die Justiz soll elektronisch Nachrichten an Rechtsanwälte übermitteln können

## **Hauptszenario**

- 1) Ein Justizbeamter erstellt eine neue Nachricht in seiner Fachsoftware.
- 2) Die Fachsoftware ermittelt den/die Empfänger.
- 3) Der Justizbeamte signiert und verschlüsselt die Nachricht.
- 4) Der Justizbeamte löst den Versand aus.
- 5) Die Fachsoftware übermittelt die Nachricht an das [System].
- 6) Der Justizbeamte bekommt vom [System] eine Versandbestätigung.

# **Alternativszenarien**

- 2a) Der/Die Empfänger kann nicht automatisch ermittelt werden. Der Justizbeamte kann nach dem/den Empfänger/n innerhalb des S.A.F.E.-Verzeichnisses suchen und diesen/diese auswählen.
- 4b) Der Versand kann nicht ausgelöst werden, da die Nachricht nicht signiert oder verschlüsselt wurde. Der Justizbeamte prüft die Signatur oder Verschlüsselung.

# **Beteiligte**

- [System]
- Intermediär der Justiz (K-MA-1)
- Fachsoftware der Justiz

S.A.F.E. (K-MA-3)

**Quelle:** Workshop 25.03.2013

**Status:** Abgenommen

# **K-AW-37 Die Justiz versendet eine neue Nachricht mit EB**

# **Erfüllte Ziele**

- K-Z-1 Die Justiz soll elektronisch Nachrichten an Rechtsanwälte übermitteln können

### **Hauptszenario**

- 1) Ein Justizbeamter erstellt eine neue Nachricht in seiner Fachsoftware.
- 2) Der Justizbeamte fordert ein elektronisches EB an.
- 3) Die Fachsoftware ermittelt den/die Empfänger.
- 4) Der Justizbeamte signiert und verschlüsselt die Nachricht.
- 5) Der Justizbeamte löst den Versand aus.
- 6) Die Fachsoftware übermittelt die Nachricht an das [System].
- 7) Der Justizbeamte bekommt vom [System] eine Versandbestätigung.

### **Alternativszenarien**

- 2a) Der/Die Empfänger kann nicht automatisch ermittelt werden. Der Justizbeamte kann nach dem/den Empfänger/n innerhalb des S.A.F.E.-Verzeichnisses suchen und diesen auswählen.
- 4b) Der Versand kann nicht ausgelöst werden, da die Nachricht nicht signiert oder verschlüsselt wurde. Der Justizbeamte prüft die Signatur oder Verschlüsselung.

# **Beteiligte**

- [System]
- Fachsoftware (K-MA-2)
- Intermediär der Justiz (K-MA-1)
- S.A.F.E. (K-MA-3)

**Quelle:** Workshop 25.03.2013

**Status:** Abgenommen

# **3.3.7 Betrieb aus der Perspektive der BRAK/RAKn**

## **K-AW-23 Ein Rechtsanwalt wird zugelassen und erhält ein beA**

### **Erfüllte Ziele**

- K-Z-2 Umsetzung des Gesetzes zur Förderung des elektronischen Rechtsverkehrs mit den Gerichten
- K-Z-31 Rechtsanwälte müssen für die Justiz adressierbar sein

## **Hauptszenario**

- 1) Die zuständige RAK legt den Rechtsanwalt in der Kammersoftware an.
- 2) Die Kammersoftware legt den Rechtsanwalt im BRAV an.
- 3) Das BRAV aktualisiert das S.A.F.E. Verzeichnis der BRAK.
- 4) Das BRAV benachrichtigt das [SYSTEM] darüber, dass ein neuer Rechtsanwalt im Verzeichnis angelegt wurde und prüft, ob dieser ein beA hat.
- 5) [System] stellt fest, dass der Rechtsanwalt noch nie ein beA hatte und erzeugt ein neues beA.
- 6) [System] trägt die eindeutige ID des beA im S.A.F.E. ein.
- 7) [System] informiert den Rechtsanwalt über die Anlage des neuen beA.
- 8) Das [System] trägt das erfolgreiche Anlegen eines Nutzers im Nutzerjournal ein (K-A-74).

### **Alternativszenarien**

- 1a) Der Rechtsanwalt war schon einmal zugelassen, daher reaktiviert die RAK den Datensatz des Rechtsanwalts in der Kammersoftware.
- 5a) [SYSTEM] stellt fest, dass der Rechtsanwalt ein beA hatte und reaktiviert dieses.
- 7a) [SYSTEM] informiert den Rechtsanwalt über das Reaktivieren des beA.

### **Beteiligte**

- Rechtsanwalt (K-ME-1)
- Rechtsanwaltskammer (K-ME-5)
- S.A.F.E. (K-MA-3)
- BRAV (K-U-2)
- [System]
- Kammersoftware (K-U-3)

**Quelle:** Abgeleitet aus den Zielen

**Status:** Abgenommen

## **K-AW-301 Eine RAK nimmt die Zulassung eines Rechtsanwalt zurück und deaktiviert das beA**

### **Erfüllte Ziele**

- K-Z-60 Bestehende Abläufe der anwaltlichen Arbeit müssen abbildbar sein
- K-Z-61 Jeder Nutzer muss die Möglichkeit haben, seinen Zugang zum [System] löschen zu lassen

## **Vorbedingung**

- Ein Rechtsanwalt hat seine Zulassung zurückgegeben, bzw. die RAK hat dem Rechtsanwalt seine Zulassung entzogen (Diese Vorbedingung muss außerhalb des [Systems] geprüft wer-den und wird nicht durch einen Anwendungsfall abgebildet).

## **Hauptszenario**

- 1. Der MA der RAK trägt die Änderungen in der Kammersoftware ein.
- 2. Die Kammersoftwäre überträgt die Änderungen an das BRAV.
- 3. Das BRAV überträgt die Änderungen an das [System].
- 4. Das [System] nimmt die Deaktivierung des Postfaches vor und versetzt das Postfach in den Zustand "Vollständig inaktiv" (s. K-A-34).
- 5. [System] trägt im Postfachjournal die erfolgreiche Deaktivierung des Postfaches (K-A-31).

## **Alternativszenarien**

- 1a) Der MA der RAK wählt im [System] das zu deaktivierende beA aus und wählt die Funktion "Deaktivierung".
- 2a) Das [System] bittet den MA der RAK um Bestätigung der Deaktivierung.
- 3a) Der MA der RAK bestätigt die Deaktivierung.
- 4a) Das [System] nimmt die Deaktivierung des Postfaches vor und versetzt das Postfach in den Zustand "Vollständig inaktiv" (s. K-A-34).
- 5a) Das [System] bestätigt dem MA der RAK die erfolgreiche Deaktivierung des Postfachs. Die Deaktivierung wird im Postfachjournal eingetragen (K-A-31).

### **Beteiligte**

- Mitarbeiter der Rechtsanwaltskammer (K-ME-5)
- [System]
- Kammerverwaltung
- BRAV (K-U-2)

**Quelle:** Abgeleitet aus den Zielen

# **Status:** Abgenommen

# **K-AW-303 Eine RAK trägt den vom Rechtsanwalt benannten Zustellungsbevollmächtigten für das beA eines Rechtsanwalt ein**

### **Erfüllte Ziele**

- K-Z-60 Bestehende Abläufe der anwaltlichen Arbeit müssen abbildbar sein
- K-Z-8 Integration weiterer gesetzlich definierter Teilnehmer der elektronischen Kommunikation

## **Vorbedingung**

- Es existiert ein Nutzer des [Systems] in Form eines Rechtsanwalts, MA, etc., der Zustellungsbevollmächtigter (ZB) werden soll und Leserechte auf das Postfach des Rechtsanwalts bekommen kann.
- Der Rechtsanwalt hat einen ZB definiert und will diesen durch die RAK einsetzen lassen (Dieser Anwendungsfall liegt außerhalb des [Systems]).

### **Hauptszenario**

- 6. Die zuständige RAK legt den Zustellungsbevollmächtigten in der Kammersoftware an.
- 7. Die Kammersoftware legt den Zustellungsbevollmächtigten im BRAV an.
- 8. Das BRAV aktualisiert das S.A.F.E. Verzeichnis der BRAK.
- 9. Das BRAV benachrichtigt das [SYSTEM] darüber, dass ein neuer Zustellungsbevollmächtigter im Verzeichnis angelegt wurde. Das BRAV übermittelt die eindeutige Identifikation des Zustellungsbevollmächtigten.
- 10. Das [System] berechtigt den Nutzer als Zustellungsbevollmächtigten auf dem gewählten Postfach (Rechte sind im K-A-27 definiert).
- 11. Das [System] stellt dem Rechtsanwalt eine Nachricht zu, dass für sein Postfach ein Zustellungsbevollmächtigter bestellt wurde und dokumentiert die Bestellung im Postfachjournal des Rechtsanwalts und des Bestellten (s. K-A-31).
- 12. Das [System] stellt dem Zustellungsbevollmächtigten eine Nachricht zu, dass er für ein Postfach berechtigt wurde.

### **Beteiligte**

- MA der Rechtsanwaltskammer (K-ME-5)
- [System]
- Zustellungsbevollmächtigter (K-ME-10)

**Quelle:** Abgeleitet aus den Zielen

**Status:** Abgenommen

#### **K-AW-304 Eine RAK trägt den Zustellungsbevollmächtigten für das beA eines Rechtsanwalt aus**

#### **Erfüllte Ziele**

- K-Z-60 Bestehende Abläufe der anwaltlichen Arbeit müssen abbildbar sein

#### **Vorbedingung**

- Es existiert ein Postfach, für das ein ZB definiert wurde (K-AW-303 erfolgreich ausgeführt).
- Es liegen Umstände vor, die die Entfernung des ZB nach sich ziehen (z. B. RA zeigt RAK Erlöschen der Vollmacht an).

#### **Hauptszenario**

- 1) Der MA der RAK wählt das Postfach mit ZB, für das der ZB entfern werden soll und wählt die Funktion "Zustellungsbevollmächtigter entfernen".
- 2) Das [System] bittet den MA der RAK um Bestätigung der Entfernung des ZB.
- 3) Der MA der RAK bestätigt die Entfernung.
- 4) Das [System] entzieht dem Nutzer die Rechte als ZB für das betrachtete Postfach.
- 5) Das [System] bestätigt dem MA der RAK die erfolgreiche Entfernung der Berechtigung des Nutzers als ZB und dokumentiert die Entfernung im Postfachjournal des Rechtsanwalts und des Bestellten (s. K-A-31).

#### **Alternativszenarien**

- 3a) Der MA verweigert die Zustimmung.
- 4a) Das [System] bricht den Vorgang ab.

#### **Beteiligte**

- MA der Rechtsanwaltskammer (K-ME-5)
- [System]
- Zustellungsbevollmächtigter (K-ME-10)

**Quelle:** Abgeleitet aus den Zielen

**Status:** Abgenommen

# **K-AW-305 Eine RAK gibt dem bestellten Vertreter eines Rechtsanwalts Zugriff auf das beA des vertretenen Rechtsanwalts**

#### **Erfüllte Ziele**

- K-Z-60 Bestehende Abläufe der anwaltlichen Arbeit müssen abbildbar sein

### **Vorbedingung**

- Die RAK hat einen Vertreter für einen Rechtsanwalt bestellt (der Anwendungsfall, der zur Erfüllung dieser Bedingung liegt außerhalb des [Systems]).

Es existiert ein Nutzer im [System], der im Zugriff des zu bestellenden Vertreters liegt.

# **Hauptszenario**

- 13. Die zuständige RAK legt den Vertreter in der Kammersoftware an.
- 14. Die Kammersoftware legt den Vertreter im BRAV an.
- 15. Das BRAV aktualisiert das S.A.F.E. Verzeichnis der BRAK.
- 16. Das BRAV benachrichtigt das [SYSTEM] darüber, dass ein neuer Vertreter im Verzeichnis angelegt wurde. Das BRAV übermittelt die eindeutige Identifikation des Vertreters.
- 17. Das [System] berechtigt den Nutzer als eingeschränkter Vertreter auf dem gewählten Postfach (Rechte sind im K-A-27 definiert).
- 18. Das [System] bestätigt dem MA der RAK die erfolgreiche Zuordnung des Vertreters.
- 19. Das [System] stellt dem Rechts-anwalt eine Nachricht zu, dass für sein Postfach ein Zustellungsbevollmächtigter bestellt wurde und dokumentiert die Bestellung im Postfachjournal des Rechtsanwalts und des Bestellten (s. K-A-31).

## **Alternativszenarien**

- 1a) Der MA der RAK wählt das Postfach aus, für das ein Vertreter zu bestellen ist.
- 2a) Der MA der RAK wählt den Nutzer, der als Vertreter bestellt werden soll und wählt die Funktion "Vertreter bestellen" aus.
- 3a) Das [System] bittet den MA der RAK um Bestätigung der Zuordnung des Vertreters zum gewählten Postfach.
- 4a) Der MA der RAK bestätigt die Zuordnung.
- 1b) Der MA der RAK hat das falsche Postfach gewählt und bestätigt die Zuordnung nicht, das [System] bricht den Vorgang ab.
- 2c) Der MA der RAK hat den falschen Nutzer gewählt und bestätigt die Zuordnung nicht, das [System] bricht den Vorgang ab.

### **Beteiligte**

- MA der Rechtsanwaltskammer (K-ME-5)
- Rechtsanwalt (K-ME-1)
- [System]
- Vertreter des Rechtsanwalts
- Kammersoftware (K-U-3)
- **BRAV (K-U-2)**

**Quelle:** Abgeleitet aus den Zielen

**Status:** Abgenommen

# **K-AW-306 Eine RAK entzieht dem Vertreter den Zugriff auf das beA des vertretenen Rechtsanwalts**

## **Erfüllte Ziele**

- K-Z-60 Bestehende Abläufe der anwaltlichen Arbeit müssen abbildbar sein

# **Vorbedingung**

- Es existiert mind. ein Postfach, für das ein Vertreter bestellt wurde.
- Es liegen Umstände vor, die die Entfernung des Vertreters nach sich ziehen.
- Das bei der RAK hinterlegte und im beA vermerkte Ablaufdatum ist erreicht

### **Hauptszenario**

- 20. Die zuständige RAK löscht den Vertreter in der Kammersoftware.
- 21. Die Kammersoftware löscht den Vertreter aus dem BRAV.
- 22. Das BRAV aktualisiert das S.A.F.E. Verzeichnis der BRAK.
- 23. Das BRAV benachrichtigt das [SYSTEM] darüber, dass ein Vertreter im Verzeichnis gelöscht wurde.
- 24. Das [System] entzieht dem Nutzer die Rechte auf dem Postfach des vertretenden Rechtsanwalts (Rechte sind im K-A-27 definiert).
- 25. Das [System] stellt dem Rechtsanwalt eine Nachricht zu, dass für sein Postfach ein Zustellungsbevollmächtigter gelöscht wurde und dokumentiert die Löschung im Postfachjournal des Rechtsanwalts und des Bestellten (s. K-A-31).

# **Alternativszenarien**

- 1a) Der MA der RAK wählt das Postfach aus, dem der Vertreter zu entziehen ist und wählt die Funktion "Vertreter entfernen".
- 2a) Das [System] bietet um Bestätigung der Entfernung des Vertreters.
- 3a) Der MA der RAK bestätigt das Entfernen des Vertreters.
- 4a) Das [System] entzieht dem Vertreter die Zugriffsrechte auf das betrachtete Postfach.
- 5a) Das [System] bestätigt dem MA der RAK die vollständige Entfernung des Vertreters aus dem Postfach und dokumentiert die Entziehung im Postfachjournal des Rechtsanwalts und des Bestellten (s. K-A-31).

### **Beteiligte**

- MA der Rechtsanwaltskammer (K-ME-5)
- [System]

- Vertreter des Rechtsanwalts
- BRAV (K-U-2)
- Kammersoftware (K-U-3)

**Quelle:** Abgeleitet aus den Zielen

**Status:** Abgenommen

## **K-AW-307 Eine RAK gibt dem Abwickler Zugriff auf das beA eines Rechtsanwalts**

### **Erfüllte Ziele**

- K-Z-60 Bestehende Abläufe der anwaltlichen Arbeit müssen abbildbar sein

### **Vorbedingung**

- Die RAK hat einen Abwickler für einen Rechtsanwalt bestellt (der Anwendungsfall zur Erfüllung dieser Bedingung liegt außerhalb des [Systems]).
- Es existiert ein Nutzer im [System], der im Zugriff des zu bestellenden Abwicklers liegt.

#### **Hauptszenario**

- 1) Der MA der RAK wählt das Postfach aus, für das ein Abwickler zu bestellen ist.
- 2) Der MA der RAK wählt den Nutzer, der als Abwickler bestellt werden soll und wählt die Funktion "Abwickler bestellen" aus.
- 3) Das [System] bittet den MA der RAK um Bestätigung der Zuordnung des Abwicklers zum gewählten Postfach.
- 4) Der MA der RAK bestätigt die Zuordnung.
- 5) Das [System] berechtigt den Nutzer als Abwickler auf dem gewählten Postfach (Rechte sind im K-A-27 definiert) und dokumentiert die Zuordnung im Postfachjournal des Rechtsanwalts und des Bestellten (s. K-A-31).
- 6) Das [System] bestätigt dem MA der RAK die erfolgreiche Zuordnung des Abwicklers.

### **Alternativszenarien**

- 1a) Der MA der RAK hat das falsche Postfach gewählt und bestätigt die Zuordnung nicht, das [System] bricht den Vorgang ab.
- 2b) Der MA der RAK hat den falschen Nutzer gewählt und bestätigt die Zuordnung nicht, das [System] bricht den Vorgang ab.

### **Beteiligte**

- MA der Rechtsanwaltskammer (K-ME-5)
- [System]

**Quelle:** Abgeleitet aus den Zielen

**Status:** Abgenommen

# **K-AW-308 Eine RAK entzieht dem Abwickler den Zugriff auf das beA eines Rechtsanwalts**

### **Erfüllte Ziele**

- K-Z-60 Bestehende Abläufe der anwaltlichen Arbeit müssen abbildbar sein

### **Vorbedingung**

- Es existiert mind. ein Postfach, für das ein Abwickler bestellt wurde.
- Es liegen Umstände vor, die die Entfernung des Abwicklers nach sich ziehen.

Anmerkung: In der BRAO ist vorgesehen, dass ein Abwickler für ein Jahr bestellt wird. Dieser Umstand wird zurzeit nicht technisch abgebildet, da die RAKn diese Frist überwachen.

### **Hauptszenario**

- 1) Der MA der RAK wählt das Postfach aus, zu dem einem Abwickler der Zugriff zu entziehen ist und wählt die Funktion "Abwickler entfernen".
- 2) Das [System] bietet um Bestätigung der Entfernung des Abwicklers.
- 3) Der MA der RAK bestätigt das Entfernen des Abwicklers.
- 4) Das [System] entzieht dem Abwickler die Zugriffsrechte auf das betrachtete Postfach.
- 5) Das [System] bestätigt dem MA der RAK die vollständige Entfernung des Abwicklers aus dem Postfach.

### **Alternativszenarien**

1a) Der MA der RAK hat das falsche Postfach gewählt und bestätigt die Entfernung nicht, das [System] bricht den Vorgang ab

#### **Beteiligte**

- MA der Rechtsanwaltskammer (K-ME-5)
- [System

**Quelle:** Abgeleitet aus den Zielen

**Status:** Abgenommen

### **3.3.8 Betrieb aus der Perspektive des Nutzers**

### **K-AW-53 Ein Nutzer meldet sich erstmals am [System] an**

### **Erfüllte Ziele**

- K-Z-60 Bestehende Abläufe der anwaltlichen Arbeit müssen abbildbar sein
- K-Z-10 Die Authentifizierung muss mit zwei unabhängigen Faktoren erfolgen (Zwei-Faktor- Authentifizierung)
- K-Z-53 Erreichbarkeit aus dem Internet
- K-Z-23 Unterstützung menschlicher Nutzer

### **Vorbedingung**

Der Nutzer wurde vom [System] erfolgreich angelegt und hat seine Zugangsdaten bekommen.

#### **Hauptszenario**

- 1) Der Nutzer öffnet das Portal des [Systems].
- 2) Das [System] präsentiert dem Nutzer die Anmeldemaske.
- 3) Der Nutzer gibt seinen Benutzernamen und sein Kennwort ein.
- 4) Das [System] prüft erfolgreich Benutzername und Kennwort.
- 5) Das [System] informiert den Benutzer, dass er ein Authentifizierungsmerkmal zuordnen muss.
- 6) Das [System] bittet den Nutzer, das neue Merkmal zu aktivieren.
- 7) Der Nutzer aktiviert das neue Merkmal erfolgreich.
- 8) Das [System] fragt den Benutzer nach den notwendigen Nutzerinformationen (K-A-35), sowie nach einem neuen Nutzernamen und Passwort.
- 9) Der Nutzer gibt die Informationen, den Nutzernamen und das neue Passwort (zweimal) ein.
- 10) Das [System] validiert die Eingaben und speichert diese und aktiviert den Benutzer und ggf. das zugehörige Postfach.
- 11) Das [System] protokolliert die Aktivierung im Nutzerjournal (K-A-74).
- 12) Das [System] informiert den Benutzer über die Aktivierung und zeigt alle eingegebenen Daten und ggf. die beA Nummer.
- 13) Der Nutzer druckt sich die Informationen aus.

### **Alternativszenarien**

- 4a) Die Prüfung war nicht erfolgreich, Nutzer hat sein Passwort falsch eingegeben.
- 7b) Nutzer kann die Aktivierung nicht durchführen, da er sein Authentifizierungsmerkmal nicht hat. Nutzer bricht die Aktivierung ab und kann sie nach Erhalt des Authentifizierungsmerkmals erneut starten.
- 9c) [System] kann den Nutzer nicht aktivieren, das neue Passwort entspricht nicht den Konventionen. Das [System] gibt eine Fehlermeldung mit dem Hinweis zum falsch eingegebenen Passwort. Der Nutzer hat nun die Möglichkeit, ein neues Passwort anzulegen, weiter bei Schritt 9).

### **Beteiligte**

**Nutzer** 

[System]

**Quelle:** Workshop 25.03.2013, 29.04.2013

**Status:** Abgenommen

# **K-AW-52 Ein Nutzer ändert sein Nutzernamen und/oder sein Passwort**

## **Erfüllte Ziele**

- K-Z-60 Bestehende Abläufe der anwaltlichen Arbeit müssen abbildbar sein

### **Vorbedingung**

Der Nutzer hat sich erfolgreich am [System] angemeldet

### **Hauptszenario**

- 26. Der Nutzer wählt im [System] die Funktion "Nutzername/Passwort ändern".
- 27. Das [System] fordert den Nutzer auf, sein bisheriges Passwort einzugeben.
- 28. Der Nutzer gibt sein bisheriges Passwort ein.
- 29. Das [System] bestätigt die Korrektheit des Passworts.
- 30. Das [System] bietet dem Nutzer die Möglichkeit, einen neuen Nutzernamen und/oder ein neues Passwort einzugeben.
- 31. Der Nutzer ändert seinen Nutzernamen und/oder sein Passwort. (Falls der Nutzer sein Passwort geändert hat, fordert das [System] den Nutzer zur erneuten Eingabe des Passworts auf).
- 32. Das [System] ändert den Nutzernamen/Passwort und protokolliert dies im Nutzerjournal (K-A-74).
- 33. Das [System] bestätigt die erfolgreiche Änderung von Nutzername und/oder Passwort.

### **Alternativszenarien**

- 3a) Der Nutzer gibt ein falsches Passwort ein.
- 4a) Das [System] bricht den Vorgang an.
- 6b) Der Nutzer gibt zwei unterschiedliche Passwörter ein.
- 7b) Das [System] zeigt dem Nutzer eine Fehlermeldung.
- 8b) Weiter bei 5).

## **Beteiligte**

- Postfachbesitzer (Rechtanwalt (K-ME-1), Externer Nutzer (K-ME-3), Interner Nutzer (K-ME-4))
- [System]

**Quelle:** Abgeleitet aus den Zielen

**Status:** Abgenommen

## **K-AW-25 Ein Nutzer verknüpft ein Authentifizierungsmerkmal mit dem [System]**

## **Erfüllte Ziele**

- K-Z-2 Umsetzung des Gesetzes zur Förderung des elektronischen Rechtsverkehrs mit den Gerichten
- K-Z-35 Die Übertragung von Nachrichten muss nachweisbar manipulationsfrei erfolgen

## **Vorbedingung**

Der Nutzer hat sich erfolgreich angemeldet (K-AW-500 erfolgreich).

## **Hauptszenario**

- 1) Der Nutzer wählt im [System] die Funktion "Authentifizierungsmerkmal verknüpfen".
- 2) Das [System] fordert den Nutzer auf, sein Passwort einzugeben.
- 3) Der Nutzer gibt sein Passwort ein.
- 4) Das [System] bestätigt die Korrektheit des Passworts.
- 5) Der Nutzer wählt das gewünschte Merkmal, das hinzugefügt werden soll, aus.
- 6) Das [System] bittet den Nutzer, das neue Merkmal zu aktivieren.
- 7) Der Nutzer aktiviert das neue Merkmal erfolgreich.
- 8) Das [System] nimmt das neue Merkmal zur Liste der aktiven Authentifizierungsmerkmale hinzu und protokolliert diesen Vorgang im Nutzerjournal (K-A-74).
- 9) Das [System] bestätigt die erfolgreiche Verknüpfung des neuen Authentifizierungsmerkmals.

### **Alternativszenarien**

- 4a) Der Nutzer gibt ein falsches Passwort ein.
- 5a) Das [System] bricht den Vorgang mit einer Fehlermeldung ab.
- 7b) Das [System] kann die Korrektheit des Authentifizierungsmerkmals nicht bestätigen.
- 8b) Das [System] bricht den Vorgang mit einer Fehlermeldung ab.

### **Beteiligte**

- Postfachbesitzer (Rechtanwalt (K-ME-1), Externer Nutzer (K-ME-3), Interner Nutzer (K-ME-4))
- [System]

**Quelle:** Workshop 25.03.2013, 29.04.2013

**Status:** Abgenommen

### **K-AW-29 Ein Mitarbeiter entfernt seinen Zugang aus dem [SYSTEM]**

### **Erfüllte Ziele**

- K-Z-61 Jeder Nutzer muss die Möglichkeit haben, seinen Zugang zum [System] löschen zu lassen

#### **Vorbedingung**

- Der Nutzer hat sich erfolgreich am [System] angemeldet (K-AW-500 erfolgreich).
- Der Nutzer ist kein Rechtsanwalt (Rechtsanwälte können den Zugang zum [System] nur löschen, wenn sie gleichzeitig ihre Zulassung zurückgeben).
- Der Nutzer ist nicht als Zustellungsbevollmächtigter für einen Rechtsanwalt definiert (Zustellungsbevollmächtigte dürfen ebenfalls nicht gelöscht werden, da sie eine besondere Aufgabe innehaben. Der Zustellungsbevollmächtigte kann erst gelöscht werden, wenn die RAK dem Nutzer den Status als Zustellungsbevollmächtigter entzogen hat).

#### **Hauptszenario**

- 1) Der Nutzer wählt die Funktionalität "Zugang löschen" aus.
- 2) Das [System] fordert den Nutzer auf, sein Authentifizierungsmerkmal zu aktivieren.
- 3) Der Nutzer aktiviert sein Authentifizierungsmerkmal.
- 4) Das [System] nimmt eine erfolgreiche Prüfung des Authentifizierungsmerkmals vor.
- 5) Das [System] bittet den Nutzer um Bestätigung der Löschung seines Zugangs.
- 6) Der Nutzer bestätigt die Löschung.
- 7) Das [System] löscht den Zugang zum [System]. Falls der Nutzer ein Postfach besitzt (d. h. Nutzer ist interner oder externer Nutzer, s. K-ME-3/K-ME-4), wird auch das Postfach samt Inhalt gelöscht.
- 8) Das [System] bestätigt dem Nutzer die erfolgreiche Löschung und speichert die Löschung des Nutzers im Systemjournal (s. K-A-67).

## **Alternativszenarien**

4a) Die Prüfung des Authentifizierungsmerkmals schlägt fehl. Das [System] bricht den Vorgang ab.

### **Beteiligte**

- Nutzer (d. h. Mitarbeiter (K-ME-2), externer Nutzer (K-ME-3), ein interner Nutzer (K-ME-4))
- [System]

**Quelle:** Workshop 25.03.2013

**Status:** Abgenommen

#### **K-AW-24 Ein Nutzer kontaktiert den Support**

#### **Erfüllte Ziele**

- K-Z-58 Support für das [System] soll möglichst problemnah und einfach erfolgen

### **Vorbedingung**

Der Nutzer ist im [System] angemeldet

#### **Hauptszenario**

- 1) Der Nutzer wählt die Funktionalität "Support kontaktieren" aus.
- 2) Das [System] zeigt dem Nutzer alle Möglichkeiten der Kontaktaufnahme an.
- 3) Der Nutzer wählt "telefonischer Rückruf" aus.
- 4) Das [System] fragt nach der Telefonnummer, unter der der Rückruf erfolgen soll.
- 5) Der Nutzer gibt die Telefonnummer ein.
- 6) Das [System] gibt die Telefonnummer an den Support weiter.
- 7) Das [System] informiert den Nutzer, dass er schnellst möglich zurückgerufen wird.

#### **Beteiligte**

- **Nutzer**
- [System]
- **Support**

**Quelle:** Workshop 25.03.2013, 29.04.2013

**Status:** Abgenommen

## **K-AW-402 Der Nutzer setzt sein Passwort zurück**

#### **Erfüllte Ziele**

- K-Z-60 Bestehende Abläufe der anwaltlichen Arbeit müssen abbildbar sein

#### **Vorbedingung**

- Der Nutzer hat sein Passwort vergessen
- Der Nutzer weiß seinen Nutzernamen
- Der Nutzer hat ein gültiges Authentifizierungsmerkmal

- 1) Der Nutzer ruft die Anmeldeseite des [System]s auf.
- 2) Der Nutzer wählt die Funktionalität "Passwort zurücksetzten" aus.
- 3) Das [System] fragt nach dem Benutzernamen.
- 4) Der Nutzer gibt seinen Benutzernamen ein.
- 5) Das [System] verlangt nach dem Authentifizierungsmerkmal.
- 6) Der Nutzer legt das Authentifizierungsmerkmal ein.
- 7) Das [System] protokolliert den Vorgang im Nutzerjournal (K-A-74).
- 8) Das [System] schickt dem Benutzer auf einem sicheren Weg ein Passwort zu (dieses muss bei der nächsten Anmeldung sofort wieder geändert werden.

keine

# **Beteiligte**

- Verwalter (K-ME-7)
- [System]

**Quelle:** Workshop 25.03.2013, 29.04.2013

**Status:** Abgenommen

### **K-AW-411 Der Benutzername des Nutzers wird am Bildschirm angezeigt**

## **Erfüllte Ziele**

- K-Z-60 Bestehende Abläufe der anwaltlichen Arbeit müssen abbildbar sein

### **Vorbedingung**

- Der Nutzer hat ein gültiges Authentifizierungsmerkmal
- Der Nutzer kennt sein Passwort
- Die E-Mail Adresse ist hinterlegt

- 1) Der Nutzer ruft die Anmeldeseite des [System]s auf.
- 2) Der Nutzer wählt die Funktionalität "Benutzernamen anzeigen" aus.
- 3) Das [System] verlangt nach dem Authentifizierungsmerkmal.
- 4) Der Nutzer legt das Authentifizierungsmerkmal ein.
- 5) Das [System] fordert den Nutzer auf, sein Passwort einzugeben
- 6) Der Nutzer gibt sein Passwort ein.
- 7) Das [System] stellt die Gültigkeit des Passwort und des Authentifizierungsmerkmals fest und zeigt dem Nutzer seinen Benutzernamen an.
- 8) Das [System] protokolliert den Vorgang im Nutzerjournal (K-A-74).

7a) Die Prüfung ist nicht erfolgreich, der Nutzer hat sein Passwort falsch eingegeben. Das [System] gibt darüber eine Fehlermeldung mit dem Hinweis, dass das Passwort falsch eingegeben wurde. Der Nutzer hat die Möglichkeit, sein Passwort erneut einzugeben.

## **Beteiligte**

- Verwalter (K-ME-7)
- [System]

**Quelle:** Workshop 25.03.2013, 29.04.2013

**Status:** Abgenommen

## **3.3.9 Betrieb aus der Perspektive des Rechtsanwalts bzw. des Postfachbesitzers**

Der Rechtsanwalt bzw. der Postfachbesitzer kann im [System] eine Reihe von Verwaltungsaufgaben in Bezug auf sein Postfach vornehmen. Diese Verwaltungsaufgaben sind in diesem Abschnitt beschrieben. Im Folgenden wird anstatt des Rechtsanwalts stets der Postfachbesitzer als Begriff verwendet. Für den Rechtsanwalt gelten die Anwendungsfälle ebenso.

# **K-AW-26 Ein Postfachbesitzer legt einen neuen MA im [SYSTEM] an**

### **Erfüllte Ziele**

- K-Z-60 Bestehende Abläufe der anwaltlichen Arbeit müssen abbildbar sein

### **Vorbedingung**

- Der Postfachbesitzer verfügt über ein vollständig aktives Postfach (s. K-A-34).
- Der Postfachbesitzer ist am [System] angemeldet (K-AW-500 erfolgreich ausgeführt).

- 1) Der Postfachbesitzer wählt im [System] die Funktion "neuen MA anlegen".
- 2) Das [System] fordert vom Postfachbesitzer die Daten zur Anlage des MA (s. K-A-35).
- 3) Der Postfachbesitzer gibt die geforderten Daten ein und legt den Nutzernamen des MA fest.
- 4) Das [System] legt den MA an gemäß den gewünschten Daten und erzeugt ein zufälliges Passwort.
- 5) Das [System] benachrichtigt den MA per E-Mail über die erfolgreiche Anlage und übermittelt dem MA das zufällige Passwort (aber nicht den Nutzernamen).
- 6) Das [System] fügt den neuen MA zum Postfach des Rechtsanwalts hinzu und protokolliert die erfolgreiche Anlage im Nutzerjournal (K-A-74).

4a) Die eingebenden Daten sind unvollständig. Das [System] legt den MA nicht an.

### **Beteiligte**

- Postfachbesitzer (Rechtanwalt (K-ME-1), Externer Nutzer (K-ME-3), Interner Nutzer (K-ME-4))
- [System]

**Quelle:** Workshop 25.03.2013

**Status:** Abgenommen

## **K-AW-27 Ein Postfachbesitzer definiert eine Berechtigung für den MA**

### **Erfüllte Ziele**

- K-Z-60 Bestehende Abläufe der anwaltlichen Arbeit müssen abbildbar sein

### **Vorbedingung**

- Der zuzuordnende MA existiert bereits im [System] (K-AW-26 wurde erfolgreich ausgeführt).
- Der Postfachbesitzer hat sich erfolgreich am [System] angemeldet.

### **Hauptszenario**

- 1) Der Postfachbesitzer wählt im [System] die Funktionalität "Berechtigung definieren" aus.
- 2) Das [System] zeigt dem Postfachbesitzer die bereits zugeordneten Mitarbeiter und die bereits vergebenen Rechte (Mögliche Rechte für MA sind in K-A-27 definiert).
- 3) Der Postfachbesitzer nimmt die gewünschten Änderungen an den Berechtigungen vor.
- 4) Der Postfachbesitzer bestätigt die Änderungen.
- 5) Das [System] nimmt die gewünschten Veränderungen an den Berechtigungen vor und protokolliert die Änderung im Nachrichtenjournal (K-A-73).

### **Alternativszenarien**

- 3a) Der Postfachbesitzer möchte Rechte für einen Mitarbeiter vergeben, der dem Postfach noch nicht zuordnet ist: der Postfachbesitzer weist den Mitarbeiter seinem Postfach zu.
- 4a) Weiter bei 3).

### **Beteiligte**

- Postfachbesitzer (Rechtanwalt (K-ME-1), Externer Nutzer (K-ME-3), Interner Nutzer (K-ME-4))
- [System]

**Quelle:** Workshop 25.03.2013

**Status:** Abgenommen

## **K-AW-56 Ein Postfachbesitzer prüft die Berechtigungen auf seinem Postfach**

### **Erfüllte Ziele**

- K-Z-60 Bestehende Abläufe der anwaltlichen Arbeit müssen abbildbar sein

### **Vorbedingung**

- Der zuzuordnende MA existiert bereits im [System] (K-AW-26 wurde erfolgreich ausgeführt).
- Der Postfachbesitzer hat sich erfolgreich am [System] angemeldet.

## **Hauptszenario**

- 1) Der Postfachbesitzer wählt im [System] die Funktionalität "Berechtigung vergeben" aus.
- 2) Das [System] zeigt dem Postfachbesitzer die bereits zugeordneten Mitarbeiter und die bereits vergebenen Rechte (Mögliche Rechte für MA sind in K-A-27 definiert).
- 3) Der Postfachbesitzer nimmt die gewünschten Änderungen an den Berechtigungen vor.
- 4) Der Postfachbesitzer bestätigt die Änderungen.
- 5) Das [System] nimmt die gewünschten Veränderungen an den Berechtigungen vor.

### **Alternativszenarien**

- 3a) Der Postfachbesitzer möchte Rechte für einen Mitarbeiter vergeben, der dem Postfach noch nicht zuordnet ist: der Postfachbesitzer weist den Mitarbeiter seinem Postfach zu.
- 4a) Weiter bei 3).

### **Beteiligte**

- Postfachbesitzer (Rechtanwalt (K-ME-1), Externer Nutzer (K-ME-3), Interner Nutzer (K-ME-4))
- [System]

**Quelle:** Workshop 25.03.2013

**Status:** Abgenommen

### **K-AW-310 Ein Postfachbesitzer bestätigt die Zugriffsgenehmigung auf sein Postfach**

### **Erfüllte Ziele**

- K-Z-60 Bestehende Abläufe der anwaltlichen Arbeit müssen abbildbar sein
- K-Z-0 Solange für ein Postfach Zugangsdaten geheim und Authentifizierungsmerkmale in persönlicher Verwahrung des Postfachinhabers sind, müssen die Inhalte des Postfachs vor dem Zugang Unbefugter sicher sein

### **Vorbedingung**

Ein MA einer RAK hat für ein Postfach einen Zustellungsbevollmächtigten bzw. einen Vertreter bestellt (K-AW-303 bzw. K-AW-305 wurde erfolgreich ausgeführt).

Der Postfachbesitzer meldet sich erstmalig nach der Bestellung des Vertreters/Zustellungsbevollmächtigten wieder an.

### **Hauptszenario**

- 1) Der Postfachbesitzer meldet sich erfolgreich am [System] an (s. K-AW-500).
- 2) Das [System] erkennt, dass für das beA des Rechtsanwalts ein noch unbestätigter Vertreter bzw. Zustellungsbevollmächtigter existiert.
- 3) Das [System] zeigt dem Rechtsanwalt den Vertreter bzw. Zustellungsbevollmächtigten an und bittet den Rechtsanwalt um Bestätigung der neuen Zuordnung.
- 4) Der Postfachbesitzer bestätigt die Zuordnung.
- 5) Das [System] überträgt dem Vertreter/Zustellungsbevollmächtigten die vollen Rechte seiner Rolle (s. K-A-27).
- 6) Falls weitere Vertreter/Zustellungsbevollmächtigte vorhanden sind, zurück zu Schritt 2).
- 7) Das [System] wechselt zum Posteingang des Postfachbesitzers (s. K-AW-501).

# **Alternativszenarien**

- 4a) Der Postfachbesitzer verweigert die Zuordnung.
- 4b) Der Postfachbesitzer möchte jetzt noch nicht entscheiden
- 5b) Weiter bei 7).

### **Beteiligte**

- Postfachbesitzer (Rechtanwalt (K-ME-1), Externer Nutzer (K-ME-3), Interner Nutzer (K-ME-4))
- [System]

**Quelle:** Abgeleitet aus den Zielen

**Status:** Abgenommen

# **K-AW-311 Der Rechtsanwalt legt einen neuen Mandanten an**

### **Erfüllte Ziele**

- K-Z-52 Mandanten sollen als Kommunikationspartner einbezogen werden
- K-Z-60 Bestehende Abläufe der anwaltlichen Arbeit müssen abbildbar sein

### **Vorbedingung**

- Der Nutzer hat sich erfolgreich am [System] angemeldet.
- Der Nutzer ist
	- o Rechtsanwalt oder ein MA mit dem Recht zur Verwaltung von Mandanten (s. K-A-27).

o Nutzer mit dem Recht zur Verwaltung von Mandanten (s. K-A-27).

Hinweis: In dem Anwendungsfall wird der Rechtsanwalt als handelnde Person genannt. Der Anwendungsfall verläuft analog für die anderen zuvor genannten Nutzer.

### **Hauptszenario:**

- 1) Der Postfachbesitzer wählt im [System] die Funktion "neuen Mandanten anlegen".
- 2) Das [System] fordert vom Postfachbesitzer die Daten zur Anlage des Mandanten (s. K-A-35).
- 3) Der Postfachbesitzer gibt die geforderten Daten ein und legt insbesondere den Nutzernamen des Mandanten fest.
- 4) Das [System] legt das Postfach und den Mandanten gemäß den gewünschten Daten an. Das Postfach wird in den Zustand "passiv aktiv" versetzt (s. K-A-34).
- 5) Das [System] erzeugt ein zufälliges Passwort.
- 6) Das [System] benachrichtigt den Mandanten per E-Mail über die erfolgreiche Anlage und übermittelt dem Mandanten das zufällige Passwort (aber nicht den Nutzernamen).
- 7) Das [System] fügt den neuen Mandanten zum Postfach des Postfachbesitzers zu. Der Postfachbesitzer kann das Postfach des Mandanten ab sofort adressieren.
- 8) Das [System] dokumentiert die Anlage des Mandanten im Postfachjournal des Rechtsanwalts und des Mandanten (K-A-31).

### **Alternativszenarien:**

- 4a) Die eingebenden Daten sind unvollständig. Das [System] legt den Mandanten nicht an und zeigt dem Postfachbesitzer eine Fehlermeldung an.
- 4b) Der gewählte Nutzername ist bereits im [System] vergeben. Das [System] legt den Mandanten nicht an und zeigt dem Postfachbesitzer eine Fehlermeldung an.

### **Beteiligte**

- Postfachbesitzer (Rechtanwalt (K-ME-1), Externer Nutzer (K-ME-3), Interner Nutzer (K-ME-4))
- [System]

**Quelle:** Abgeleitet aus den Zielen

**Status:** Abgenommen

### **K-AW-312 Der Postfachbesitzer nimmt einen Mandaten auf**

### **Erfüllte Ziele:**

- K-Z-52 Mandanten sollen als Kommunikationspartner einbezogen werden
- K-Z-60 Bestehende Abläufe der anwaltlichen Arbeit müssen abbildbar sein

# **Vorbedingung:**

Der Nutzer hat sich erfolgreich am [System] angemeldet.

- Der Nutzer ist
	- Rechtsanwalt oder ein MA mit dem Recht zur Verwaltung von Mandanten (s. K-A-27).
	- Nutzer mit dem Recht zur Verwaltung von Mandanten (s. K-A-27).
- Der hinzuzufügende Mandant hat bereits ein Postfach im [System] und hat dem Nutzer seinen Nutzernamen mitgeteilt.

Hinweis: In dem Anwendungsfall wird der Rechtsanwalt als handelnde Person genannt. Der Anwendungsfall verläuft analog für die anderen zuvor genannten Nutzer

### **Hauptszenario:**

- 1) Der Postfachbesitzer wählt im [System] die Funktionalität "Mandant aufnehmen" aus.
- 2) Das [System] zeigt dem Postfachbesitzer die bereits zugeordneten Mandanten an.
- 3) Das [System] fordert den Postfachbesitzer auf, den Nutzernamen des hinzuzufügenden Mandanten einzugeben.
- 4) Der Postfachbesitzer gibt den Nutzernamen des hinzuzufügenden Mandanten ein.
- 5) Das [System] zeigt dem Postfachbesitzer den vollständigen Namen und das Geburtsdatum des gewählten Mandanten an und bittet um Bestätigung des Hinzufügens.
- 6) Der Postfachbesitzer bestätigt das Hinzufügen des gewählten Mandanten.
- 7) Das [System] fügt den durch den Nutzernamen benannten Mandanten zum Postfach des Rechtsanwalts hinzu. Der Rechtsanwalt kann das Postfach des Mandanten ab sofort adressieren. Der Mandant kann das Postfach des Rechtsanwalts ab sofort adressieren.
- 8) Das [System] dokumentiert die Aufnahme des Mandanten im Postfachjournal des Postfachbesitzer und des Mandanten (K-A-31)

### **Alternativszenarien:**

- 4a) Das [System] kann den Nutzernamen keinem Postfach zuordnen und zeigt dem Rechtsanwalt eine Fehlermeldung über den nicht gefundenen Mandanten.
- 6b) Der Postfachbesitzer verweigert das Hinzufügen (bspw. hat er den falschen Mandanten ausgewählt).
- 7b) Das [System] bricht den Vorgang ab.

### **Beteiligte**

- Postfachbesitzer (Rechtanwalt (K-ME-1), Externer Nutzer (K-ME-3), Interner Nutzer (K-ME-4))
- [System]

**Quelle:** Abgeleitet aus den Zielen

**Status:** Abgenommen

# **K-AW-313 Der Postfachbesitzer entfernt einen Mandanten**

### **Erfüllte Ziele:**

- K-Z-52 Mandanten sollen als Kommunikationspartner einbezogen werden
- K-Z-60 Bestehende Abläufe der anwaltlichen Arbeit müssen abbildbar sein

### **Vorbedingung:**

- Der Nutzer hat sich erfolgreich am [System] angemeldet.
- Der Nutzer ist:
	- Rechtsanwalt oder ein MA mit dem Recht zur Verwaltung von Mandanten (s. K-A-27)
	- Nutzer mit dem Recht zur Verwaltung von Mandanten (s. K-A-27)

Hinweis: In dem Anwendungsfall wird der Rechtsanwalt als handelnde Person genannt. Der Anwendungsfall verläuft analog für die anderen zuvor genannten Nutzer.

### **Hauptszenario:**

- 1) Der Postfachbesitzer wählt im [System] die Funktionalität "Mandant entfernen" aus.
- 2) Das [System] zeigt dem Rechtsanwalt die bereits zugeordneten Mandanten an.
- 3) Das [System] fordert den Rechtsanwalt auf, den zu entfernenden Mandanten zu wählen.
- 4) Der Postfachbesitzer wählt den zu entfernenden Mandanten aus der Liste der Mandanten aus.
- 5) Das [System] bittet den Rechtsanwalt um Bestätigung der Entfernung.
- 6) Der Postfachbesitzer bestätigt die Entfernung des Mandanten.
- 7) Das [System] entfernt den Mandanten aus Postfach des Postfachbesitzers.
- 8) Das [System] sendet dem Mandanten eine Nachricht über die erfolgte Entfernung in sein Postfach.
- 9) Das [System] dokumentiert die Entfernung des Mandanten im Postfachjournal des Postfachbesitzer des Mandanten (K-A-31)

## **Alternativszenarien:**

- 5a) Der Postfachbesitzer verweigert die Zustimmung.
- 6a) Das [System] bricht den Vorgang ab.

### **Beteiligte**

Postfachbesitzer (Rechtanwalt (K-ME-1), Externer Nutzer (K-ME-3), Interner Nutzer (K-ME-4))

[System]

**Quelle:** Abgeleitet aus den Zielen

**Status:** Abgenommen

# **3.3.10 Betrieb aus der Perspektive des Verwalters**

**Der Systemverwalter (K-ME-7) nimmt administrative Aufgaben war, kann aber niemals den Inhalt von Nachrichten oder Postfächern einsehen. Er legt zudem spezielle Nutzer, wie z. B. die BRAK und RAKn oder Anwaltsgerichte und Versorgungwerke, an.**

# **K-AW-400 Der Verwalter prüft das Systemjournal**

## **Erfüllte Ziele:**

- K-Z-11 Die Abläufe sollen rechtssicher dokumentiert werden

## **Vorbedingung:**

Der Verwalter hat sich am [System] authentifiziert.

## **Hauptszenario:**

- 1) Der Verwalter wählt im [System] die Funktion "Systemjournal anzeigen" aus.
- 2) Das [System] zeigt Filtermöglichkeiten für das Systemjournal an (z. B. Eingrenzung auf eine spezielle Funktion oder auf einen Benutzer) und gibt die Möglichkeit den Zeitraum einzugrenzen.
- 3) Der Verwalter wählt einen Zeitraum und Filter aus.
- 4) Das [System] protokolliert die Abfrage.
- 5) Das [System] zeigt die entsprechenden Systemjournal Einträge an (K-A-67).
- 6) Der Verwalter kann den Auszug rechtssicher exportieren (K-AW-401)

### **Beteiligte**

- Verwalter (K-ME-7)
- [System]

**Quelle:** Workshop 25.03.2013, 29.04.2013

**Status:** Abgenommen

# **K-AW-401 Der Verwalter erzeugt einen rechtssicheren Auszug aus dem Systemjournal**

### **Erfüllte Ziele:**

- K-Z-11 Die Abläufe sollen rechtssicher dokumentiert werden

### **Vorbedingung:**

Der Verwalter hat sich am [System] authentifiziert

Der Verwalter hat das Systemjournal aufgerufen (K-AW-400)

# **Hauptszenario:**

- 1) Der Verwalter wählt im [System] die Funktion "Systemjournal exportieren" aus.
- 2) Das [System] protokolliert die Abfrage (K-A-67).
- 3) Das [System] erzeugt eine Datei mit dem Auszug aus dem Systemjournal.
- 4) Das [System] signiert den Auszug.
- 5) Das [System] übermittelt die Datei an den Verwalter.

## **Beteiligte**

- Verwalter (K-ME-7)
- [System]

**Quelle:** Workshop 25.03.2013, 29.04.2013

**Status:** Abgenommen

## **K-AW-403 Der Verwalter deaktiviert ein Authentifizierungsmerkmal eines Nutzers**

## **Erfüllte Ziele:**

- K-Z-60 Bestehende Abläufe der anwaltlichen Arbeit müssen abbildbar sein

## **Vorbedingung:**

- Der Verwalter hat sich am [System] authentifiziert
- Der Nutzer möchte sein Authentifizierungsmerkmal deaktivieren (bspw. hat er seine Signaturkarte verloren)

- 1) Der Verwalter wählt im [System] die Funktion "Nutzer bearbeiten" aus.
- 2) Das [System] zeigt dem Verwalter eine Liste der verfügbaren Nutzer an.
- 3) Der Verwalter wählt aus der Liste einen Nutzer aus.
- 4) Das [System] zeigt die Daten des Nutzers an.
- 5) Der Verwalter fragt den Nutzer eine der geheimen Fragen aus dem Nutzerdaten (K-A-35).
- 6) Der Benutzer beantwortet die Frage richtig.
- 7) Der Verwalter wählt das zu deaktivierende Authentifizierungsmerkmal aus.
- 8) Das [System] deaktiviert das Authentifizierungsmerkmal.
- 9) Das [System] protokolliert die Deaktivierung im Nutzerjournal (K-A-74).
- 10) Das [System] bestätigt dem Verwalter die erfolgreiche Deaktivierung des Authentifizierungsmerkmals.
- 11) Das [System] benachrichtigt den Nutzer darüber, dass ein Authentifizierungsmerkmal deaktiviert wurde.

6a) Der Nutzer beantwortet die geheime Frage falsch. Das [System] bricht das Deaktivierungsverfahren ab und gibt dem Nutzer eine Fehlermeldung aus mit dem Hinweis, dass die Beantwortung der geheimen Frage falsch ist.

## **Beteiligte**

Verwalter (K-ME-7)

- [System]
- **Nutzer**

**Quelle:** Workshop 25.03.2013, 29.04.2013

**Status:** Abgenommen

## **K-AW-412 Der Verwalter führt ein Authentifizierungsreset für einen bereits angelegten Nutzer durch**

### **Erfüllte Ziele:**

- K-Z-60 Bestehende Abläufe der anwaltlichen Arbeit müssen abbildbar sein

### **Vorbedingung:**

- Der Verwalter hat sich am [System] authentifiziert
- Der Nutzer hat sämtliche Nutzerdaten vergessen und seine Authentifizierungsmerkmale verloren.

- 1) Der Verwalter wählt im [System] die Funktion "Nutzer bearbeiten" aus.
- 2) Das [System] zeigt dem Verwalter eine Liste der verfügbaren Nutzer an.
- 3) Der Verwalter wählt aus der Liste einen Nutzer aus.
- 4) Das [System] zeigt die Daten und des Nutzers an.
- 5) Der Verwalter fragt den Nutzer eine der geheimen Fragen aus dem Nutzerdaten (K-A-35).
- 6) Der Benutzer beantwortet die Frage richtig.
- 7) Der Verwalter wählt im [System] die Funktion "Authentifizierungsreset" aus.
- 8) Das [System] versendet eine E-Mail an die in den Nutzerdaten hinterlegte Adresse mit einem speziellen Link zur Bestätigung. Der Link ist eine Stunde gültig!
- 9) Der Nutzer klickt auf den Link in der E-Mail.
- 10) Das [System] protokolliert den Vorgang im Nutzerjournal (K-A-74).
- 11) Das [System] führt K-AW-53 "Ein Nutzer meldet sich erstmals am [System] an", allerdings ohne Prüfung des Benutzernamen und des Passwortes.

- 6a) Der Nutzer kennt die Antwort nicht. Der Nutzer muss nun zur zuständigen RAK und sich dort vor Ort ausweisen, um neue Zugangsdaten zu erhalten.
- 7a) Das [System] protokolliert, dass der Nutzer die Fragen nicht beantworten konnte.
- 9b) Der Nutzer bestätigt den Link nicht. Der Link ist ungültig.

### **Beteiligte**

Verwalter (K-ME-7)

- [System]
- **Nutzer**

**Quelle:** Workshop 25.03.2013, 29.04.2013

**Status:** Abgenommen

### **K-AW-409 Der Verwalter legt einen neuen Nutzer an**

### **Erfüllte Ziele:**

- K-Z-60 Bestehende Abläufe der anwaltlichen Arbeit müssen abbildbar sein
- K-Z-50 Integration von Teilnehmern aus dem anwaltlichen Umfeld in die elektronische Kommunikation

### **Vorbedingung:**

- Der Verwalter hat sich am [System] authentifiziert
- Der anzulegende Nutzer ist kein Rechtsanwalt.

- 1) Der Verwalter wählt im [System] die Funktion "Nutzer hinzufügen" aus.
- 2) Das [System] zeigt dem Verwalter eine Liste der verfügbaren Typen von Kommunikationspartner an (vgl. Abschnitt [3.2.1\)](#page-22-0).
- 3) Der Verwalter wählt aus der Liste einen Typ aus.
- 4) Das [System] fragt die benötigten Nutzerdaten ab (K-A-35).
- 5) Der Verwalter übermittelt die geforderten Daten und kann ggfs. noch Rechte verändern.
- 6) Das [System] zeigt die Daten als Zusammenfassung an und bittet um Bestätigung.
- 7) Der Verwalter bestätigt die Daten.
- 8) Das [System] legt den Benutzer an und versendet die Zugangsdaten an den Verwalter und optional an den Nutzer.
- 9) Das [System] protokolliert den Vorgang im Nutzerjournal (K-A-74).

7a) Der Verwalter bestätigt die Daten nicht. Er kann die Daten nun noch einmal bearbeiten. Danach geht es weiter bei Schritt 6.

### **Beteiligte**

Verwalter (K-ME-7)

- [System]
- **Nutzer**

**Quelle:** Workshop 25.03.2013, 29.04.2013

**Status:** Abgenommen

#### **K-AW-410 Der Verwalter löscht einen Nutzer**

# **Erfüllte Ziele:**

- K-Z-60 Bestehende Abläufe der anwaltlichen Arbeit müssen abbildbar sein

### **Vorbedingung:**

- Der Verwalter hat sich am [System] authentifiziert
- Der zu löschende Nutzer ist kein Rechtsanwalt, RAK oder BRAK

- 1) Der Verwalter wählt im [System] die Funktion "Nutzer löschen" aus.
- 2) Das [System] zeigt dem Verwalter eine Liste der für ihn verfügbaren Nutzer an.
- 3) Der Verwalter wählt aus der Liste einen Nutzer aus.
- 4) Das [System] fragt erneut nach, ob der Nutzer gelöscht werden soll.
- 5) Der Verwalter bestätigt die Löschung.
- 6) Das [System] setzt ein evtl. vorhandenes Postfach auf "vollständig inaktiv" (vgl. K-A-34). Der Nutzer wird aus dem [System] gelöscht.
- 7) Das [System] protokolliert den Vorgang im Nutzerjournal (K-A-74).
- 8) Das [System] bestätigt dem Verwalter die Löschung des Nutzers.

- 5a) Der Verwalter bestätigt die Löschung nicht.
- 6a) Das [System] verwirft den Vorgang und teilt dem Verwalter mit, dass der Nutzer nicht gelöscht wurde.

# **Beteiligte**

Verwalter (K-ME-7)

- [System]
- **Nutzer**

**Quelle:** Workshop 25.03.2013, 29.04.2013

**Status:** Abgenommen

# **3.4 Anforderungen**

Anforderungen sind Aussagen über Eigenschaften, die das geplante System oder Teile des geplanten Systems erfüllen müssen, um die für das System definierten Ziele zu erfüllen. Jede Anforderung bezieht sich jeweils auf das System als Ganzes oder auf einen definierten Teil des geplanten Systems.

Die folgende Abbildung erläutert den Aufbau der Anforderungsbeschreibung:

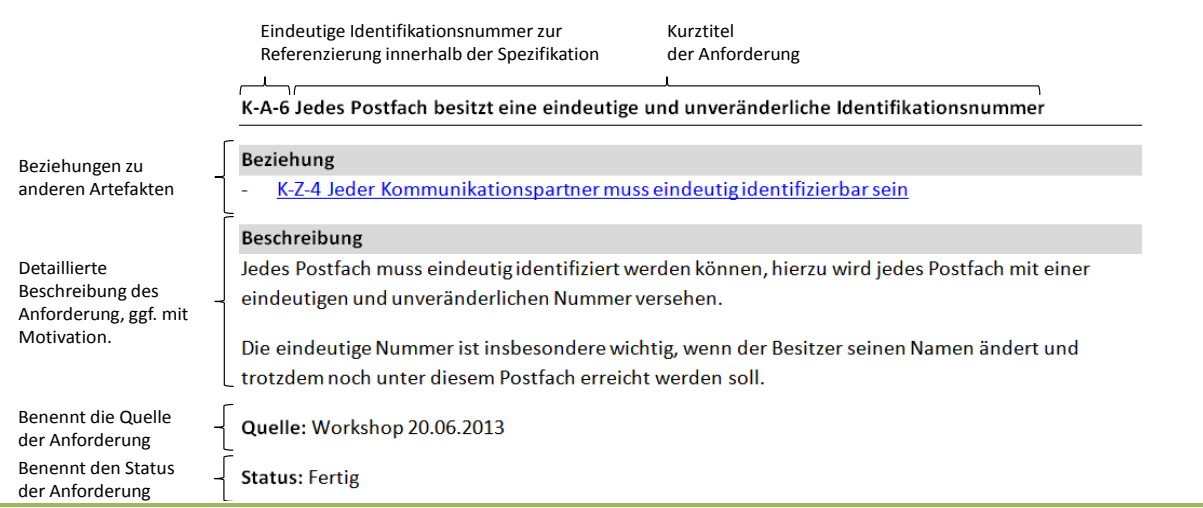

*Die Anforderungen an das [System]s werden in folgender Reihenfolge beschrieben:* ś

- *In Abschnitt [3.4.1](#page-101-0) werden Anforderungen den Aufbau des Postfaches betrachtet.*
- *In Abschnitt [3.4.2](#page-110-0) werden Anforderungen an den Aufbau von Nachrichten betrachtet.*
- *In Abschnitt [3.4.3](#page-117-0) werden Anforderungen beschrieben, wie das [System] Nachrichten automatisch bearbeiten soll.*
- *In Abschnitt [3.4.4](#page-118-0) werden Anforderungen an die Kommunikationsanbindung des Systems beschrieben.*

- *In Abschnitt [3.4.5](#page-120-0) werden Anforderungen an die Dokumentation von Systemaktivitäten beschrieben.*

- *In Abschnitt [3.4.6](#page-123-0) werden allgemeine Anforderungen an das [System]*

# <span id="page-101-0"></span>**3.4.1 Anforderungen an den Aufbau des Postfachs**

# **K-A-6 Jedes Postfach besitzt eine eindeutige und unveränderliche Identifikationsnummer**

### **Beziehung**

- K-Z-4 Jeder Kommunikationspartner muss eindeutig identifizierbar sein

### **Beschreibung**

Jedes Postfach muss eindeutig identifiziert werden können. Hierzu wird jedes Postfach mit einer eindeutigen und unveränderlichen Nummer versehen. Die eindeutige Nummer ist insbesondere wichtig, wenn der Besitzer seinen Namen ändert und trotzdem noch unter dem Postfach erreicht werden soll.

**Quelle:** Workshop 20.06.2013

**Status:** Abgenommen

### **K-A-11 Aufbau des Postfachs**

#### **Beziehung**

- Keine

### **Beschreibung**

Das Postfach soll wie folgt strukturiert sein:

- Posteingang: Enthält alle empfangenen Nachrichten
- Postausgang: Enthält alle versandten und gerade im Versand befindlichen Nachrichten
- Gesendete Nachrichten: Enthält Nachrichten, die erfolgreich versandt wurden
- Papierkorb: Enthält alle gelöschten Nachrichten (für eine definierte Zeit)
- Entwürfe: Enthält alle Entwürfe für zu versendende Nachrichten

Darüber hinaus soll das Postfach weitere Mittel zur Strukturierung der Nachrichten bieten (bspw. Unterordner, Nutzerdefinierte Etiketten (Label)). Ein Verschieben der Dokumente von einem Ordner in einen anderen soll möglich sein.

**Quelle:** Vorschlag von Dienstleister

**Status:** Abgenommen

# **K-A-12 Visualisierung der Nachrichten im Postfach**

#### **Beziehung**

- K-Z-23 Unterstützung menschlicher Nutzer
- K-AW- 501 Nutzer betrachtet Postfach

#### **Beschreibung**

Die geeignete Visualisierung von Nachrichten ist ein wesentlicher Aspekt der Nutzbarkeit des Systems. Hierzu soll das [System] erlauben, dass Nachrichten nach verschiedenen Kriterien sortiert werden können (bspw. Absender, Datum, Betreff).

Darüber hinaus soll das [System] bestimmte Nachrichten besonders hervorheben:

- Neue Nachrichten
- Ungelesene Nachrichten
- Nachrichten, die einen Kommentar enthalten (s. K-AW-118)
- Nachrichten, die ein EB erfordern, sind besonders hervorgehoben
- Nachrichten, deren Aufbewahrungsfrist abläuft (s. K-AW-116)

Gelesene Nachrichten sind nicht hervorgehoben. Die Visualisierung beim Zugriff auf mehr als ein Postfach wird in K-A-20 definiert.

**Quelle:** Alle Workshops

**Status:** Abgenommen

## **K-A-20 Unterstützung bei Zugriff auf mehr als ein Postfach**

### **Beziehung**

- K-A-12 Visualisierung der Nachrichten im Postfach

### **Beschreibung**

Das [System] erlaubt es, einem Nutzer den Zugriff auf mehrere Postfächer zu geben (bspw. für Mitarbeiter, die für mehr als einen Rechtsanwalt arbeiten (Sozietät) oder für einen Rechtsanwalt, der als Vertreter für einen anderen Rechtsanwalt bestellt wurde).

Das [System] muss solchen Nutzern besondere Mittel zu Verfügung stellen, die die Arbeit mit dem

Postfach erleichtern. Mögliche Mittel sind:

- Filtermechanismen, die es erlauben nur eine Auswahl an verfügbaren Postfächern anzuzeigen (bspw. werden nur die eigenen Nachrichten angezeigt und die Nachrichten des Rechtsanwalts für den der Nutzer als Zustellungsbevollmächtigter agiert).

Hervorhebungsmechanismen, die es erlauben Nachrichten an verfügbare Postfächer hervorzuheben (bspw. werden Nachrichten an den Rechtsanwalt für den der Nutzer als Zustellungsbevollmächtigter agiert in Grün darstellt).

Die Umsetzung dieser Mechanismen erlaubt es einem Nutzer mit Zugriff auf mehrere Postfächer, eine seinem Bedürfnissen und Tätigkeiten entsprechende aggregierte Sicht auf alle verfügbaren Postfächer zu erzeugen.

**Quelle:** Alle Workshops

**Status:** Abgenommen

# **K-A-27 Berechtigungen im Postfach**

## **Beziehung**

- K-Z-0 Solange für ein Postfach Zugangsdaten geheim und Authentifizierungsmerkmale in persönlicher Verwahrung des Postfachinhabers, müssen die Inhalte des Postfachs vor dem Zugang Unbefugter sicher sein

## **Beschreibung**

Die nachfolgende Liste beschreibt Berechtigungen in Bezug auf ein Postfach und Nachrichten. Es ist zu beachten, dass die dargestellten Rechte teilweise voneinander abhängen. Zum Beispiel kann man Nachrichten nur dann in den Papierkorb schieben (Recht 5), wenn man Zugriff auf die Übersicht des Postfachs hat (Recht 1).

1) Übersicht über Postfach.

Der Nutzer mit diesem Recht kann die Liste der Nachrichten in allen Teilen des Postfachs sehen.

Der Nutzer mit dem Recht kann beschränkten Zugriff auf eine Nachricht nehmen. Der Nutzer kann die Liste der Empfänger, den Betreff, das Versand- bzw. Empfangsdatum und die Strukturdaten einsehen.

Hinweis: Das Recht berechtigt den Benutzer nicht, Informationen über die Nachrichtentexte oder die Anhänge zu erlangen.

2) Vollständiges Lesen von Nachrichten, die nicht als persönlich/vertraulich gekennzeichnet sind (impliziert Recht 1)

Der Nutzer mit diesem Recht kann vollständig auf alle Nachrichten in einem Postfach zugreifen, die nicht als persönlich/vertraulich gekennzeichnet sind.

- 3) Lesen von Nachrichten, die als persönlich/vertraulich gekennzeichnet sind (impliziert Recht 2) Der Nutzer mit diesem Recht kann vollständig auf alle Nachrichten in einem Postfach zugreifen, die nicht als persönlich/vertraulich gekennzeichnet sind.
- 4) Verschieben in Papierkorb (impliziert Recht 1)
- Der Nutzer mit diesem Recht darf Nachrichten im entsprechenden Postfach in den Papierkorb verschieben und aus dem Papierkorb wieder herausholen,

- 5) Endgültiges Löschen (impliziert Recht 1 und 4)
- Der Nutzer mit diesem Recht darf Nachrichten im Postfach in den Papierkorb verschieben und aus dem Papierkorb wieder herausholen,
- 6) Erstellen von Nachrichten (impliziert Recht 2)

Der Nutzer mit diesem Recht darf neue Nachricht erstellen, eine neue Nachricht als Antwort auf eine Nachricht erstellen und eine neue Nachricht aus der Weiterleitung einer Nachricht erzeugen. Dieses Recht schließt nur das Erstellen ein, jedoch nicht das Versenden.

7) Versenden von EBs (impliziert Recht 3)

Der Nutzer mit diesem Recht darf ein EB als Antwort auf eine Nachricht versenden, die ein EB anfordert. Das EB wird immer auf dem Postfach verschickt, an das auch die Nachricht mit EB-Anforderung gerichtet war. Dieses Recht impliziert jedoch nicht das allgemeine Erstellen/Versenden von Nachrichten aus dem entsprechenden Postfach.

8) Versenden von Nachrichten (impliziert Recht 6)

Der Nutzer mit diesem Recht darf eine erstellte Nachricht versenden.

9) Zurückgegeben von Nachrichten (impliziert Recht 1)

Der Nutzer mit diesem Recht darf eine Nachricht an den Empfänger zurückgeben.

10) Recht zur Freigabe von Berechtigungen

Der Nutzer mit diesem Recht für ein bestimmtes Postfach darf Berechtigungen für das entsprechende Postfach freigeben.

11) Recht zur Verwaltung von Mitarbeitern

Der Nutzer mit diesem Recht für ein bestimmtes Postfach darf die darin angelegten Mitarbeiter für das entsprechende Postfach verwalten.

12) Recht zur Verwaltung von Mandanten

Der Nutzer mit diesem Recht für ein bestimmtes Postfach darf Mandanten für das entsprechende Postfach verwalten.

Diese Rechte können auf die folgenden Nutzer des [System]s verteilt werden:

- Rechtsanwalt (RA) (s. K-ME-1)
- Weitere Besitzer eines Postfachs, bspw. externe/interne Nutzer (K-ME-3/K-ME-4)
- Mitarbeiter von Rechtsanwalt bzw. Postfachbesitzer
- Vertreter bzw. Zustellungsbevollmächtigte die Rechtsanwälte sind
- Zustellungsbevollmächtigte, die keine Rechtsanwälte sind (ZB\*)
- Abwickler eines Rechtsanwalt

Es ist zu beachten, dass diese Rechte für einen Nutzer immer in Bezug auf ein Postfach definiert werden. Derselbe Nutzer kann daher für verschiedene Postfächer auch verschiedene Rechte haben. Beispielsweise kann ein MA für das Postfach eines Rechtsanwalts das Recht haben Nachrichten vollständig zu löschen. Für einen anderen Rechtsanwalt kann derselbe MA aber nur das Recht haben, Nachrichten in den Papierkorb zu verschieben. Die Zuordnung der Rechte zur diesen Nutzern ist in der folgenden Tabelle dargestellt, wobei die Rechte wie folgt zugewiesen werden können:

- Der Eintrag ,X' besagt, dass der Nutzer dieses Recht in jedem Fall besitzt. Beispielsweise darf ein Abwickler eines Rechtsanwalts beschränkten Zugriff auf Nachrichten nehmen.
- Der Eintrag (X)' besagt, dass der Nutzer dieses Recht nur nach Berechtigung durch den Postfachbesitzer erhält. Beispielsweise kann ein Mitarbeiter nur dann Nachrichten erstellen (Recht 6), wenn er vom Rechtsanwalt dazu berechtigt wird.
- Der Eintrag , V/ZB' besagt, dass der Nutzer dieses Recht nur bekommt, wenn der Nutzer dieses Recht schon vorher als Vertreter bzw. Zustellungsbevollmächtigter besessen hat.
- Der Eintrag ,E' besagt, dass der Nutzer dieses Recht nur in Bezug auf sein eigenes Postfach ausüben kann. Beispielsweise kann der Vertreter eines Rechtsanwalts auf eine Nachricht an den Vertretenen antworten. Die entsprechende Nachricht wird aber aus dem eigenen Postfach des Vertreters versendet.
- Der Eintrag , Verw.' besagt, dass der Nutzer dieses Recht nur durch einen Verwalter zugewiesen bekommen kann.

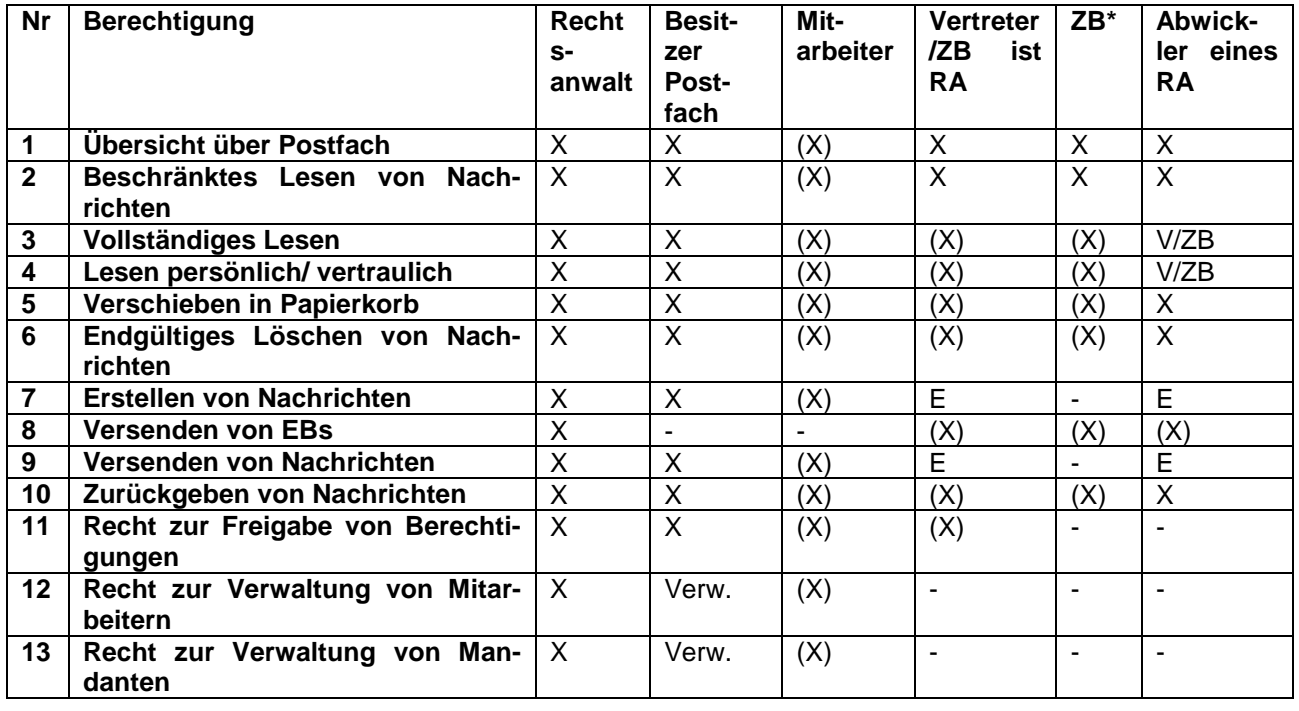

Der Eintrag ,-' besagt, dass der Nutzer dieses Recht nicht erhalten darf.

**Hinweis in Bezug auf Sicherheit:** Ein Vertreter/Zustellungsbevollmächtigter verfügt nach der Bestellung durch die RAK nur über eingeschränkte Rechte (mit X markiert). Bestätigt der Rechtsanwalt den Zugriff des Vertreter/Zustellungsbevollmächtigten, erhält der Vertreter/Zustellungsbevollmächtigte weitere Rechte auf dem Postfach (mit (V) gekennzeichnet). Diese explizite Trennung der Berechtigungen soll Missbrauch vorbeugen und zur Erfüllung von K-Z-0 beitragen. Verschafft sich ein Unbefugter das Recht als Vertreter, so stehen ihm ohne Bestätigung des betroffenen Rechtsanwalts nur eingeschränkte Leserechte im betroffenen Postfach zu, insbesondere die eigentlichen Inhalte der Nachrichten verbleiben geschützt. Dieser Mechanismus führt allerdings dazu, dass auch ein rechtmäßiger Zugriff durch einen Abwickler nur eingeschränkt möglich ist.

**Quelle:** abgeleitet aus K-Z-0

**Status:** Abgenommen

# **K-A-79 Zeitliche Befristung von Berechtigungen**

### **Beziehung**

- K-Z-60 Bestehende Abläufe der anwaltlichen Arbeit müssen abbildbar sein

## **Beschreibung**

Das [System] soll die Möglichkeit zur zeitlichen Befristung von Berechtigungen aus K-A-27 vorsehen. Die Befristung soll durch einen Startdatum und ein Enddatum definiert werden. Ab dem Startdatum steht das Recht zur Verfügung. Nach Ablauf des Enddatums soll das Recht automatisch verfallen.

Für ein Recht soll das System die Möglichkeit bieten, mehr als einen Befristungszeitraum zu definieren (bspw. soll ein Recht vom 01.01.2015 bis zum 13.01.2015 und dann wieder vom 23.02.2015 bis zum 03.03.2015 gelten).

Verfällt ein Recht, so verfallen auch sämtliche, von diesem Recht abhängigen Rechte (s. K-A-27).

**Quelle:** abgeleitet aus K-Z-60

**Status:** Abgenommen

# **K-A-28 Delegieren der Berechtigung als Vertreter bzw. Zustellungsbevollmächtigter bzw. Abwickler an MA**

### **Beziehung**

- K-AW-409 Der Verwalter legt einen neuen Nutzer an
- K-A-27 Berechtigungen im Postfach

### **Beschreibung**

Ein Nutzer des Systems kann mit Zugriffrechten auf weitere Postfächer versehen werden (bspw. wenn ein Rechtsanwalt zum Abwickler bestellt wird). Diese Rechte soll der Rechtsanwalt bei Bedarf auch auf einen oder mehrere Mitarbeiter übertragen können.

Die Zuweisung dieser Rechte muss explizit für jeden Mitarbeiter und für jedes Postfach analog zu Anforderung K-A-27 erfolgen. Verliert ein Nutzer die Berechtigung (bspw. als Zustellungsbevollmächtigter), verlieren auch zeitgleich seine Mitarbeiter die Berechtigung.

**Beispiel:** RA Meier ist Zustellungsbevollmächtigter für den RA Müller und Vertreter für den RA Schulze. RA Meier kann

- seinem MA Hinz das Recht einräumen, Nachrichten dem Postfach von RA Müller zu lesen
- seinem MA Kunz das Recht einräumen, Nachrichten im Postfach von RA Schulze zu lesen

MA Hinz kann in dem Beispiel keinen Zugriff auf das Postfach von RA Schulze nehmen. Analog kann MA Kunz keinen Zugriff auf das Postfach von RA Müller nehmen.

**Quelle:** Abgeleitet aus der Beziehung

**Status:** Abgenommen

## **K-A-34 Aktivierung/Deaktivierung des Postfachs**

### **Beziehung**

- K-Z-60 Bestehende Abläufe der anwaltlichen Arbeit müssen abbildbar sein
- K-A-27 Berechtigungen im Postfach

### **Beschreibung**

Das [System] soll folgende Möglichkeiten der Aktivierung/Deaktivierung von Postfächern vorsehen, wobei die folgenden Fähigkeiten in Bezug auf ein Postfach aktiviert bzw. deaktiviert werden können:

- Einsehen: Der Inhalt des Postfachs darf vom Besitzer oder von weiteren berechtigten Nutzern (bspw. MAs eines RA) eingesehen werden, Inhalte dürfen nicht gelöscht werden
- Löschen: Der Inhalt des Postfachs darf vom Besitzer oder von weiteren berechtigten Nutzern (bspw. MAs eines RA) gelöscht werden
- Senden: Der Besitzer oder andere berechtigte Nutzer dürfen aus dem Postfach versenden.
- Empfangen: In das Postfach können Nachrichten zugestellt werden.

Durch die Kombination dieser Fähigkeiten entstehen die nachfolgenden Status einen Postfachs:

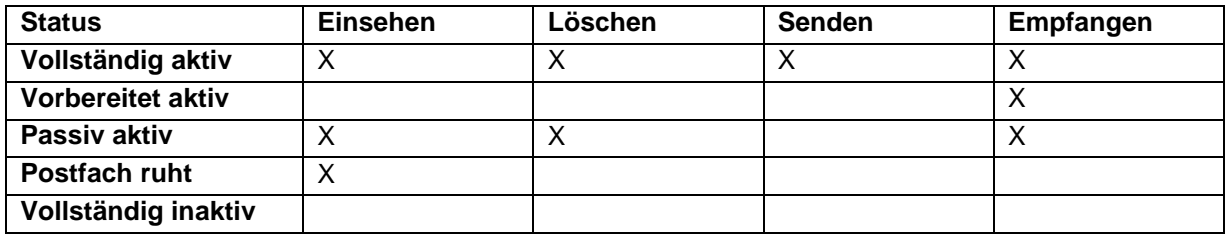

**Quelle:** abgeleitet aus K-Z-60

**Status:** Abgenommen
### **K-A-29 Berechtigung zum Versand von Nachrichten**

#### **Beziehung**

- K-Z-50 Integration von Teilnehmern aus dem anwaltlichen Umfeld in die elektronische Kommunikation
- K-Z-51 Weitere Teilnehmer sollen integrierbar sein

#### **Beschreibung**

Weitere Nutzer (s. Ziele unter dem Eintrag Beziehungen) verfügen teilweise nur über eingeschränkte Fähigkeiten zum Versand von Nachrichten. Diese Fähigkeiten müssen vom [System] geeignet beschränkt werden. Nachfolgend eine Liste mit beispielhaften Ausprägungen von Rechten:

- Recht zum Versand von Nachrichten an alle Postfächer innerhalb des Systems und an die Justiz
- Recht zum Versand von Nachrichten an alle Postfächer innerhalb des Systems
- Recht zum Versand von Nachrichten an eine große, veränderliche Teilmenge der Postfächer innerhalb des Systems (bspw. Mitglieder eine RAK), s. auch K-A-78.
- Recht zum Versand von Nachrichten an eine fest definierte Menge von Postfächern

**Quelle:** abgeleitet aus Zielen

**Status:** Abgenommen

#### **K-A-78 Verteiler für Massennachrichten**

#### **Beziehung**

- K-Z-3 Rechtsanwälte sollen miteinander elektronisch kommunizieren können
- K-Z-5 Der Rechtsanwalt soll elektronische Nachrichten an die Justiz übermitteln können
- K-Z-6 Die Übertragung von Nachrichten muss nachweisbar geheim erfolgen

#### **Beschreibung**

Ausgewählte Nutzer des Systems (RAKn und BRAK) sollen über die Möglichkeit verfügen, Massennachrichten an einen ausgewählten Kreis von Postfächern zu versenden (bspw. Informationsnachrichten). Hierzu soll das [System] die Möglichkeit zum Einrichten von Verteilern bieten.

Diese Verteiler sollen nur für entsprechend berechtigte Nutzer verfügbar sein, um Missbrauch dieser Verteiler zu verhindern.

**Quelle:** Workshop 25.03.2013

## **K-A-65 Individuelles Adressbuch**

#### **Beziehung**

- K-Z-60 Bestehende Abläufe der anwaltlichen Arbeit müssen abbildbar sein

### **Beschreibung**

Die Pflege von Adressbüchern gehört zur täglichen Arbeit in der Kanzlei. Daher soll jedes Postfach und jeder Mitarbeiter (d.h. Nutzer ohne Postfach) über ein Adressbuch zur komfortablen Speicherung von Adressaten innerhalb und außerhalb des Systems verfügen.

Die Einträge des Adressbuchs werden aus den für den Nutzer im [System] verfügbaren Verzeichnissen gebildet (s. K-A-69) und sollen konsistent mit den Einträgen in den entsprechenden Verzeichnissen sein.

Das [System] bietet die folgenden Arten der Adressbuchbearbeitung:

- Der Nutzer kann Einträge manuell hinzufügen und entfernen.
- Das [System] bietet dem Nutzer beim Versand von Nachrichten an, den oder die Empfänger der Nachricht automatisch in das Adressbuch einzutragen.
- Das [System] bietet für empfangene Nachrichten die Möglichkeit, den Absender oder weitere Empfänger einer Nachricht in das Adressbuch einzutragen.

**Quelle:** abgeleitet aus K-Z-60

**Status:** Abgenommen

# **K-A-8 Die Daten des [System]s müssen physikalisch in Deutschland gespeichert werden**

#### **Beziehung**

- K-Z-2 Umsetzung des Gesetzes zur Förderung des elektronischen Rechtsverkehrs mit den Gerichten
- K-Z-64 Ausrichtung auf den deutschen Markt

#### **Beschreibung**

Aus Gründen des Datenschutzes müssen alle Daten in Deutschland gespeichert werden.

**Quelle:** Workshop 11.06.2013

**Status:** Abgenommen

#### **K-A-64 Die beA müssen zum 01.01.2016 eingerichtet sein**

#### **Beziehung**

- K-Z-2 Umsetzung des Gesetzes zur Förderung des elektronischen Rechtsverkehrs mit den Gerichten

# **Beschreibung**

Aus dem Gesetz zur Förderung des elektronischen Rechtsverkehrs mit den Gerichten ergibt sich, dass die beA bis zum 01.01.2016 von der BRAK einzurichten sind.

**Quelle:** Abgeleitet aus Ziel

**Status:** Abgenommen

### **K-A-71 Die Erreichbarkeit von Postfächern bzw. externen Empfängern**

## **Beziehung**

- K-Z-60 Bestehende Abläufe der anwaltlichen Arbeit müssen abbildbar sein
- K-A-29 Berechtigung zum Versand von Nachrichten

## **Beschreibung**

Zur Abbildung der bestehenden Kommunikationsstrukturen in der anwaltlichen Arbeit, insbesondere der Kommunikation der RAKn mit ihren Mitgliedern, muss die Erreichbarkeit von Postfächern durch einzelne Nutzer eingeschränkt werden können (bspw. kann eine RAK nur Nachrichten an Ihre Mitglieder schicken).

Daraus ergibt sich, dass die erreichbaren Postfächer und ggf. auch externe Kommunikationspartner abhängig vom Nutzertyp variieren können, d. h., ein Nutzer kann nur eine Teilmenge der verfügbaren Postfächer adressieren (s. K-A-29).

Darüber hinaus bezieht sich die Sichtbarkeit von Postfächern auch auf die Erreichbarkeit durch externe Kommunikationspartner. Insbesondere die Postfächer interner Nutzer dürfen nicht von Kommunikationspartnern außerhalb des Systems erreicht werden (s. K-ME-4).

**Quelle:** Workshop 25.03.2013

**Status:** Abgenommen

# **3.4.2 Anforderungen an den Aufbau von Nachrichten**

# **K-A-14 Aufbau einer Nachricht**

#### **Beziehung**

- K-A-18 Darstellung einer Nachricht
- K-A-36 Strukturdaten sollen flexibel definierbar sein

#### **Beschreibung**

Jede Nachricht innerhalb des [System]s ist wie folgt aufgebaut.

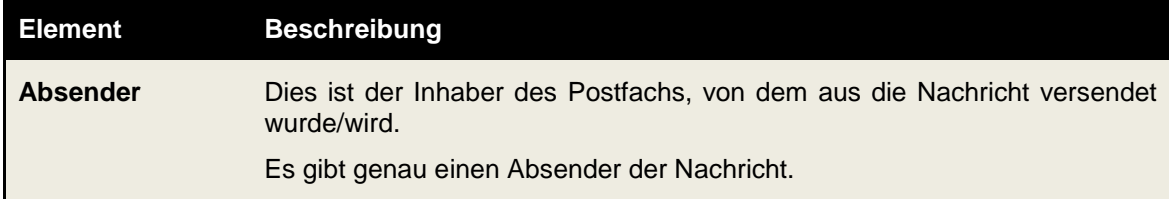

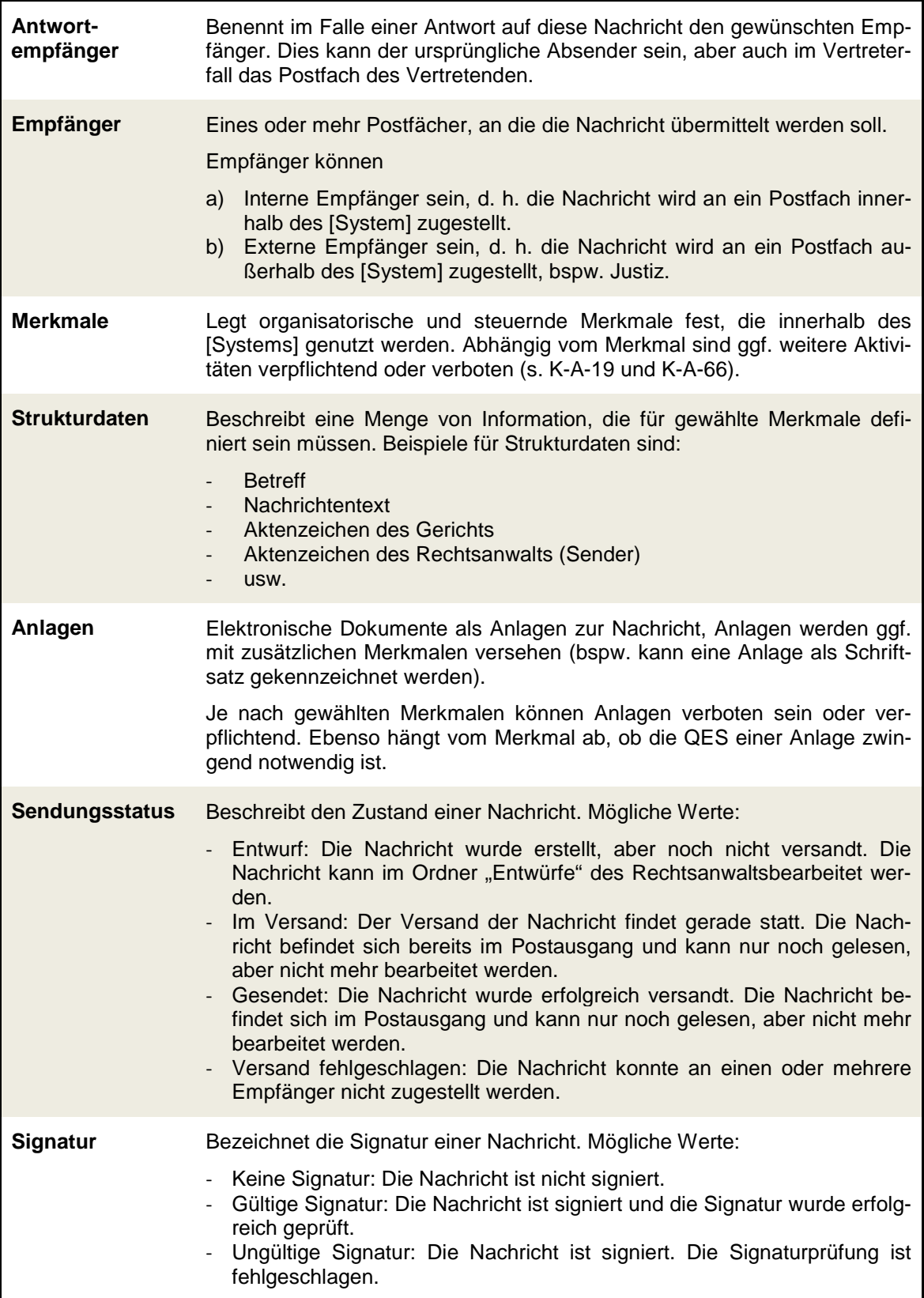

**Quelle:** Abgeleitet aus der Beziehung

## **K-A-19 Organisatorische Merkmale**

#### **Beziehung**

- K-Z-60 Bestehende Abläufe der anwaltlichen Arbeit müssen abbildbar sein

### **Beschreibung**

Organisatorische Merkmale dienen der Organisation von Abläufen innerhalb einer Kanzlei. Daher werden sie beim Versand nicht übertragen, bleiben aber an der ursprünglichen Nachricht erhalten. Die folgenden organisatorischen Merkmale sind vorgesehen:

- vom MA erstellt: Die Nachricht wurde von einem Mitarbeiter erstellt (s. bspw. K-AW-203)
- dringend: die Nachricht muss dringend bearbeitet werden
- zu prüfen: die Nachricht muss geprüft werden
- Nachricht mit Kommentar: Die Nachricht enthält einen Kommentar (bspw. vom Rechtsanwalt)

**Quelle:** abgeleitet aus K-Z-60

**Status:** Abgenommen

## **K-A-66 Steuernde Merkmale**

#### **Beziehung**

- K-Z-60 Bestehende Abläufe der anwaltlichen Arbeit müssen abbildbar sein

#### **Beschreibung**

Steuernde Merkmale beeinflussen das Verhalten des [System]s im Umgang mit einer Nachricht oder einer Anlage. Die Merkmale werden innerhalb des [System]s weitergegeben, das heißt, dass beim Versand einer Nachricht die steuernden Merkmale mitgeschickt werden. Das System muss steuernde Merkmale beim Versand übertragen. Zurzeit ist dieses Verhalten für Nachrichten innerhalb des [System]s geplant, beim Versand nach außen werden die Informationen nicht versendet, dieses Verhalten muss aber leicht änderbar sein.

Als steuernde Merkmale sind vorgesehen:

**Nachricht** 

- EB erforderlich: für die betrachtete Nachricht muss ein EB abgegeben werden.
- EB abgegeben: für die betrachtete Nachricht wurde ein EB abgegeben.
- Unrichtiges EB abgegeben: die betrachtete Nachricht wurde unrichtiger Weise an den Rechtsanwalt zugestellt. Das unrichtige EB zeigt an, dass der Rechtsanwalt den Empfang der Nachricht zwar bestätigt hat, er aber auch gleichzeitig anzeigt, dass er der falsche Empfänger ist.
- Nachricht persönlich/vertraulich: gibt an, ob der Absender eine Nachricht als persönlich/vertraulich gekennzeichnet hat. In dem Fall kann die Nachricht nur vom Rechtsanwalt selbst und nicht von seinen MA gelesen werden. Der MA kann lediglich sehen, dass eine Nachricht mit dem Kennzei-

chen "Persönlich/Vertraulich" eingegangen ist. Der Rechtsanwalt kann die persönlich/vertraulich Kennzeichnung entfernen, danach kann der MA die Nachricht wie jede andere Nachricht sehen.

- Termin
- Unverschlüsselte Information (zur Verteilung innerhalb des Systems)
- Schriftsatz
- Anlage

Eine Nachricht kann mehrere Merkmale haben, die Kombinationsmöglichkeiten ergeben sich aus folgender Tabelle:

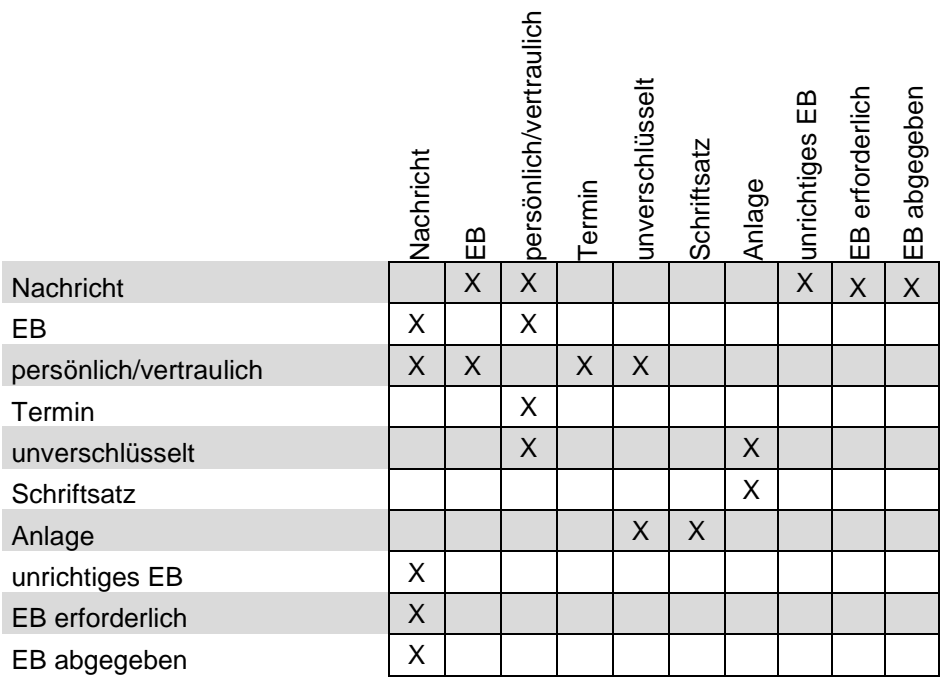

 $X =$  Möglich

**Quelle:** Abgeleitet aus K-Z-60

**Status:** Abgenommen

**K-A-68 Die Merkmale müssen flexibel erweiterbar sein**

# **Beziehung**

- K-A-19 Organisatorische Merkmale
- K-A-66 Steuernde Merkmale

# **Beschreibung**

Die Liste der Merkmale, die in K-A-19 und K-A-66 definiert sind, ist aus heutiger Sicht vollständig. Um auch in Zukunft alle sinnvollen Merkmale abbilden zu können, müssen die beiden Listen erweiterbar sein.

**Quelle:** Abgeleitet aus der Beziehung

**Status:** Abgenommen

# **K-A-33 Die Verschlüsselung von Nachrichten**

# **Beziehung**

- K-Z-0 Solange für ein Postfach Zugangsdaten geheim und Authentifizierungsmerkmale in persönlicher Verwahrung des Postfachinhabers, müssen die Inhalte des Postfachs vor dem Zugang Unbefugter sicher sein

# **Beschreibung**

Das [System] muss die Nachrichteninformation so verschlüsseln, dass nur der Besitzer eines Postfachs Zugriff auf den vollständigen Inhalt der Nachrichten hat bzw. nur der Besitzer des Postfachs den Zugriff auf den vollständigen Inhalt der Nachricht steuert (s. K-A-28).

**Quelle:** Abgeleitet aus K-Z-0

**Status:** Abgenommen

# **K-A-30 Eine Nachricht hat keine Größenbeschränkung**

#### **Beziehung**

- K-Z-29 Der aktuelle Status der verschiedenen Übermittlungsvorgänge soll nachvollziehbar sein

# **Beschreibung**

Die Anlagen an Nachrichten können sehr groß werden. Da alle Anlagen übertragbar sein müssen, kann es keine Größenbeschränkung geben (Es bleibt abzuwarten was in der Rechtsverordnung steht).

**Quelle:** abgeleitet aus K-Z-29

**Status:** Abgenommen

# **K-A-18 Die Darstellung einer Nachricht**

# **Beziehung**

- K-A-14 Aufbau einer Nachricht

# **Beschreibung**

Das [System] zeigt für eine Nachricht die folgenden Informationen an:

- **Betreff**
- **Nachrichtentext**
- Absender
- ggf. weitere Empfänger
- Merkmale der Nachricht
- Dateinamen und ggf. weitere Eigenschaften/Merkmale von Anhängen, aus Gründen der Sicherheit ist keine Vorschau der Inhalte von Anlagen vorgesehen.

**Quelle:** Vorschlag vom Dienstleister

**Status:** Abgenommen

# **K-A-15 Das Speichern von Änderungen**

## **Beziehung**

- K-Z-57 Der Datenverlust bei unvorhersehbaren Ereignissen soll minimal sein

## **Beschreibung**

Änderungen an Nachrichtenentwürfen im Portal (bspw. Anpassungen von Strukturdaten oder Hochladen neuer Dateien) sollen schnellstmöglich vom [System] gespeichert werden, um im Falle eines technischen Problems (bspw. Abbruch der Internetverbindung auf Seiten des Nutzers) den Datenverlust zu minimieren.

**Quelle:** abgeleitet aus K-Z-57

**Status:** Abgenommen

# **K-A-75 Der Export einer Nachricht**

#### **Beziehung**

- K-Z-19 Nutzer kann seine empfangenden Nachricht nachweisbar manipulationsfrei ablegen
- K-AW-113 Rechtsanwalt exportiert Nachricht
- K-AW-209 MA exportiert Nachricht
- K-AW-405 ZB exportiert Nachricht

#### **Beschreibung**

Für die rechtssichere Speicherung einer Nachricht bietet das [System] die Funktionalität des Exports von Nachrichten. Der Export einer Nachricht besteht aus einem Dateicontainer (bspw. ZIP-Archiv) und ist wie folgt aufgebaut:

- Signiertes Dokument mit den Nachrichteninformationen (s. K-A-14), für jede Anlage werden die verfügbaren Dateieigenschaften der Anlagen dokumentiert.
- Anlagen der Nachricht, jeweils signiert.
- Signiertes Dokument mit dem Nachrichtenjournal der Nachricht (s. K-A-73).

Anhang 1 zur Leistungsbeschreibung

Die Signatur der zuvor genannten Elemente erfolgt über einen systemweiten Signaturschlüssel.

**Quelle:** abgeleitet aus Anwendungsfällen bzw. Ziel (s. Beziehung)

**Status:** Abgenommen

## **K-A-36 Die Strukturdaten sollen flexibel definierbar sein**

### **Beziehung**

- K-Z-48 Die Rechtsanwälte tauschen mit der Justiz maschinenlesbare Strukturdaten aus
- K-Z-49 Die Rechtsanwälte tauschen mit anderen Rechtsanwälten Strukturdaten aus

## **Beschreibung**

Das [System] wird viele Jahre im Betrieb sein, daher sind heute noch nicht alle Anforderungen an die Strukturdaten absehbar. Der XJustiz Standard<sup>[5](#page-116-0)</sup> der heute schon bei der Justiz im Einsatz ist, wird ständig weiter entwickelt, daher muss das [System] eine flexible Erweiterung aller zu übermittelnden und empfangenden Strukturdaten möglich sein, ohne dass dies zu einer Beeinträchtigung der angebundenen Systeme (z. B. Kanzleisoftware) führt.

**Quelle:** Workshop 11.06.2013

**Status:** Abgenommen

## **K-A-35 Zu speichernde Nutzerdaten**

#### **Beschreibung**

Das [System] speichert für jeden Nutzer die folgenden Informationen:

- Vorname, Name, Geburtsdatum
- E-Mailadresse
- Eindeutige Identifikationsnummer des Nutzers
- Eindeutiger Benutzername zur Anmeldung im [System]
- Kennwort zur Anmeldung im [System]
- Ein oder mehr Authentifizierungsmerkmale
- Eine oder mehr Sicherheitsfragen bei Telefonkontakt mit Support

<span id="page-116-0"></span> <sup>5</sup> http://de.wikipedia.org/wiki/XJustiz

## **3.4.3 Anforderungen an den automatischen Umgang mit Nachrichten**

# **K-A-16 Das [System] soll Nachrichten nach einer definierten Frist vom Posteingang in den Papierkorb verschieben**

#### **Beziehung**

- K-Z-63 Eine Langzeitaktivierung von Daten ist nicht vorgesehen

#### **Beschreibung**

Wenn auf eine bereits gelesene Nachricht für einen im [System] definierten Zeitraum nicht mehr zugegriffen wurde (bspw. 4 Wochen), verschiebt das [System] die Nachricht automatisch in den Papierkorb. Diese Frist kann flexibel definiert werden und gilt für alle Postfächer.

Das automatische Verschieben in den Papierkorb wird nicht auf Nachrichten angewendet, die noch nicht vom Postfachbesitzer gelesen wurden.

Motivation: Dieser Mechanismus stellt sicher, dass Nachrichten, die vom Nutzer nicht mehr verwendet (bzw. gelesen werden), automatisch gelöscht werden und das [System] dadurch nicht als Langzeitarchiv genutzt werden kann (s. K-Z-63). Die endgültige Löschung von Nachrichten regelt K-A-17.

**Quelle:** abgeleitet aus K-Z-63

**Status:** Abgenommen

## **K-A-17 Das [System] soll Nachrichten nach drei Monaten endgültig löschen**

#### **Beziehung**

- K-Z-63 Eine Langzeitaktivierung von Daten ist nicht vorgesehen
- K-A-16 Das [System] soll Nachrichten nach einer definierten Frist vom Posteingang in den Papierkorb verschieben

#### **Beschreibung**

Nach drei Monaten löscht das [System] gelesene Nachrichten aus dem Papierkorb. Die Frist kann flexibel definiert werden und gilt für alle Postfächer. Die Frist beginnt mit dem Zeitpunkt der Verschiebung einer Nachricht in den Papierkorb.

Motivation: Dieser Mechanismus stellt sicher, dass Nachrichten, die vom Nutzer nicht mehr verwendet (bzw. gelesen werden), automatisch gelöscht werden und das [System] dadurch nicht als Langzeitarchiv genutzt werden kann (s. K-Z-63).

**Quelle:** abgeleitet aus K-Z-63

**Status:** Abgenommen

#### **K-A-62 Benachrichtigung bei Nachrichteneingang**

#### **Beziehung**

- K-Z-23 Unterstützung menschlicher Nutzer

## Anhang 1 zur Leistungsbeschreibung

K-Z-7 Arbeiten mit mobilen Endgeräten

### **Beschreibung**

Das [System] soll bei Eingang einer neuen Nachricht eine Benachrichtigung an eine oder mehrere vom Inhaber des Postfachs zu definierende E-Mailadressen versenden. Der Inhalt der Benachrichtigung soll mindestens die folgende Information enthalten:

Zeitpunkt des Nachrichteneingangs

Motivation: Diese Anforderung unterstützt den Rechtsanwalt in solchen Situationen, in denen er keinen unmittelbaren Zugriff auf sein Postfach hat (bspw. beim Arbeiten während einer Dienstreise, s. K-Z-7). Der Rechtsanwalt kann durch diesen Benachrichtigungsmechanismus Kenntnis über den Eingang wichtiger Nachrichten erhalten und bei Bedarf auf sein Postfach zugreifen.

**Quelle:** abgeleitet aus den Zielen

**Status:** Abgenommen

## **3.4.4 Anforderungen an die Kommunikationsanbindung des Systems**

#### **K-A-21 Das [System] soll erweiterbar um neue externe Kommunikationspartner sein**

#### **Beziehung**

- K-Z-51 Weitere Teilnehmer sollen integrierbar sein

#### **Beschreibung**

Aufgrund der verpflichtenden Nutzung des [System]s ab spätestens 2022 ergibt sich theoretisch eine unendliche Laufzeit des [System]s. Um die Zukunftsfähigkeit des Systems zu gewährleisten, darf die Erweiterung des [System]s (z. B. durch zusätzliche Kommunikationspartner) nicht ausgeschlossen werden.

**Quelle:** abgeleitet aus K-Z-51

**Status:** Abgenommen

#### **K-A-22 Das [System] soll über das Internet erreicht werden können**

#### **Beziehung**

- K-Z-53 Erreichbarkeit aus dem Internet

#### **Beschreibung**

Zur allgemeinen Erreichbarkeit soll das [System] an das Internet angebunden sein, um dem Nutzer einen flexiblen und hoch verfügbaren Zugangskanal zum [System] zu bieten.

**Quelle:** abgeleitet aus K-Z-53

# **K-A-23 Die Internetanbindung des [System]s muss die maximale mögliche Verfügbarkeit aufweisen**

#### **Beziehung**

- K-Z-16 Ausfallsicherheit

#### **Beschreibung**

Aufgrund der Kritikalität des Systems für die Anwaltschaft muss die Internetanbindung des Systems maximal verfügbar sein.

**Quelle:** abgeleitet aus K-Z-16

**Status:** Abgenommen

# **K-A-26 Die Kommunikation zwischen [System] und Intermediären soll über den OSCI-Standard realisiert werden**

#### **Beziehung**

K-MA-1 Justiz

#### **Beschreibung**

Die Justiz nutzt schon heute den OSCI-Standard für ihre Systeme. Daher soll auch die Kommunikation zwischen dem [System] und der Justiz über diesen Standard realisiert werden, d.h. sowohl der Versand von Nachrichten vom [System] an die Justiz als auch der Versand von Nachrichten durch die Justiz an das [System] (und damit an einzelne Postfächer) soll über den OSCI-Standard realisiert werden.

Die konkrete Version des zu verwendenden OSCI-Standards ist offen.

**Quelle:** Abgeleitet aus der Beziehung

**Status:** Abgenommen

#### **K-A-54 Das [System] soll zur Authentifizierung die S.A.F.E. Infrastruktur verwenden**

#### **Beziehung**

- K-Z-4 Jeder Kommunikationspartnermuss eindeutig identifizierbar sein

#### **Beschreibung**

Die Justiz und die Notare benutzen bereits die S.A.F.E. Infrastruktur, daher soll das neue [System] an diese angebunden werden. S.A.F.E. bietet weitreichende Möglichkeiten des Authentifizierens und Autorisierens. Zudem ist die Idee des Single Sign On (SSO), also des einmaligen Anmeldens an einem System, mit Hilfe von S.A.F.E. einfacher umzusetzen.

#### **Begründung**

Die 133. Hauptversammlung der BRAK hat am 11.05.2012 in Karlsruhe beschlossen, dass sie einen bei der BRAK angesiedelten Registrierungsdienst (S.A.F.E) befürwortet.

**Quelle:** Protokoll der 133. HV am 11.05.2012, TOP 3.

**Status:** Abgenommen

### **K-A-10 Die komplette Kommunikation über das Internet muss verschlüsselt sein**

#### **Beziehung**

- K-Z-53 Erreichbarkeit aus dem Internet

#### **Beschreibung**

Aufgrund der offenen Struktur des Internet muss der gesamte Kommunikationsverkehr des Systems über das Internet verschlüsselt werden.

**Quelle:** Abgeleitet aus K-Z-53

**Status:** Abgenommen

#### **3.4.5 Anforderungen an die Dokumentation von Systemaktivitäten**

#### **K-A-31 Die Historie jedes Postfachs soll in einem Postfachjournal dokumentiert werden**

### **Beziehung**

- K-Z-11 Die Abläufe sollen rechtssicher dokumentiert werden

#### **Beschreibung**

Die Aktivitäten in Bezug auf jedes Postfach und seinen Besitzer sollen nachvollziehbar für einen definierten Zeitraum in einem Postfachjournal dokumentiert werden können (s. K-Z-11) und durch den Rechtsanwalt und ggf. weitere Berechtigte eingesehen werden können. Der Zeitraum soll im System konfigurierbar sein und vor alle Postfächer gelten.

Die folgenden Aktivitäten sollen dokumentiert werden:

- Erfolgreicher Versand einer Nachricht mit ID, Zeitpunkt des Versands und Liste der Empfänger
- Fehlgeschlagener Versand einer Nachricht mit ID, Zeitpunkt des Versands und Name des nicht erreichten Empfängers
- Empfang einer Nachricht mit ID, mit Zeitpunkt des Eingangs im Postfach, Absender und weiteren Empfängern
- Erfolgreiche oder Fehlgeschlagene Prüfung der Signatur einer empfangenen Nachricht mit Zeitpunkt der Prüfung, Absender
- Endgültiges Löschen einer Nachricht mit ID, Zeitpunkt der Löschung, Absendern bzw. Empfängern und Strukturdaten
- Rückgabe einer Nachricht mit ID, mit Zeitpunkt der Rückgabe, Absender, weiteren Empfängern und Betreff
- Export einer Nachricht mit ID, mit Zeitpunkt des Exports, Absender, weiteren Empfängern und Betreff
- Bestellung und Entziehung von Rechten auf dem Postfach als Abwickler, Zustellungsbevollmächtigter und Vertreter.
- Delegierung (und Entziehung) von Rechten des Postfachbesitzers als Abwickler, Zustellungsbevollmächtigter und Vertreter an seine MA.
- Bestätigung von Rechten durch autorisierte Dritte (bspw. MA, s. K-A-27)
- Verweigerung von Rechten als Vertreter/Zustellungsbevollmächtigter durch Postfachbesitzer.
- Anlage/Aufnahme/Entfernung von Mandanten

Das Postfachjournal soll für einen definierten Zeitraum in elektronischer Form und mit digitaler Signatur exportiert werden können.

**Quelle:** abgeleitet aus K-Z-11

**Status:** Abgenommen

# **K-A-73 Die Historie jeder Nachricht soll in einem Nachrichtenjournal dokumentiert werden**

#### **Beziehung**

- K-Z-11 Die Abläufe sollen rechtssicher dokumentiert werden

## **Beschreibung**

Das Nachrichtenjournal einer Nachricht beschreibt die Historie in Bezug auf eine Nachricht von der Entstehung bis zur Löschung. Mögliche Einträge sind:

- Zeitpunkt der ersten Erstellung (bei Entwürfen)
- Zeitpunkt des Versands (bei versandten Nachrichten)
- Zeitpunkt des Empfangs (bei empfangenen Nachrichten)
- Zeitpunkt der Abgabe des EB (bei empfangenen Nachrichten mit EB)
- Öffnen der Nachricht durch einen Nutzer

Mit dem Löschen einer Nachricht aus dem Postfach wird auch das Nachrichtenjournal gelöscht. Der Vorgang des Löschens wird allerdings im betreffenden Postfachjournal gespeichert.

Das Nachrichtenjournal soll für einen definierten Zeitraum in elektronischer Form und mit digitaler Signatur exportiert werden können.

**Quelle:** abgeleitet aus K-Z-11

## **K-A-74 Die Historie eines Nutzers soll in einem Nutzerjournal dokumentiert werden**

#### **Beziehung**

- K-Z-11 Die Abläufe sollen rechtssicher dokumentiert werden

#### **Beschreibung**

Die Historie eines Nutzers soll in einem Nutzerjournal dokumentiert werden. Mögliche Einträge sind:

- Zeitpunkt der Erstanlage mit initialem Nutzernamen
- Änderung von Nutzernamen mit altem und neuem Nutzernamen
- Änderung von Passwort (nur Zeitpunkt und Ereignis, nicht das Passwort)
- Fehleingaben von Passwörtern
- Warnungen bei ungültigen Sicherungsmitteln (Signaturkarten o. ä.)
- Bestellung und Entziehung von Rechten des Nutzers als Abwickler, Zustellungsbevollmächtigter und Vertreter.
- Verweigerung von Rechten für den Nutzer als Vertreter/Zustellungsbevollmächtigter

Mit dem Löschen eines Nutzers aus dem [System] wird auch das Nutzerjournal gelöscht. Der Vorgang des Löschens wird allerdings im Systemjournal gespeichert.

Das Nutzerjournal soll für einen definierten Zeitraum in elektronischer Form und mit digitaler Signatur exportiert werden können.

**Quelle:** abgeleitet aus K-Z-11

**Status:** Abgenommen

#### **K-A-67 Die Historie von Systemaktivitäten soll in einem Systemjournal dokumentiert werden**

#### **Beschreibung**

Das [System] soll ein systemweites Systemjournal führen in dem die folgenden Vorgänge rechtssicher protokolliert werden sollen:

- Anlage von Nutzern/Postfächern
- Löschung von Nutzern/Postfächern

Das Systemjournal soll für einen definierten Zeitraum in elektronischer Form und mit digitaler Signatur exportiert werden können.

**Quelle:** Vorschlag von Dienstleister

# **3.4.6 Allgemeine Anforderungen an das [System]**

# **K-A-24 Das [System] muss die maximale mögliche Verfügbarkeit aufweisen**

#### **Beziehung**

- K-Z-2 Umsetzung des Gesetzes zur Förderung des elektronischen Rechtsverkehrs mit den Gerichten

### **Beschreibung**

Aufgrund der Kritikalität des Systems für die Anwaltschaft und der aus dem Gesetz (Dok-1) resultierenden verpflichtenden Natur ab 2022 muss das [System] maximal verfügbar sein.

**Quelle:** abgeleitet aus K-Z-2

**Status:** Abgenommen

# **K-A-1 Das [System] muss die Uhrzeit mit einer verlässlichen Referenzuhr abgleichen**

## **Beziehung**

- K-Z-11 Die Abläufe sollen rechtssicher dokumentiert werden

## **Beschreibung**

Die Dokumentation von korrekten Uhrzeiten ist für die rechtssichere Dokumentation vieler Vorgänge im [System] unerlässlich (bspw. für die Dokumentation von Fristwahrungen). Daher muss das [System] eine verlässliche Quelle für die Uhrzeit nutzen.

**Quelle:** Workshop 29.04.2013

**Status:** Abgenommen

# **K-A-13 Das [System] meldet den Nutzer automatisiert ab**

#### **Beziehung**

- K-Z-0 Solange für ein Postfach Zugangsdaten geheim und Authentifizierungsmerkmale in persönlicher Verwahrung des Postfachinhabers, müssen die Inhalte des Postfachs vor dem Zugang Unbefugter sicher sein

# **Beschreibung**

Das [System] soll den Nutzer nach einem definierten Zeitraum, in dem der Nutzer das [System] nicht nutzt, automatisiert abmelden. Der definierte Zeitraum wird systemweit konfiguriert.

Motivation: Verlässt ein Nutzer seinen Arbeitsplatz, ohne sich vom [System] abzumelden oder den Arbeitsplatz geeignet zu sichern, entsteht ein Sicherheitsrisiko, da ein unbefugter beschränkten Zugang zum [System] erhalten kann. Das automatische Abmelden des Nutzers reduziert dieses Risiko.

**Quelle:** abgeleitet auf K-Z-0

#### **K-A-69 Verzeichnis über Postfächer**

#### **Beziehung**

- K-Z-1 Die Justiz soll elektronisch Nachrichten an Rechtsanwälte übermitteln können
- K-Z-3 Rechtsanwälte sollen miteinander elektronisch kommunizieren können
- K-Z-31 Rechtsanwälte müssen für die Justiz adressierbar sein

#### **Beschreibung**

Zur Adressierung der Postfächer durch Kommunikationspartner außerhalb des Systems (bspw. durch die Justiz) und innerhalb des Systems (bspw. Zustellung Anwalt zu Anwalt) muss das [System] dem Nutzer ein Verzeichnis über die im [System] verfügbaren Postfächer bietet.

Bei der Gestaltung des Zugriffs auf das Verzeichnis der Postfächer muss Anforderung K-A-71 berücksichtigt werden, da nicht jeder Nutzer alle Postfächer erreichen können darf. Entsprechend dürfen solche Nutzer auch nur die für sie verfügbaren Postfächer im Verzeichnis sehen.

**Quelle:** Workshop 25.03.2013

**Status:** Abgenommen

#### **K-A-70 Das Verzeichnis über externe Kommunikationspartner**

#### **Beziehung**

- K-Z-5 Der Rechtsanwalt soll elektronisch Nachrichten an die Justiz übermitteln können
- K-Z-51 Weitere Teilnehmer sollen integrierbar sein

#### **Beschreibung**

Zur Adressierung von Kommunikationspartnern außerhalb des Systems muss dem Nutzer ein Verzeichnis für die [System] erreichbaren externen Kommunikationspartner zur Verfügung gestellt werden.

Zum jetzigen Zeitpunkt bezieht sich die externe Kommunikation ausschließlich auf die Zustellung Rechtsanwalt an Justiz. Zur Sicherstellung der Erweiterbarkeit soll dieses Verzeichnis bei Bedarf um zusätzliche externe Kommunikationspartner erweitert werden können (s. K-Z-51).

Bei der Gestaltung des Zugriffs auf das Verzeichnis der externen Kommunikationspartner muss Anforderung K-A-71 berücksichtigt werden, da ggf. nicht jeder Nutzer alle externen Kommunikationspartner erreichen können darf. Entsprechend dürfen solche Nutzer auch nur die für sie verfügbaren externen Kommunikationspartner im Verzeichnis sehen.

**Quelle:** Workshop 25.03.2013

### **K-A-72 Die Konsistenz der Verzeichnisse mit der S.A.F.E. Infrastruktur**

#### **Beziehung**

- K-A-54 Das [System] soll zur Authentifizierung die S.A.F.E. Infrastruktur verwenden
- K-A-69 Verzeichnis über Postfächer
- K-A-70 Verzeichnis über externe Kommunikationspartner

#### **Beschreibung**

Zur Authentifizierung der Kommunikationspartner soll das [System] die S.A.F.E. Infrastruktur verwenden (s. K-A-54). Hieraus leitet sich für die externen Postfächer (s. K-A-69) und externen Kommunikationspartner (s. K-A-70) ab, dass diese Verzeichnisse konsistent mit den Einträgen in der S.A.F.E. Infrastruktur sein müssen.

Der Begriff der Konsistenz wird in dem Zusammenhang so definiert, dass

- (1) jeder Eintrag in der S.A.F.E. Infrastruktur in Bezug auf erreichbare externe Empfänger muss eine Entsprechung im Verzeichnis der externen Empfänger haben (s. K-A-70).
- (2) jeder Eintrag in der S.A.F.E. Infrastruktur in Bezug auf erreichbare Postfächer muss eine Entsprechung im Verzeichnis der Postfächer haben (s. K-A-69).

**Quelle:** Workshop 25.03.2013

#### **Status:** Abgenommen

# **K-A-76 Der Rechtsanwalt soll seine Daten im BRAV/Find A Lawyer über das [System] pflegen können**

#### **Beziehung**

- K-Z-60 Bestehende Abläufe der anwaltlichen Arbeit müssen abbildbar sein

#### **Beschreibung**

Das Bundesrechtsanwaltsverzeichnis und das europäische Verzeichnis "Find a Lawyer" werden aktuell von den Rechtsanwaltskammern gepflegt, d. h., Rechtsanwälte teilen den RAKn die Änderungen mit und die RAKn pflegen die Änderungen ein.

Bei sicherer Anmeldung soll der RA seine Daten in den genannten Verzeichnissen selbst pflegen können. Die Möglichkeit zur Pflege der Daten soll beschränkt sein auf die Daten die der Anwalt selbst ändern können darf.

**Quelle:** abgeleitet aus K-Z-60

**Status:** Abgenommen

# **K-A-77 Das [System] soll einen Druckmechanismus vorsehen**

#### **Beziehung**

- K-Z-56 Die technischen Voraussetzungen zur Nutzung müssen minimal sein

# **Beschreibung**

Das [System] soll es dem Nutzer ermöglichen Inhalte in sinnvoller Form auszudrucken. So soll z. B. der Nachrichtentext einer Nachricht ausdruckbar sein. Dazu müssen die Vorgaben der BRAO insbesondere §50 abbildbar sein.

**Quelle:** abgeleitet aus K-Z-56

**Status:** Abgenommen

# **4. Anhang**

# **4.1 Status der Artefakte**

Die in dem Dokument vorliegenden Artefakte (Ziele, Systemelemente, Anwendungsfälle und Anforderungen) können die folgenden Status aufweisen:

- Definiert: Artefakt wurde definiert, aber noch nicht ausgearbeitet.
- In Arbeit: Artefakt wird gerade bearbeitet.
- Fertig: Artefakt wurde erstellt, intern geprüft und kann abgenommen werden.
- Abgenommen: Artefakt wurde durch Auftraggeber abgenommen.

# **4.2 Glossar / Abkürzungen**

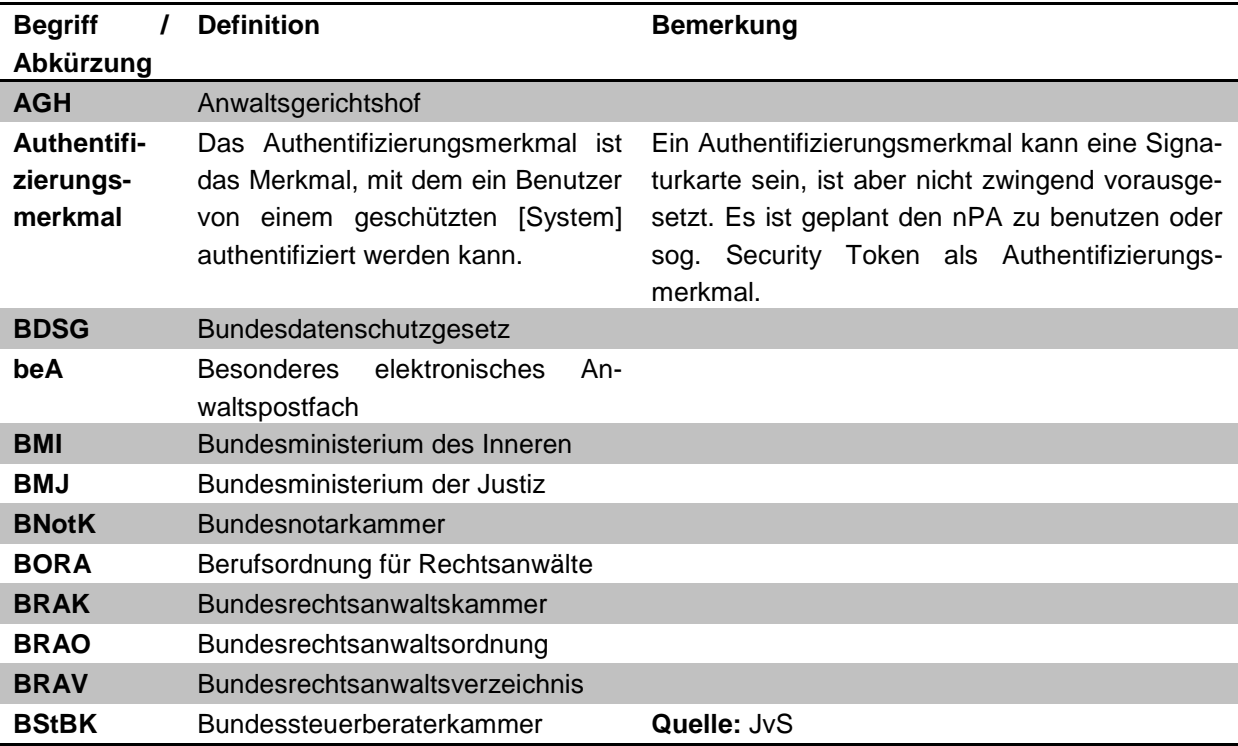

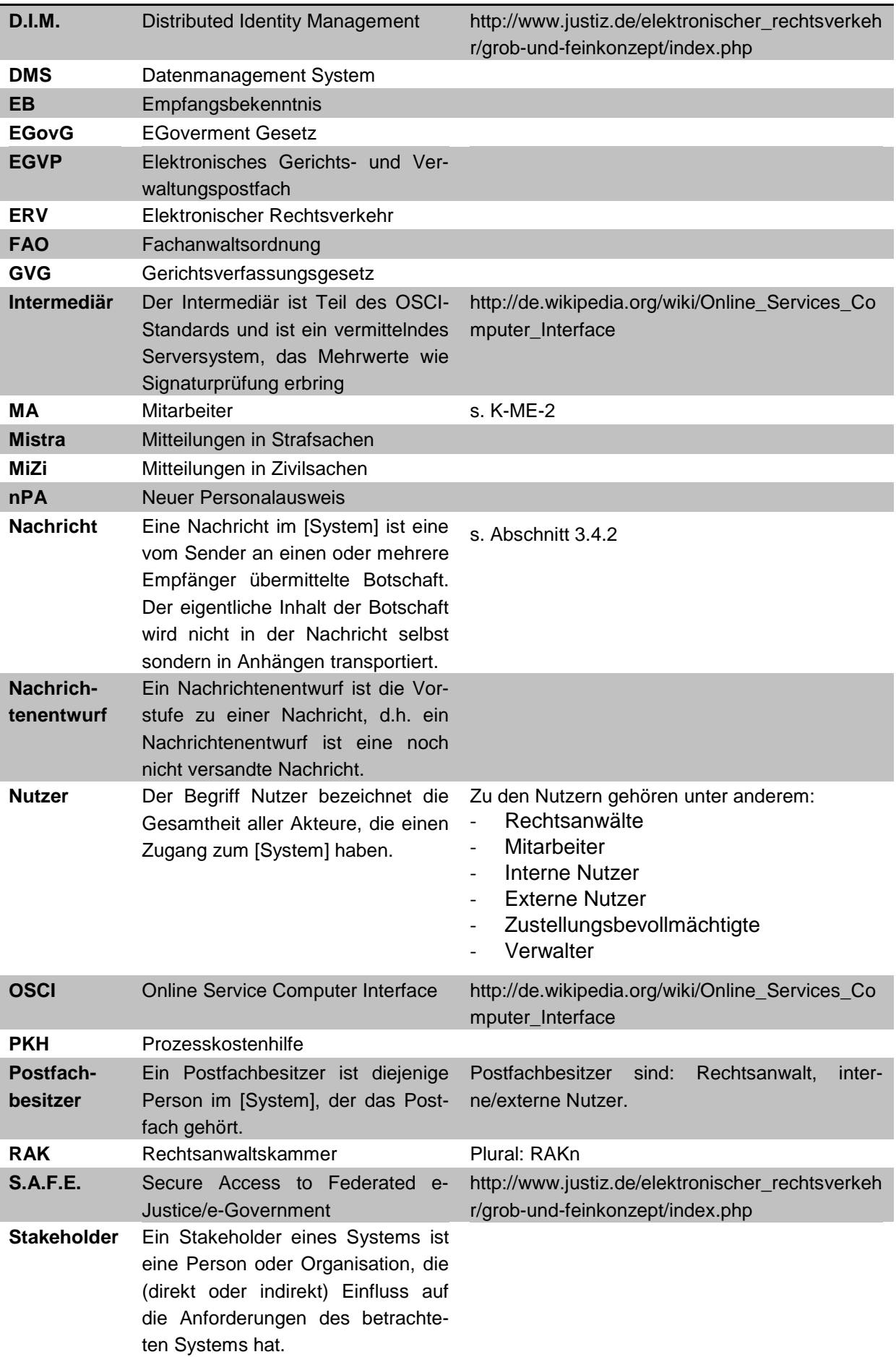

#### **ZPO** Zivilprozessordnung

# **4.3 Gesetzestexte und weitere relevante Dokumente**

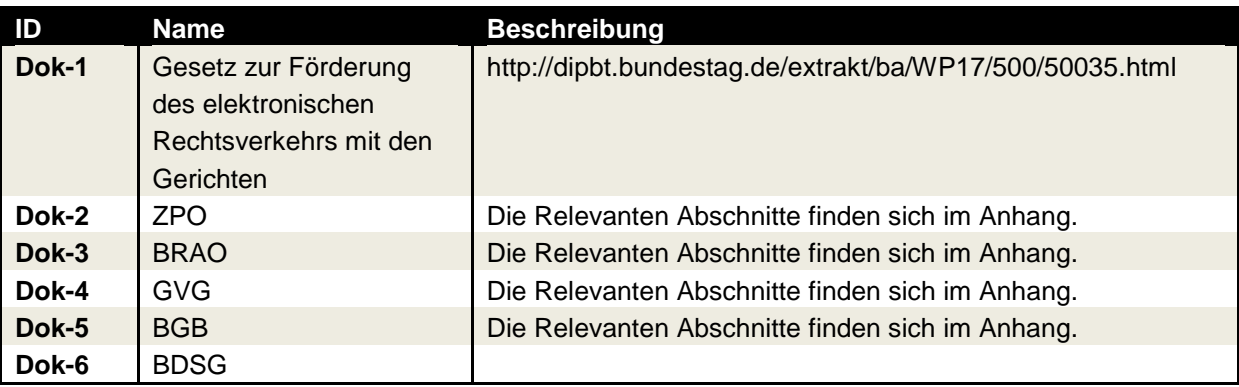

# **4.3.1 Bisherigen ZPO**

# § 130a Elektronisches Dokument ZPO alt (zur qeS)

(1) Soweit für vorbereitende Schriftsätze und deren Anlagen, für Anträge und Erklärungen der Parteien sowie für Auskünfte, Aussagen, Gutachten und Erklärungen Dritter die Schriftform vorgesehen ist, genügt dieser Form die Aufzeichnung als elektronisches Dokument, wenn dieses für die Bearbeitung durch das Gericht geeignet ist. Die verantwortende Person soll das Dokument mit einer qualifizierten elektronischen Signatur nach dem Signaturgesetz versehen. Ist ein übermitteltes elektronisches Dokument für das Gericht zur Bearbeitung nicht geeignet, ist dies dem Absender unter Angabe der geltenden technischen Rahmenbedingungen unverzüglich mitzuteilen.

(2) Die Bundesregierung und die Landesregierungen bestimmen für ihren Bereich durch Rechtsverordnung den Zeitpunkt, von dem an elektronische Dokumente bei den Gerichten eingereicht werden können, sowie die für die Bearbeitung der Dokumente geeignete Form. Die Landesregierungen können die Ermächtigung durch Rechtsverordnung auf die Landesjustizverwaltungen übertragen. Die Zulassung der elektronischen Form kann auf einzelne Gerichte oder Verfahren beschränkt werden.

(3) Ein elektronisches Dokument ist eingereicht, sobald die für den Empfang bestimmte Einrichtung des Gerichts es aufgezeichnet hat.

# § 130b Gerichtliches elektronisches Dokument

Soweit dieses Gesetz dem Richter, dem Rechtspfleger, dem Urkundsbeamten der Geschäftsstelle oder dem Gerichtsvollzieher die handschriftliche Unterzeichnung vorschreibt, genügt dieser Form die Aufzeichnung als elektronisches Dokument, wenn die verantwortenden Personen am Ende des Dokuments ihren Namen hinzufügen und das Dokument mit einer qualifizierten elektronischen Signatur versehen.

# § 195 Zustellung von Anwalt zu Anwalt

(1) Sind die Parteien durch Anwälte vertreten, so kann ein Dokument auch dadurch zugestellt werden, dass der zustellende Anwalt das Dokument dem anderen Anwalt übermittelt (Zustellung von Anwalt zu Anhang 1 zur Leistungsbeschreibung

Anwalt). Auch Schriftsätze, die nach den Vorschriften dieses Gesetzes von Amts wegen zugestellt werden, können stattdessen von Anwalt zu Anwalt zugestellt werden, wenn nicht gleichzeitig dem Gegner eine gerichtliche Anordnung mitzuteilen ist. In dem Schriftsatz soll die Erklärung enthalten sein, dass von Anwalt zu Anwalt zugestellt werde. Die Zustellung ist dem Gericht, sofern dies für die zu treffende Entscheidung erforderlich ist, nachzuweisen. Für die Zustellung an einen Anwalt gilt § 174 Abs. 2 Satz 1 und Abs. 3 Satz 1, 3 entsprechend.

(2) Zum Nachweis der Zustellung genügt das mit Datum und Unterschrift versehene schriftliche Empfangsbekenntnis des Anwalts, dem zugestellt worden ist. § 174 Abs. 4 Satz 2, 3 gilt entsprechend. Der Anwalt, der zustellt, hat dem anderen Anwalt auf Verlangen eine Bescheinigung über die Zustellung zu erteilen.

# **4.3.2 ZPO-neu**

# § 130a ZPO-neu: Elektronisches Dokument

Vorbereitende Schriftsätze und deren Anlagen, schriftlich einzureichende Anträge und Erklärungen der Parteien sowie schriftlich einzureichende Auskünfte, Aussagen, Gutachten, Übersetzungen und Erklärungen Dritter können nach Maßgabe der folgenden Absätze als elektronisches Dokument bei Gericht eingereicht werden.

Das elektronische Dokument muss für die Bearbeitung durch das Gericht geeignet sein. Die Bundesregierung bestimmt durch Rechtsverordnung mit Zustimmung des Bundesrates die für die Übermittlung und Bearbeitung geeigneten technischen Rahmenbedingungen.

Das elektronische Dokument muss mit einer qualifizierten elektronischen Signatur der verantwortenden Person versehen sein oder von der verantwortenden Person signiert und auf einem sicheren Übermittlungsweg eingereicht werden.

Das elektronische Dokument ist eingegangen, sobald es auf der für den Empfang bestimmten Einrichtung des Gerichts gespeichert ist. Dem Absender ist eine automatisierte Bestätigung über den Zeitpunkt des Eingangs zu erteilen.

Ist ein elektronisches Dokument für das Gericht zur Bearbeitung nicht geeignet, ist dies dem Absender unter Hinweis auf die Unwirksamkeit des Eingangs und auf die geltenden technischen Rahmenbedingungen unverzüglich mitzuteilen. Das Dokument gilt als zum Zeitpunkt der früheren Einreichung eingegangen, sofern der Absender es unverzüglich in einer für das Gericht zur Bearbeitung geeigneten Form nachreicht und glaubhaft macht, dass es mit dem zuerst eingereichten Dokument inhaltlich übereinstimmt.

# §130c ZPO-neu: Formulare; Verordnungsermächtigung

Das Bundesministerium der Justiz kann durch Rechtsverordnung mit Zustimmung des Bundesrates elektronische Formulare einführen. Die Rechtsverordnung kann bestimmen, dass die in den Formularen enthaltenen Angaben ganz oder teilweise in strukturierter maschinenlesbarer Form zu übermitteln sind. Die Formulare sind auf einer in der Rechtsverordnung zu bestimmenden Kommunikationsplattform im Internet zur Nutzung bereitzustellen. Die Rechtsverordnung kann bestimmen, dass eine Identifikation des Formularverwenders abweichend von § 130a Absatz 3 durch Nutzung des elektronischen Identitätsnachweises nach § 18 des Personalausweisgesetzes oder § 78 Absatz 5 des Aufenthaltsgesetzes erfolgen kann.

§ 130d ZPO-neu: Nutzungspflicht für Rechtsanwälte und Behörden

Vorbereitende Schriftsätze und deren Anlagen sowie schriftlich einzureichende Anträge und Erklärungen, die durch einen Rechtsanwalt, durch eine Behörde oder durch eine juristische Person des öffentlichen Rechts einschließlich der von ihr zur Erfüllung ihrer öffentlichen Aufgaben gebildeten Zusammenschlüsse eingereicht werden, sind als elektronisches Dokument zu übermitteln. Ist dies aus technischen Gründen vorübergehend nicht möglich, bleibt die Übermittlung nach den allgemeinen Vorschriften zulässig. Die vorübergehende Unmöglichkeit ist beider Ersatzeinreichung oder unverzüglich danach glaubhaft zu machen; auf Anforderung ist ein elektronisches Dokument nachzureichen.

§174 ZPO-neu Zustellung gegen Empfangsbekenntnis oder automatisch generierter Empfangsbestätigung

Absatz 3 Satz 3 und 4 wird wie folgt gefasst:

Das Dokument ist auf einem sicheren Übermittlungsweg im Sinne des § 130a Absatz 4 gegen eine automatisierte Eingangsbestätigung zu übermitteln und gegen unbefugte Kenntnisnahme Dritter zu schützen. Die in Absatz 1 Genannten haben einen sicheren Übermittlungsweg für die Zustellung elektronischer Dokumente zu eröffnen.

Absatz 4 wird wie folgt geändert:

aa) In Satz 1 werden nach den Wörtern "Zum Nachweis der Zustellung" die Wörter "nach den Absätzen 1 und 2" eingefügt.

bb) Satz 3 wird durch die folgenden Sätze ersetzt:

Die Zustellung nach Absatz 3 wird durch ein elektronisches Empfangsbekenntnis nachgewiesen. Das elektronische Empfangsbekenntnis ist in strukturierter maschinenlesbarer Form zu übermitteln. Hierfür ist ein vom Gericht mit der Zustellung zur Verfügung gestellter strukturierter Datensatz zu nutzen.

# **4.3.3 Bisherigen Vorschriften der BRAO**

§ 13 Erlöschen der Zulassung

Die Zulassung zur Rechtsanwaltschaft erlischt, wenn durch ein rechtskräftiges Urteil auf Ausschließung aus der Rechtsanwaltschaft erkannt ist oder wenn die Rücknahme oder der Widerruf der Zulassung bestandskräftig geworden ist.

# § 14 Rücknahme und Widerruf der Zulassung

(1) Die Zulassung zur Rechtsanwaltschaft ist mit Wirkung für die Zukunft zurückzunehmen, wenn Tatsachen nachträglich bekannt werden, bei deren Kenntnis die Zulassung hätte versagt werden müssen. Von der Rücknahme der Zulassung kann abgesehen werden, wenn die Gründe, aus denen die Zulassung hätte versagt werden müssen, nicht mehr bestehen.

(2) Die Zulassung zur Rechtsanwaltschaft ist zu widerrufen,

- 1. wenn der Rechtsanwalt nach der Entscheidung des Bundesverfassungsgerichts ein Grundrecht verwirkt hat;
- 2. wenn der Rechtsanwalt infolge strafgerichtlicher Verurteilung die Fähigkeit zur Bekleidung öffentlicher Ämter verloren hat;
- 3. wenn der Rechtsanwalt aus gesundheitlichen Gründen nicht nur vorübergehend unfähig ist, den Beruf eines Rechtsanwalts ordnungsgemäß auszuüben, es sei denn, dass sein Verbleiben in der Rechtsanwaltschaft die Rechtspflege nicht gefährdet;
- 4. wenn der Rechtsanwalt auf die Rechte aus der Zulassung zur Rechtsanwaltschaft der Rechtsanwaltskammer gegenüber schriftlich verzichtet hat;
- 5. wenn der Rechtsanwalt zum Richter oder Beamten auf Lebenszeit ernannt, in das Dienstverhältnis eines Berufssoldaten berufen oder nach § 6 des Abgeordnetengesetzes oder entsprechenden Rechtsvorschriften wieder in das frühere Dienstverhältnis als Richter oder Beamter auf Lebenszeit oder als Berufssoldat zurückgeführt wird und nicht auf die Rechte aus der Zulassung zur Rechtsanwaltschaft verzichtet;
- 6. wenn der Rechtsanwalt in Vermögensverfall geraten ist, es sei denn, dass dadurch die Interessen der Rechtsuchenden nicht gefährdet sind; ein Vermögensverfall wird vermutet, wenn ein Insolvenzverfahren über das Vermögen des Rechtsanwalts eröffnet oder der Rechtsanwalt vom Vollstreckungsgericht zu führende Verzeichnis (§ 26 Abs. 2 der Insolvenzordnung, § 882b der Zivilprozessordnung) eingetragen ist;
- 7. wenn der Rechtsanwalt eine Tätigkeit ausübt, die mit seinem Beruf, insbesondere seiner Stellung
- 8. als unabhängiges Organ der Rechtspflege nicht vereinbar ist oder das Vertrauen in seine Unabhängigkeit gefährden kann; dies gilt nicht, wenn der Widerruf für ihn eine unzumutbare Härte bedeuten würde;
- 9. wenn der Rechtsanwalt nicht die vorgeschriebene Berufshaftpflichtversicherung (§ 51) unterhält.
- (3) Die Zulassung zur Rechtsanwaltschaft kann widerrufen werden, wenn der Rechtsanwalt
	- 1. nicht binnen drei Monaten, nachdem die Pflicht hierzu entstanden ist, im Bezirk der Rechtsanwaltskammer eine Kanzlei einrichtet;
	- 2. nicht binnen drei Monaten eine ihm bei der Befreiung nach § 29 Abs. 1 oder § 29a Abs. 2 gemachte Auflage erfüllt;
	- 3. nicht binnen drei Monaten, nachdem er von der Pflicht, eine Kanzlei zu unterhalten, befreit worden (§ 29 Abs. 1, § 29a Abs. 2) oder der bisherige Zustellungsbevollmächtigte weggefallen ist, einen Zustellungsbevollmächtigten bestellt;
	- 4. seine Kanzlei aufgibt, ohne dass er von der Pflicht des § 27 Abs. 1 befreit worden ist.

(4) Ordnet die Rechtsanwaltskammer die sofortige Vollziehung der Verfügung an, sind § 155 Abs. 2, 4 und 5, § 156 Abs. 2, § 160 Abs. 1 Satz 2 und § 161 entsprechend anzuwenden. Im Fall des Absatzes 2 Nr. 9 ist die Anordnung in der Regel zu treffen.

# § 30 Zustellungsbevollmächtigter

(1) Ist der Rechtsanwalt von der Pflicht befreit, eine Kanzlei zu unterhalten, so hat er der Rechtsanwaltskammer einen Zustellungsbevollmächtigten zu benennen, der im Inland wohnt oder dort einen Geschäftsraum hat.

(2) An den Zustellungsbevollmächtigten kann auch von Anwalt zu Anwalt (§§ 174, 195 der Zivilprozessordnung) wie an den Rechtsanwalt selbst zugestellt werden.

(3) Ist ein Zustellungsbevollmächtigter entgegen Absatz 1 nicht bestellt, so kann die Zustellung durch Aufgabe zur Post bewirkt werden (§ 184 der Zivilprozessordnung). Das Gleiche gilt, wenn eine Zustellung an den Zustellungsbevollmächtigten nicht ausführbar ist.

# § 31 BRAO Rechtsanwaltsverzeichnis

(1) Die Rechtsanwaltskammer führt ein elektronisches Verzeichnis der in ihrem Bezirk zugelassenen Rechtsanwälte und gibt die in diesem Verzeichnis gespeicherten Daten im automatisierten Verfahren in ein von der Bundesrechtsanwaltskammer geführtes Gesamtverzeichnis ein. Die Rechtsanwaltskammer trägt die datenschutzrechtliche Verantwortung für die von ihr in das Gesamtverzeichnis eingegebenen Daten, insbesondere für die Rechtmäßigkeit der Erhebung und die Richtigkeit der Daten. Die Verzeichnisse dienen der Information der Behörden und Gerichte, der Rechtsuchenden sowie anderer am Rechtsverkehr Beteiligter. Die Einsicht in die Verzeichnisse steht jedem unentgeltlich zu.

(2) Die Eintragung in die Verzeichnisse erfolgt, sobald die Urkunde über die Zulassung ausgehändigt ist.

(3) In die Verzeichnisse sind der Familienname, die Vornamen, der Zeitpunkt der Zulassung, die Kanzleianschrift und die Telekommunikationsdaten, die der Rechtsanwalt mitgeteilt hat, in den Fällen des § 29 Abs. 1 oder des § 29a Abs. 2 der Inhalt der Befreiung, die Anschrift von Zweigstellen, die Berufsbezeichnung, Fachanwaltsbezeichnungen sowie bestehende Berufs- und Vertretungsverbote einzutragen. Ist bei einem Berufs- oder Vertretungsverbot ein Vertreter bestellt, ist die Vertreterbestellung unter Angabe von Familiennamen und Vornamen des Vertreters einzutragen.

(4) Die Eintragung in die Verzeichnisse wird gelöscht, sobald die Zulassung erloschen oder der Rechtsanwalt Mitglied einer anderen Rechtsanwaltskammer geworden ist. Das Gesamtverzeichnis wird im Falle des Wechsels der Rechtsanwaltskammer berichtigt.

(5) Das Bundesministerium der Justiz regelt die Einzelheiten der Führung des Gesamtverzeichnisses und der Einsichtnahme in das Gesamtverzeichnis durch Rechtsverordnung mit Zustimmung des Bundesrates.

# § 47 BRAO Rechtsanwälte im öffentlichen Dienstag

(1) Rechtsanwälte, die als Richter oder Beamte verwendet werden, ohne auf Lebenszeit ernannt zu sein, die in das Dienstverhältnis eines Soldaten auf Zeit berufen werden oder die vorübergehend als Angestellte im öffentlichen Dienst tätig sind, dürfen ihren Beruf als Rechtsanwalt nicht ausüben, es sei denn, dass sie die ihnen übertragenen Aufgaben ehrenamtlich wahrnehmen. Die Rechtsanwaltskammer kann jedoch dem Rechtsanwalt auf seinen Antrag einen Vertreter bestellen oder ihm gestatten, seinen Beruf selbst auszuüben, wenn die Interessen der Rechtspflege dadurch nicht gefährdet werden.

(2) Bekleidet ein Rechtsanwalt ein öffentliches Amt, ohne in das Beamtenverhältnis berufen zu sein, und darf er nach den für das Amt maßgebenden Vorschriften den Beruf als Rechtsanwalt nicht selbst ausüben, so kann die Rechtsanwaltskammer ihm auf seinen Antrag einen Vertreter bestellen.

# § 50 Handakten des Rechtsanwalts

(1) Der Rechtsanwalt muss durch Anlegung von Handakten ein geordnetes Bild über die von ihm entfaltete Tätigkeit geben können.

(2) Der Rechtsanwalt hat die Handakten auf die Dauer von fünf Jahren nach Beendigung des Auftrags aufzubewahren. Diese Verpflichtung erlischt jedoch schon vor Beendigung dieses Zeitraumes, wenn der Rechtsanwalt den Auftraggeber aufgefordert hat, die Handakten in Empfang zu nehmen, und der Auftraggeber dieser Aufforderung binnen sechs Monaten, nachdem er sie erhalten hat, nicht nachgekommen ist.

(3) Der Rechtsanwalt kann seinem Auftraggeber die Herausgabe der Handakten verweigern, bis er wegen seiner Gebühren und Auslagen befriedigt ist. Dies gilt nicht, soweit die Vorenthaltung der Handakten oder einzelner Schriftstücke nach den Umständen unangemessen wäre.

(4) Handakten im Sinne der Absätze 2 und 3 dieser Bestimmung sind nur die Schriftstücke, die der Rechtsanwalt aus Anlass seiner beruflichen Tätigkeit von dem Auftraggeber oder für ihn erhalten hat, nicht aber der Briefwechsel zwischen dem Rechtsanwalt und seinem Auftraggeber und die Schriftstücke, die dieser bereits in Urschrift oder Abschrift erhalten hat.

(5) Absatz 4 gilt entsprechend, soweit sich der Rechtsanwalt zum Führen von Handakten der elektronischen Datenverarbeitung bedient.

§ 53 Bestellung eines allgemeinen Vertreters

(1) Der Rechtsanwalt muss für seine Vertretung sorgen,

- 1. wenn er länger als eine Woche daran gehindert ist, seinen Beruf auszuüben;
- 2. wenn er sich länger als eine Woche von seiner Kanzlei entfernen will.

(2) Der Rechtsanwalt kann den Vertreter selbst bestellen, wenn die Vertretung von einem derselben Rechtsanwaltskammer angehörenden Rechtsanwalt übernommen wird. Ein Vertreter kann auch von Vornherein für alle Verhinderungsfälle, die während eines Kalenderjahres eintreten können, bestellt werden. In anderen Fällen kann ein Vertreter nur auf Antrag des Rechtsanwalts von der Rechtsanwaltskammer bestellt werden.

(4) Die Rechtsanwaltskammer soll die Vertretung einem Rechtsanwalt übertragen. Sie kann auch andere Personen, welche die Befähigung zum Richteramt erlangt haben, oder Referendare, die seit mindestens zwölf Monaten im Vorbereitungsdienst beschäftigt sind, zu Vertretern bestellen. § 7 gilt entsprechend.

## Anhang 1 zur Leistungsbeschreibung

(5) In den Fällen des Absatzes 1 kann die Rechtsanwaltskammer den Vertreter von Amts wegen bestellen, wenn der Rechtsanwalt es unterlassen hat, eine Maßnahme nach Absatz 2 Satz 1 zu treffen oder die Bestellung eines Vertreters nach Absatz 2 Satz 3 zu beantragen. Der Vertreter soll jedoch erst bestellt werden, wenn der Rechtsanwalt vorher aufgefordert worden ist, den Vertreter selbst zu bestellen oder einen Antrag nach Absatz 2 Satz 3 einzureichen, und die ihm hierfür gesetzte Frist fruchtlos verstrichen ist. Der Rechtsanwalt, der von Amts wegen als Vertreter bestellt wird, kann die Vertretung nur aus einem wichtigen Grund ablehnen.

(6) Der Rechtsanwalt hat die Bestellung des Vertreters in den Fällen des Absatzes 2 Satz 1 der Rechtsanwaltskammer anzuzeigen.

(7) Dem Vertreter stehen die anwaltlichen Befugnisse des Rechtsanwalts zu, den er vertritt.

(8) Die Bestellung kann widerrufen werden.

(9) Der Vertreter wird in eigener Verantwortung, jedoch im Interesse, für Rechnung und auf Kosten des Vertretenen tätig. Die §§ 666, 667 und 670 des Bürgerlichen Gesetzbuchs gelten entsprechend.

(10) Der von Amts wegen bestellte Vertreter ist berechtigt, die Kanzleiräume zu betreten und die zur Kanzlei gehörenden Gegenstände einschließlich des der anwaltlichen Verwahrung unterliegenden Treugutes in Besitz zu nehmen, herauszuverlangen und hierüber zu verfügen. An Weisungen des Vertretenen ist er nicht gebunden. Der Vertretene darf die Tätigkeit des Vertreters nicht beeinträchtigen. Er hat dem von Amts wegen bestellten Vertreter eine angemessene Vergütung zu zahlen, für die Sicherheit zu leisten ist, wenn die Umstände es erfordern. Können sich die Beteiligten über die Höhe der Vergütung oder über die Sicherheit nicht einigen oder wird die geschuldete Sicherheit nicht geleistet, setzt der Vorstand der Rechtsanwaltskammer auf Antrag des Vertretenen oder des Vertreters die Vergütung fest. Der Vertreter ist befugt, Vorschüsse auf die vereinbarte oder festgesetzte Vergütung zu entnehmen. Für die festgesetzte Vergütung haftet die Rechtsanwaltskammer wie ein Bürge.

# § 55 BRAO: Bestellung eines Abwicklers der Kanzlei

(1) Ist ein Rechtsanwalt gestorben, so kann die Rechtsanwaltskammer einen Rechtsanwalt oder eine andere Person, welche die Befähigung zum Richteramt erlangt hat, zum Abwickler der Kanzlei bestellen. § 7 gilt entsprechend. Der Abwickler ist in der Regel nicht länger als für die Dauer eines Jahres zu bestellen. Auf Antrag des Abwicklers ist die Bestellung, höchstens jeweils um ein Jahr, zu verlängern, wenn er glaubhaft macht, dass schwebende Angelegenheiten noch nicht zu Ende geführt werden konnten.

(2) Dem Abwickler obliegt es, die schwebenden Angelegenheiten abzuwickeln. Er führt die laufenden Aufträge fort; innerhalb der ersten sechs Monate ist er auch berechtigt, neue Aufträge anzunehmen. Ihm stehen die anwaltlichen Befugnisse zu, die der verstorbene Rechtsanwalt hatte. Der Abwickler gilt für die schwebenden Angelegenheiten als von der Partei bevollmächtigt, sofern diese nicht für die Wahrnehmung ihrer Rechte in anderer Weise gesorgt hat.

(3) § 53 Abs. 5 Satz 3, Abs. 9 und 10 gilt entsprechend. Der Abwickler ist berechtigt, jedoch außer im Rahmen eines Kostenfestsetzungsverfahrens nicht verpflichtet, Kostenforderungen des verstorbenen Rechtsanwalts im eigenen Namen für Rechnung der Erben geltend zu machen.

(4) Die Bestellung kann widerrufen werden.

(5) Ein Abwickler kann auch für die Kanzlei eines früheren Rechtsanwalts bestellt werden, dessen Zulassung zur Rechtsanwaltschaft erloschen ist.

# **4.3.4 BRAO-neu**

§ 31 BRAO-neu:

In § 31 Absatz 3 Satz 1 werden nach den Wörtern "die Kanzleianschrift" ein Komma und die Wörter "die Adresse des besonderen elektronischen Anwaltspostfachs" eingefügt.

§ 31a BRAO-neu: Besonderes elektronisches Anwaltspostfach

Die Bundesrechtsanwaltskammer richtet nach Überprüfung der Zulassung und Durchführung eines Identifizierungsverfahrens in dem Gesamtverzeichnis nach § 31 für jeden eingetragenen Rechtsanwalt ein besonderes elektronisches Anwaltspostfach ein. Das besondere elektronische Anwaltspostfach soll barrierefrei ausgestaltet sein.

Die Bundesrechtsanwaltskammer hat sicherzustellen, dass der Zugang zu dem besonderen elektronischen Anwaltspostfach nur durch ein sicheres Verfahren mit zwei voneinander unabhängigen Sicherungsmitteln möglich ist. Sie kann unterschiedlich ausgestaltete Zugangsberechtigungen für Rechtsanwälte und für andere Personen vorsehen.

Sobald die Zulassung erloschen ist, hebt die Bundesrechtsanwaltskammer die Zugangsberechtigung zu dem besonderen elektronischen Anwaltspostfach auf und löscht dieses.

# § 31b BRAO-neu: Verordnungsermächtigung

Das Bundesministerium der Justiz regelt durch Rechtsverordnung mit Zustimmung des Bundesrates die Einzelheiten der Errichtung eines Verzeichnisdienstes besonderer elektronischer Anwaltspostfächer sowie die Einzelheiten der Führung, des Eintragungsverfahrens, der Zugangsberechtigung sowie der Barrierefreiheit.

§ 177 Absatz 2 Nummer 7 BRAO-neu:

Dem § 177 Absatz 2 wird folgende Nummer 7 angefügt:

7. die elektronische Kommunikation der Rechtsanwälte mit Gerichten, Behörden und sonstigen Dritten zu unterstützen.

# **4.3.5 BGB**

# § 126 BGB: Schriftform

(1) Ist durch Gesetz schriftliche Form vorgeschrieben, so muss die Urkunde von dem Aussteller eigenhändig durch Namensunterschrift oder mittels notariell beglaubigten Handzeichens unterzeichnet werden. (2) Bei einem Vertrag muss die Unterzeichnung der Parteien auf derselben Urkunde erfolgen. Werden über den Vertrag mehrere gleichlautende Urkunden aufgenommen, so genügt es, wenn jede Partei die für die andere Partei bestimmte Urkunde unterzeichnet.

(3) Die schriftliche Form kann durch die elektronische Form ersetzt werden, wenn sich nicht aus dem Gesetz ein anderes ergibt.

(4) Die schriftliche Form wird durch die notarielle Beurkundung ersetzt.

# **4.3.6 Signaturgesetz**

§ 2 Nr.3: Im Sinne dieses Gesetzes sind "qualifizierte elektronische Signaturen" elektronische Signaturen nach Nummer 2, die

a) auf einem zum Zeitpunkt ihrer Erzeugung gültigen qualifizierten Zertifikat beruhen und

b) mit einer sicheren Signaturerstellungseinheit erzeugt werden,

# § 2 Nr. 2

Im Sinne dieses Gesetzes sind" fortgeschrittene elektronische Signaturen" elektronische Signaturen nach Nummer 1, die

a) ausschließlich dem Signaturschlüssel-Inhaber zugeordnet sind,

b) die Identifizierung des Signaturschlüssel-Inhabers ermöglichen,

c) mit Mitteln erzeugt werden, die der Signaturschlüssel-Inhaber unter seiner alleinigen Kontrolle halten kann, und

d) mit den Daten, auf die sie sich beziehen, so verknüpft sind, dass eine nachträgliche Veränderung der Daten erkannt werden kann,

# **4.3.7 Strafgesetzbuch**

§ 203 StGB Verletzung von Privatgeheimnissen

(1) Wer unbefugt ein fremdes Geheimnis, namentlich ein zum persönlichen Lebensbereich gehörendes Geheimnis oder ein Betriebs- oder Geschäftsgeheimnis, offenbart, das ihm als

- 1. Arzt, Zahnarzt, Tierarzt, Apotheker oder Angehörigen eines anderen Heilberufs, der für die Berufsausübung oder die Führung der Berufsbezeichnung eine staatlich geregelte Ausbildung erfordert,
- 2. Berufspsychologen mit staatlich anerkannter wissenschaftlicher Abschlussprüfung,
- 3. Rechtsanwalt, Patentanwalt, Notar, Verteidiger in einem gesetzlich geordneten Verfahren, Wirtschaftsprüfer, vereidigtem Buchprüfer, Steuerberater, Steuerbevollmächtigten oder Organ oder Mitglied eines Organs einer Rechtsanwalts-, Patentanwalts-, Wirtschaftsprüfungs-, Buchprüfungs- oder Steuerberatungsgesellschaft,

4. Ehe-, Familien-, Erziehungs- oder Jugendberater sowie Berater für Suchtfragen in einer Beratungsstelle, die von einer Behörde oder Körperschaft, Anstalt oder Stiftung des öffentlichen Rechts anerkannt ist,

4a. Mitglied oder Beauftragten einer anerkannten Beratungsstelle nach den §§ 3 und 8 des Schwangerschaftskonfliktgesetzes,

- 5. staatlich anerkanntem Sozialarbeiter oder staatlich anerkanntem Sozialpädagogen oder
- 6. Angehörigen eines Unternehmens der privaten Kranken-, Unfall- oder Lebensversicherung oder einer privatärztlichen, steuerberaterlichen oder anwaltlichen Verrechnungsstelle anvertraut worden oder sonst bekanntgeworden ist, wird mit Freiheitsstrafe bis zu einem Jahr oder mit Geldstrafe bestraft.

(2) Ebenso wird bestraft, wer unbefugt ein fremdes Geheimnis, namentlich ein zum persönlichen Lebensbereich gehörendes Geheimnis oder ein Betriebs- oder Geschäftsgeheimnis, offenbart, das ihm als

- 1. Amtsträger,
- 2. für den öffentlichen Dienst besonders Verpflichteten,
- 3. Person, die Aufgaben oder Befugnisse nach dem Personalvertretungsrecht wahrnimmt,
- 4. Mitglied eines für ein Gesetzgebungsorgan des Bundes oder eines Landes tätigen Untersuchungsausschusses, sonstigen Ausschusses oder Rates, das nicht selbst Mitglied des Gesetzgebungsorgans ist, oder als Hilfskraft eines solchen Ausschusses oder Rates,
- 5. öffentlich bestelltem Sachverständigen, der auf die gewissenhafte Erfüllung seiner Obliegenheiten auf Grund eines Gesetzes förmlich verpflichtet worden ist, oder
- 6. Person, die auf die gewissenhafte Erfüllung ihrer Geheimhaltungspflicht bei der Durchführung wissenschaftlicher Forschungsvorhaben auf Grund eines Gesetzes förmlich verpflichtet worden ist,

anvertraut worden oder sonst bekanntgeworden ist. Einem Geheimnis im Sinne des Satzes 1 stehen Einzelangaben über persönliche oder sachliche Verhältnisse eines anderen gleich, die für Aufgaben der öffentlichen Verwaltung erfasst worden sind; Satz 1 ist jedoch nicht anzuwenden, soweit solche Einzelangaben anderen Behörden oder sonstigen Stellen für Aufgaben der öffentlichen Verwaltung bekanntgegeben werden und das Gesetz dies nicht untersagt.

(2a) Die Absätze 1 und 2 gelten entsprechend, wenn ein Beauftragter für den Datenschutz unbefugt ein fremdes Geheimnis im Sinne dieser Vorschriften offenbart, das einem in den Absätzen 1 und 2 Genannten in dessen beruflicher Eigenschaft anvertraut worden oder sonst bekannt geworden ist und von dem er bei der Erfüllung seiner Aufgaben als Beauftragter für den Datenschutz Kenntnis erlangt hat.

(3) Einem in Absatz 1 Nr. 3 genannten Rechtsanwalt stehen andere Mitglieder einer Rechtsanwaltskammer gleich. Den in Absatz 1 und Satz 1 Genannten stehen ihre berufsmäßig tätigen Gehilfen und die Personen gleich, die bei ihnen zur Vorbereitung auf den Beruf tätig sind. Den in Absatz 1 und den in Satz 1 und 2 Genannten steht nach dem Tod des zur Wahrung des Geheimnisses Verpflichteten ferner gleich, wer das Geheimnis von dem Verstorbenen oder aus dessen Nachlass erlangt hat.

(4) Die Absätze 1 bis 3 sind auch anzuwenden, wenn der Täter das fremde Geheimnis nach dem Tod des Betroffenen unbefugt offenbart.

(5) Handelt der Täter gegen Entgelt oder in der Absicht, sich oder einen anderen zu bereichern oder einen anderen zu schädigen, so ist die Strafe Freiheitsstrafe bis zu zwei Jahren oder Geldstrafe.

# **4.3.8 Gesetz zur Förderung der elektronischen Verwaltung (E-Government Gesetz)**

§ 1 (2) Anwendungsbereich:

Dieses Gesetz gilt auch für die öffentlich-rechtliche Verwaltungstätigkeit der Behörden der Länder einschließlich der der Aufsicht dieser Behörden unterstehenden juristischen Personen des öffentlichen Rechts, wenn diese Bundesrecht ausführen. Für die Gemeinden und Gemeindeverbände gilt dieses Gesetz, wenn sie Bundesrecht ausführen und ihnen die Aufgaben nach diesem Gesetz durch Landesrecht übertragen werden.

# § 2 Elektronischer Zugang zur Verwaltung

(1) Jede Behörde ist verpflichtet, auch einen Zugang für die Übermittlung elektronischer Dokumente, auch soweit sie mit einer qualifizierten elektronischen Signatur versehen sind, zu eröffnen

# § 4 Elektronische Bezahlmöglichkeiten

Fallen im Rahmen eines elektronisch durchgeführten Verwaltungsverfahrens Gebühren oder sonstige Forderungen an, muss die Behörde die Einzahlung dieser Gebühren oder die Begleichung dieser sonstigen Forderungen durch Teilnahme an mindestens einem im elektronischen Geschäftsverkehr üblichen und hinreichend sicheren Zahlungsverfahren

Anwendungsbereich: Das Gesetz gilt für das Verwaltungsverfahren in allen RAKn. Inkrafttreten: Es tritt, vorbehaltlich anderer Regelungen, einen Tag nach der Verkündung in Kraft (wahrscheinlich diesen Sommer). Die Verpflichtung, elektronische Dokumente, die mit qualifizierter elektronischer Signatur versehen sind, anzunehmen wird ab 01.01.2014 in Kraft treten.

# **4.4 Vorschriften zum Inkrafttreten**

Art 24: Verordnungsermächtigung für die Länder: Abs. 1:

Die Landesregierungen können für ihren Bereich durch Rechtsverordnung bestimmen, dass § 130a der Zivilprozessordnung, § 14 Absatz 2 und 4 des Gesetzes über das Verfahren in Familiensachen und in den Angelegenheiten der freiwilligen Gerichtsbarkeit, § 46c des Arbeitsgerichtsgesetzes, § 65a des Sozialgerichtsgesetzes, § 55a der Verwaltungsgerichtsordnung, § 52a der Finanzgerichtsordnung,

# Anhang 1 zur Leistungsbeschreibung

§ 81 Absatz 4 Satz 1, 2 und 5 der Grundbuchordnung, § 89 Absatz 4 Satz 1, 2 und 5 der Schiffsregisterordnung, § 95 Absatz 2 Satz 1, 2 und 5 des Gesetzes über Rechte an Luftfahrzeugen in der jeweils am 31. Dezember 2017geltenden Fassung bis zum jeweils 31. Dezember des Jahres 2018 oder 2019 weiter Anwendung finden. Die Fortgeltung der in Satz 1 genannten Vorschriften kann nur einheitlich bestimmt werden.

# Abs. 2:

Die Landesregierungen können für ihren Bereich durch Rechtsverordnung bestimmen, dass die in Artikel 26 Absatz 7 genannten Bestimmungen ganz oder teilweise bereits am 1. Januar 2020 oder am 1. Januar 2021 in Kraft treten. Sofern die Landesregierung von der Ermächtigung nach Absatz 1 Gebrauch gemacht hat, kommt nur ein Inkrafttreten am 1. Januar 2021 in Betracht. Abs. 3:

Die Landesregierungen können die Ermächtigungen nach den Absätzen 1 und 2 durch Rechtsverordnung auf die Landesjustizverwaltungen übertragen.

Art. 25: Verordnungsermächtigungen für den Bund

Die Bundesregierung kann von den durch dieses Gesetz eröffneten Ermächtigungen zum Erlass einer Rechtsverordnung nach § 130a der Zivilprozessordnung, § 46c des Arbeitsgerichtsgesetzes, § 65a des Sozialgerichtsgesetzes,§ 55a der Verwaltungsgerichtsordnung und § 52a der Finanzgerichtsordnung ab dem 1.Januar 2016 Gebrauch machen.

Art. 26: Inkrafttreten, Außerkrafttreten:

Die Vorschrift des § 31a BRAO-neu und die Änderung des § 31 BRAO treten am 01.01.2016 in Kraft (Art. 26 Abs. 5).

Die Ermächtigungsgrundlagen für die Rechtsverordnungen zu den Formularen und dem besonderen elektronischen Anwaltspostfach treten zum 01.07.2014 in Kraft (Art. 26 Abs. 4).

Ab 01.01.2018 besteht die Möglichkeit für die Anwaltschaft elektronische Dokumente bei Gericht über das besondere elektronische Anwaltspostfach einzureichen (Art. 26 Abs. 1).

Die Länder erhalten durch das Gesetz die Option, die Eröffnung des elektronischen Kommunikationswegs bis zum 31.12.2019 zu verschieben. Das Verschieben hat durch die Länder einheitlich zu erfolgen (Art. 24 Abs. 1 Satz 2 sog. "Opt-Out").

Spätestens ab 01.01.2022 wird eine gesetzliche Verpflichtung zur Benutzung des besonderen elektronischen Anwaltspostfachs für jede Rechtsanwältin und jeden Rechtsanwalt in Kraft treten.

Die Landesjustizverwaltungen erhalten hierbei die Möglichkeit das Inkrafttreten auf 01.01.2020 oder auf 01.01.2021 für jedes Land und jede Gerichtsbarkeit separat vorzuverlegen (Art. 24 Abs. 2 Satz 1, sog. "Opt- In"). Die Vorverlegung ist jedoch nur zulässig, wenn allen Rechtsanwältinnen und Rechtsanwälten die freiwillige Benutzung des besonderen elektronischen Anwaltspostfachs zwei Jahre lang freiwillig ermöglicht wurde. So darf die verpflichtende Nutzung ab 01.01.2020 z. B. nur dann eingeführt werden, wenn ab 01.01.2018 der Anwaltschaft der elektronische Zugang durch das besondere elektronische Postfach gewährt wurde.

Gesetzesbegründung zu § 130d Abs. 1 Satz 2 und Satz 3 ZPO-neu: Technische Unmöglichkeit der **Einreichung** 

## Anhang 1 zur Leistungsbeschreibung

Satz 2 sieht im Einzelnen vor, dass weiterhin auf die nach den allgemeinen Vorschriften zulässigen Einreichungsformen (Übermittlung in Papierform oder Übermittlung durch einen Telefaxdienst gemäß § 130 Nummer 6) ausgewichen werden kann, solange – etwa wegen eines Serverausfalls – die elektronische Übermittlung vorübergehend aus technischen Gründen nicht möglich ist. Dabei spielt es keine Rolle, ob die Ursache für die vorübergehende technische Unmöglichkeit in der Sphäre des Gerichts oder in der Sphäre des Einreichenden zu suchen ist. Denn auch ein vorübergehender Ausfall der technischen Einrichtungen des Rechtsanwalts soll dem Rechtsuchenden nicht zum Nachteil gereichen. Die Möglichkeit der Ersatzeinreichung kann vor allem zur Wahrung materiell-rechtlicher Verjährungs- oder Ausschlussfristen erforderlich sein, in die keine Wiedereinsetzung gewährt werden kann und bei denen § 167 eine Rückwirkung auf den Zeitpunkt des Eingangs bei Gericht vorsieht. Allerdings wird durch die Einschränkung "aus technischen Gründen" und "vorübergehend" klargestellt, dass professionelle Einreicher hierdurch nicht von der Notwendigkeit entbunden sind, die notwendigen technischen Einrichtungen für die Einreichung elektronischer Dokumente vorzuhalten und bei technischen Ausfällen unverzüglich für Abhilfe zu sorgen. Satz 3 sieht daher auch vor, dass die technische Unmöglichkeit einschließlich ihrer vorübergehenden Natur glaubhaft zu machen ist. Die Glaubhaftmachung soll möglichst gleichzeitig mit der Ersatzeinreichung erfolgen. Jedoch sind Situationen denkbar, bei denen der Rechtsanwalt erst kurz vor Fristablauf feststellt, dass eine elektronische Einreichung nicht möglich ist und bis zum Fristablauf keine Zeit mehr verbleibt, die Unmöglichkeit darzutun und glaubhaft zu machen. In diesem Fall ist die Glaubhaftmachung unverzüglich (ohne schuldhaftes Zögern) nachzuholen. Auf Anforderung des Gerichts sind Rechtsanwälte oder sonstige durch die Vorschrift betroffene Einreicher verpflichtet, eine Einreichung – bei Ersatzeinreichung in Papierform zusätzlich – in elektronischer Form vorzunehmen.